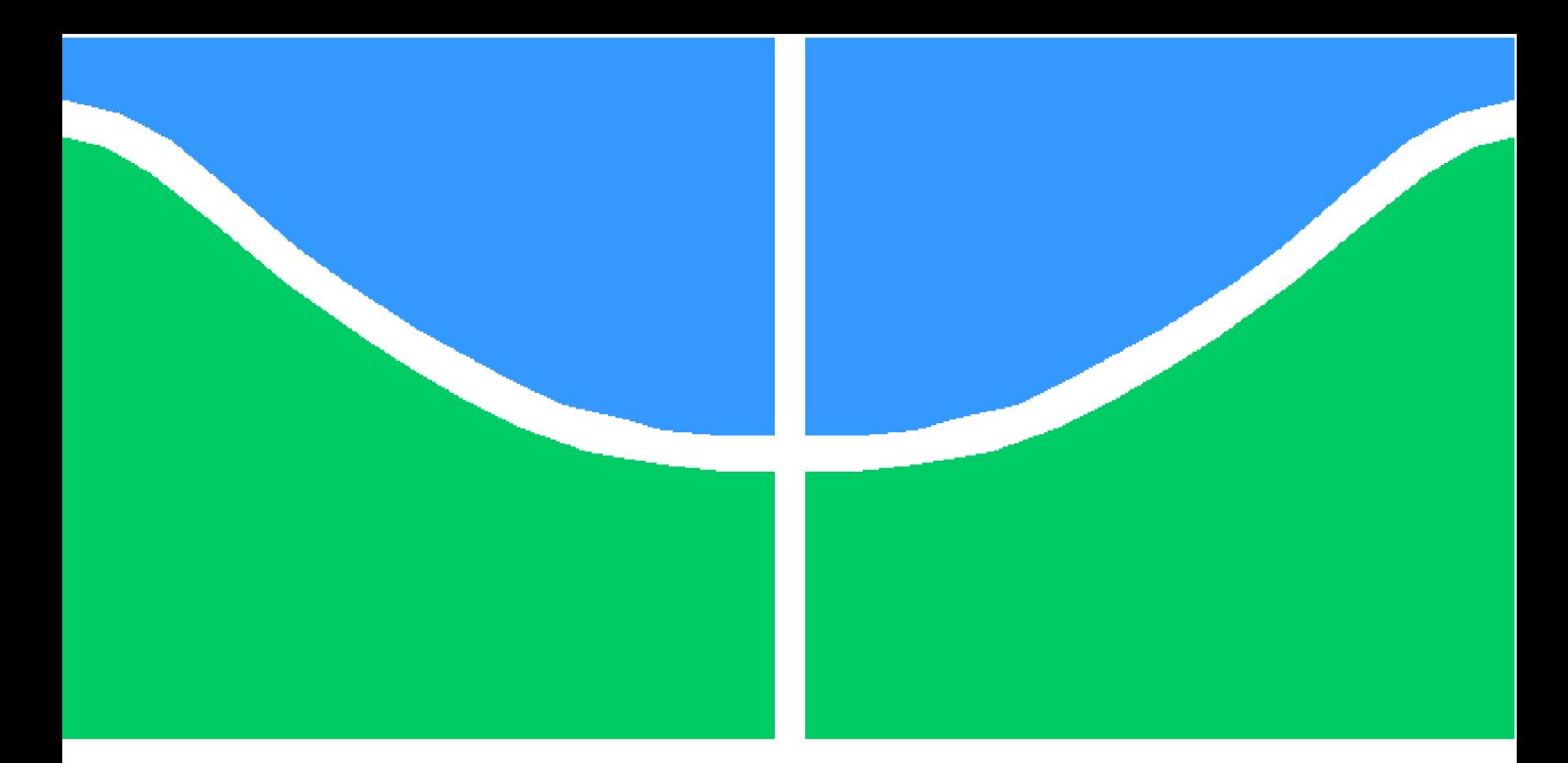

**Universidade de Brasília - UnB Faculdade UnB Gama - FGA Engenharia Aeroespacial**

### **Simulação numérica da válvula de controle para sistemas de propulsão química**

**Autor: Gabriel Falcão dos Santos Orientador: PhD Olexiy Shynkarenko**

**Brasília, DF 2018**

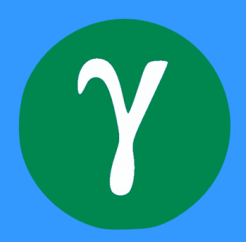

Gabriel Falcão dos Santos

## **Simulação numérica da válvula de controle para sistemas de propulsão química**

Monografia submetida ao curso de graduação em (Engenharia Aeroespacial ) da Universidade de Brasília, como requisito parcial para obtenção do Título de Bacharel em (Engenharia Aeroespacial ).

Universidade de Brasília - UnB Faculdade UnB Gama - FGA

Orientador: PhD Olexiy Shynkarenko

Brasília, DF 2018

Gabriel Falcão dos Santos

Simulação numérica da válvula de controle para sistemas de propulsão química/ Gabriel Falcão dos Santos. – Brasília, DF, 2018- [99](#page-100-0) p. : il. (algumas color.) ; 30 cm.

Orientador: PhD Olexiy Shynkarenko

Trabalho de Conclusão de Curso 2 – Universidade de Brasília - UnB Faculdade UnB Gama - FGA , 2018.

1. propulsão. 2. simulação. I. PhD Olexiy Shynkarenko. II. Universidade de Brasília. III. Faculdade UnB Gama. IV. Simulação numérica da válvula de controle para sistemas de propulsão química

CDU 02:141:005.6

Gabriel Falcão dos Santos

### **Simulação numérica da válvula de controle para sistemas de propulsão química**

Monografia submetida ao curso de graduação em (Engenharia Aeroespacial ) da Universidade de Brasília, como requisito parcial para obtenção do Título de Bacharel em (Engenharia Aeroespacial ).

Trabalho aprovado. Brasília, DF, 7 de dezembro de 2018:

**PhD Olexiy Shynkarenko** Orientador

**PhD Domenico Simone** Convidado 1

**PhD Gerardo Antonio Idrobo Pizo** Convidado 2

> Brasília, DF 2018

## Agradecimentos

Gostaria de dedicar este e qualquer trabalho que eu faça futuramente à minha família, em especial meu pai, minha mãe, minha irmã e cunhado. São pessoas que eu tenho eterna gratidão e sem o apoio deles a conclusão deste trabalho não seria possível.

Agradeço os professores envolvidos no projeto pelo apoio, ensinamentos e por acreditar no sucesso deste trabalho. Em especial, agradeço meu orientador por estar presente em todos os momentos da realização deste trabalho, além de conseguir, de forma serena, me aconselhar em todas as situações adversas.

Gostaria, também, de agradecer meus grandes amigos de república por estarem presentes em todos os momentos da construção deste trabalho, sou eternamente grato por seus apoios.

Por último, agradeço a Universidade de Brasília por conceder o espaço para a realização dos experimentos envolvidos e por prover a oportunidade da realização do curso em que tenho a maior paixão por estar fazendo.

*"Quando algo é importante o suficiente, você realiza mesmo que as chances não estejam a seu favor." Musk, Elon*

## Resumo

A construção de um sistema de propulsão que seja eficaz e otimizado depende de muitos fatores. Alguns dos principais fatores é o conhecimento das válvulas envolvidas no processo de construção e teste, assim como a mudança das propriedades termodinâmicas envolvidas após a passagem do fluido pelas válvulas de controle. Este trabalho realizou estudos de simulações numéricas sobre válvulas de controle esféricas. Utilizando-se dos resultados anteriores, obtidos através do sistema de medição de dados de fluxo, pode-se criar algoritmos para a realização de simulações numéricas com pré-requisitos específicos. Dessa forma tem-se a metodologia para simular previamente casos dessa classe de simulações, podendo-se então, facilitar a confecção de novas válvulas de controle, mais baratas e que geram frutos para a universidade.

**Palavras-chaves**: propulsão, válvula, fluxo, numérico, simulação, foguete.

## Abstract

The construction of an propulsion system that is effective and optimized depends on many factors. Some of the main factors are the knowledge of the valves involved in the construction and test process, as well as the change of the thermodynamic properties involved after the passage of the fluid through the control valves. This work carried out numerical simulations on spherical control valves. Using the previous results obtained through the flow data measurement system, it is possible to create algorithms for performing numerical simulations with specific prerequisites. Thus, the methodology is used to simulate cases of this class of simulations, and it is possible to facilitate the creation of new control valves, which are cheaper and generate good fruits for the university.

**Key-words**: Propulsion, valve, flow, measurement, interpolation, rocket.

# Lista de ilustrações

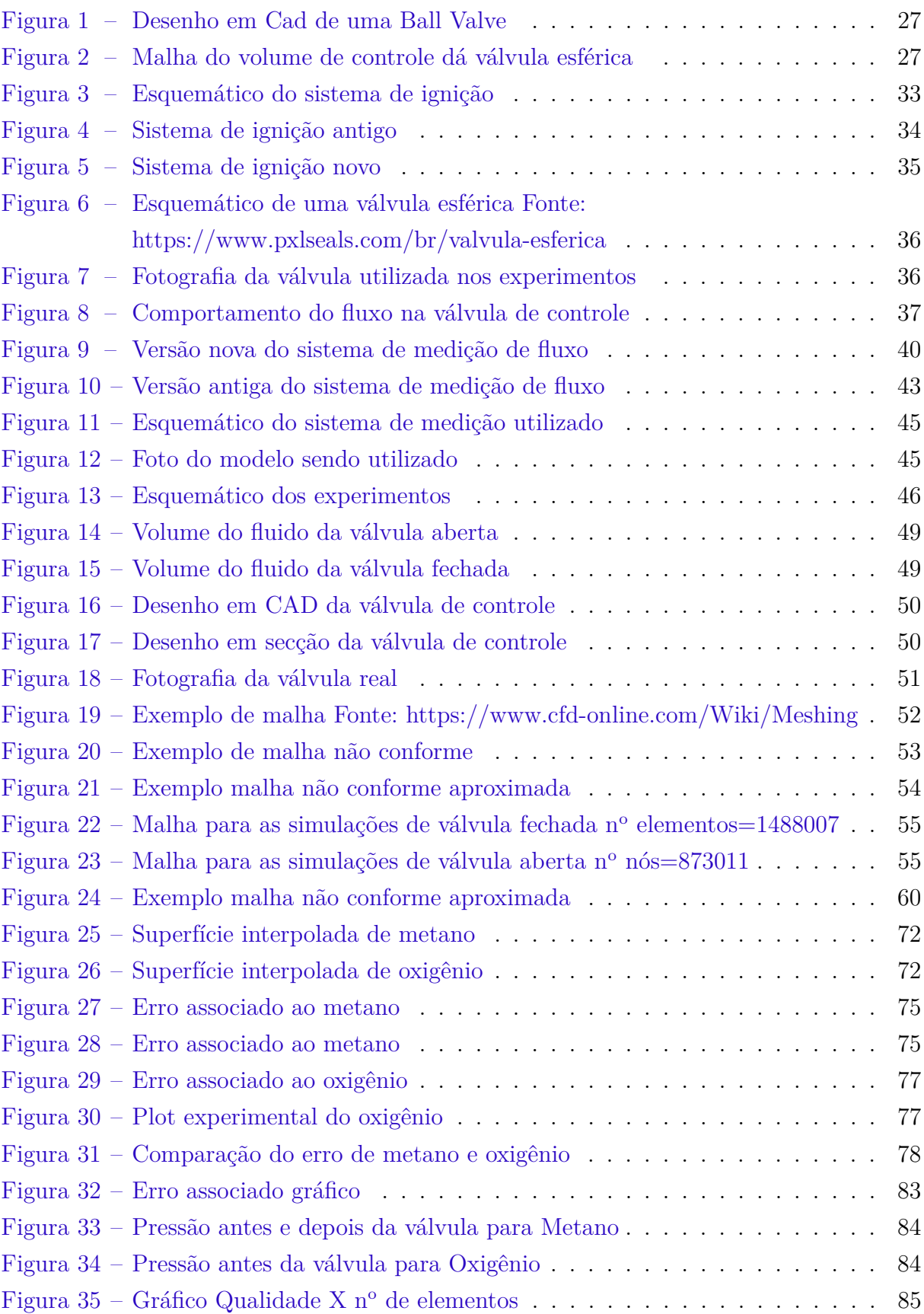

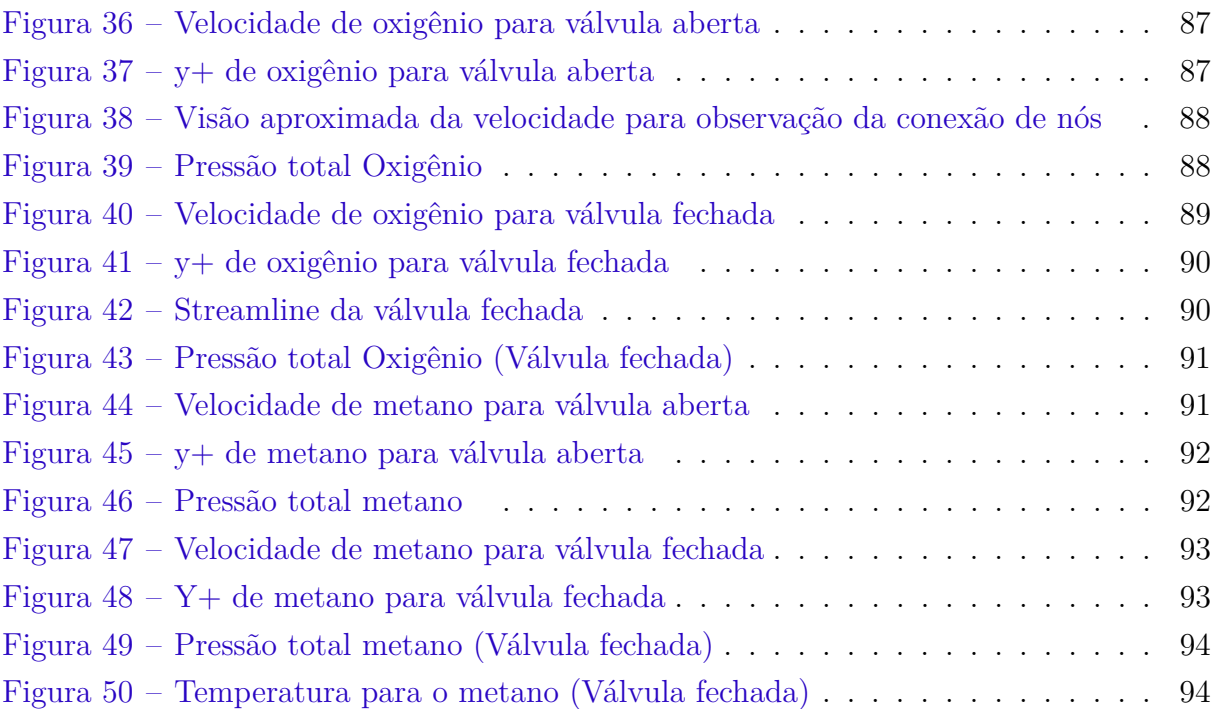

# Lista de tabelas

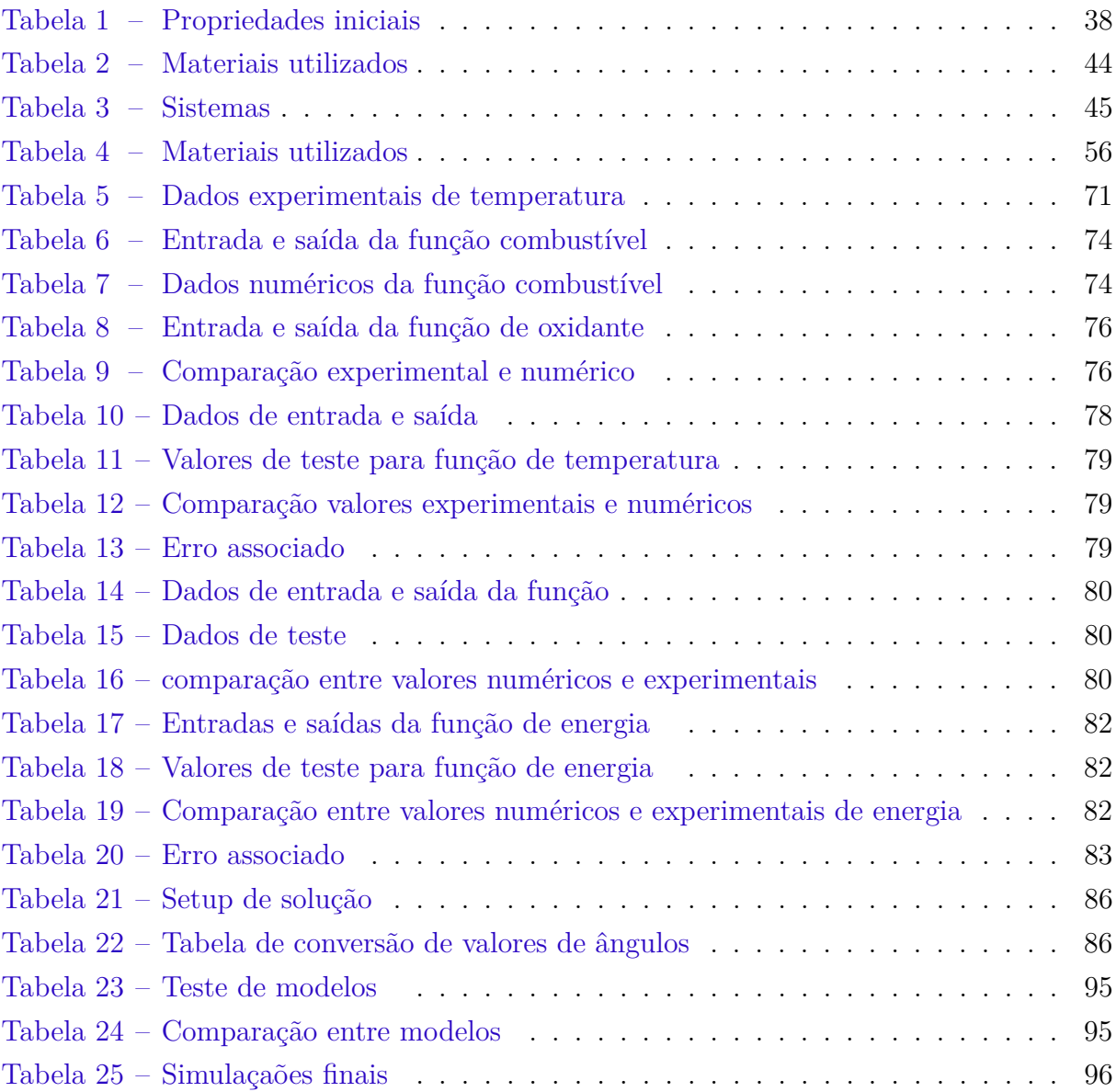

# Lista de abreviaturas e siglas

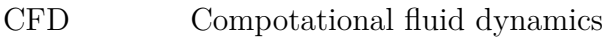

- Unb Universidade de Brasília
- CFL Condição de Courant-Friedrichs-Lewy

# Lista de símbolos

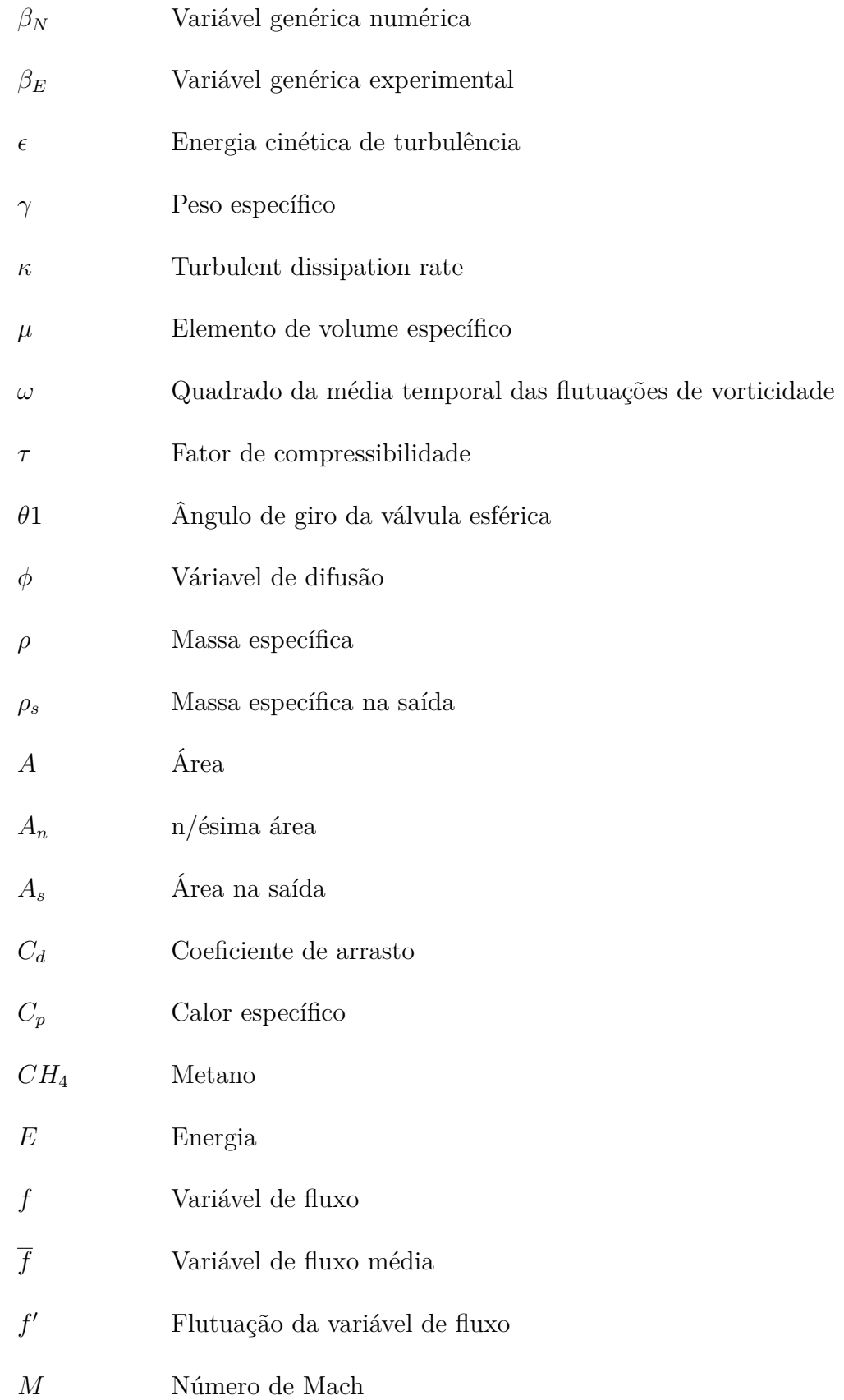

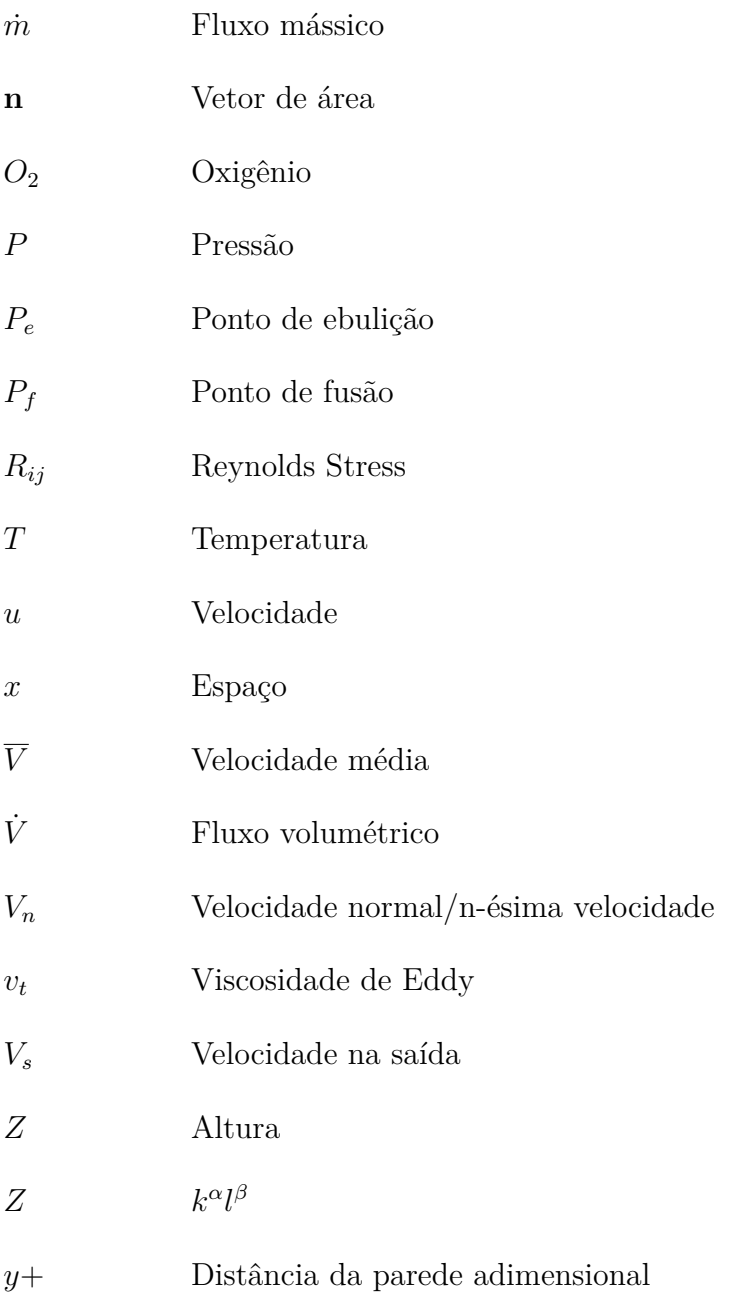

# Sumário

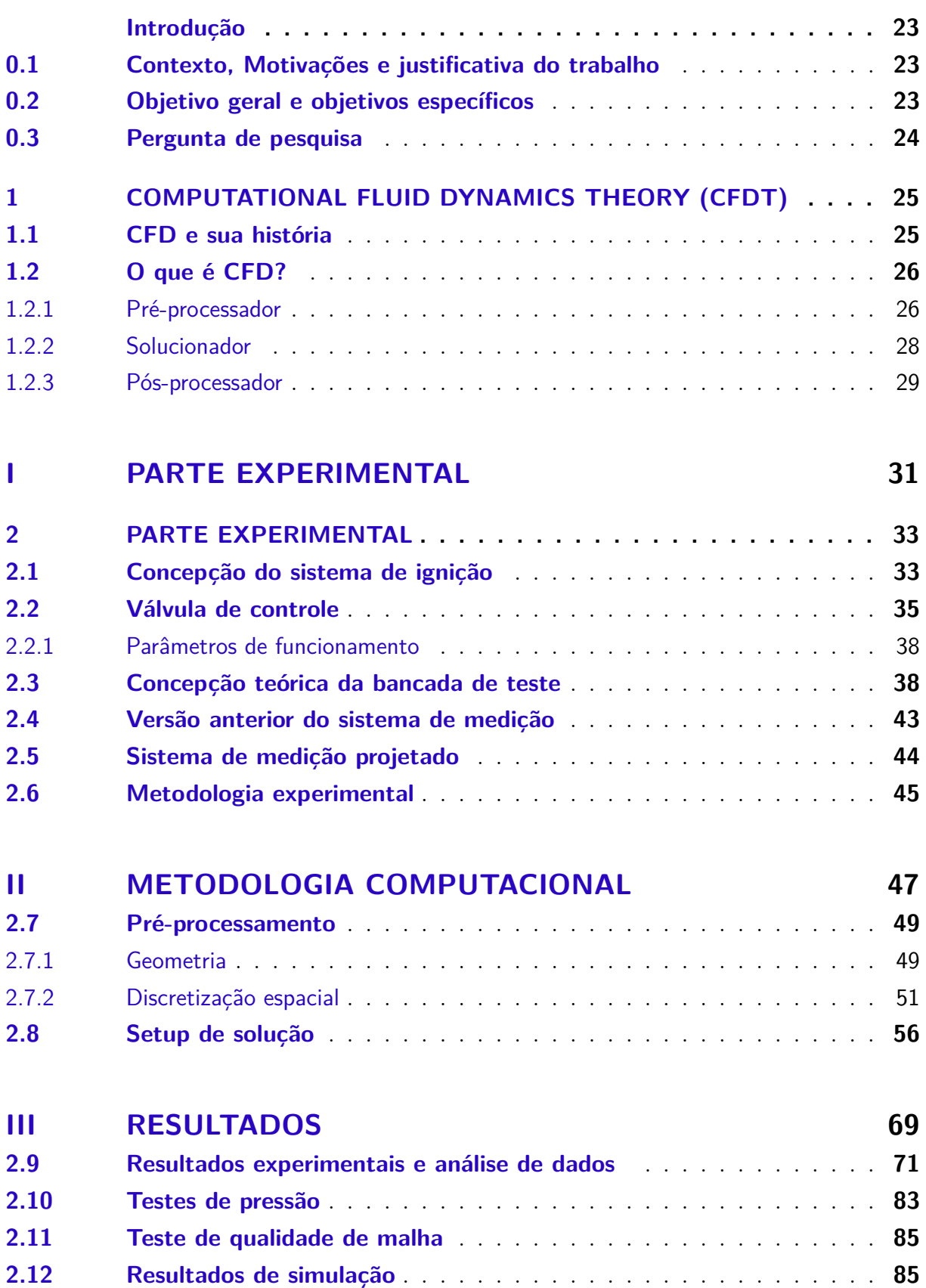

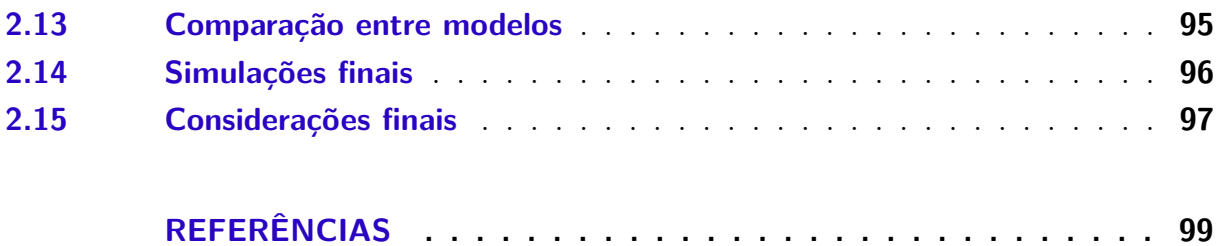

## Introdução

#### <span id="page-24-1"></span><span id="page-24-0"></span>0.1 Contexto, Motivações e justificativa do trabalho

Sistema de ignição para foguetes é uma das principais e mais importantes partes de um sistema de propulsão. Possuir um sistema que seja reutilizável e confiável significa ter garantia de sucesso em cada lançamento ou teste de um motor foguete. Por ser responsável pela iniciação de todo o processo de combustão dentro da câmara de combustão do motor, o sistema de ignição é essencial e deve ser tratado com acurácia.

Um sistema que cumpra todos os requisitos básicos de ignição, pode ser integrado a qualquer tipo de motor de foguete que precise de ignição forçada. Esse leque de opções em que o sistema de ignição pode ser incluído é um grande motivador para se investir em pesquisas de otimização e desenvolvimento.

A ignição pode ser considerada um passo crítico na operação de um motor de foguete. O sistema de ignição deve fornecer um certo caudal de energia para uma câmara de combustão. A ignição ocorre dependendo das proporções da mistura local de oxidante e combustível na câmara de combustão e da temperatura dos gases inflamáveis quentes.

Dessa forma, realizar estudos de simulação prévio para tornar o processo de pesquisa mais barato, se torna um objetivo relevante.

### <span id="page-24-2"></span>0.2 Objetivo geral e objetivos específicos

O principal objetivo deste trabalho foi encontrar como as propriedades de fluxo e a transferência de calor mudam de acordo com o sinal de controle do sistema (índice de abertura das válvulas de controle). O índice de abertura das válvulas está diretamente ligado às características do sinal inserido inicialmente. A partir destes dados, criou-se, de forma separada a esse trabalho, um sistema em software LabView para o controle da abertura das válvulas, e consequentemente, da injeção. Dessa forma pode-se conseguir a melhor e mais estável tocha de ignição no interior da câmara de combustão de um motor foguete. Por último, o objetivo do trabalho de conclusão de curso 2 é desenvolver um algorítimo de simulações para a classe de problemas de válvulas de controle. Dessa forma se tem um método de simulação que pode ser utilizado futuramente para válvulas parecidas, a fim de se desenvolver válvulas experimentais dentro da própria faculdade.

Os objetivos específicos do trabalho são:

- ∙ Descrever funcionamento do sistema pneumático "tanque-válvula-ignitor";
- ∙ Descrever o modelo analítico de fluxo no sistema "tanque-válvula-ignitor";
- ∙ Descrever funcionamento da válvula de controle, especificações do servo-motor e válvula esférica proporcional, definir entradas e saídas do sistema;
- ∙ Elaborar metodologia de teste para caracterização de válvula (medição de fluxo);
- ∙ Obter uma função empírica entre entradas (sinal digital, pressão na entrada dos propelentes) e saídas do sistema (vazão mássica, temperatura de chama, energia transferida para o motor).
- ∙ Realizar simulações a fim de se conseguir desenvolver um método de simulação para a classe de problemas de válvulas de controle

### <span id="page-25-0"></span>0.3 Pergunta de pesquisa

A pergunta teórica define qual será o principal escopo do projeto e onde o projeto visa chegar. A principal pergunta de pesquisa envolvida neste trabalho é:

#### **Trabalho de conclusão de curso 1**

"Qual a relação entre o sinal digital de entrada e as propriedades de fluxo e transferência de calor, para se conseguir uma tocha com propriedades necessárias, de acordo com o controle de válvula?"

#### **Trabalho de conclusão de curso 2**

"Qual é um método de simulação coerente e acessível para classe de problemas de válvulas de controle?"

# <span id="page-26-0"></span>1 Computational Fluid Dynamics Theory (CFDT)

### <span id="page-26-1"></span>1.1 CFD e sua história

A dinâmica de fluidos computacional ou CFD é a análise de sistemas envolvendo fluxos, transferência de calor e fenômenos associados, tais como reações químicas por meio de simulação baseada em processamento computacional. A técnica é muito poderosa. abrange uma ampla gama de áreas de aplicação industrial e não industrial. Alguns exemplos são:

- ∙ Aerodinâmica e dinâmica dos gases em aeronaves e veículos: sustentação e arrasto;
- ∙ Hidrodinâmica em veículos aquaticos;
- ∙ Usinas de energia: combustão em motores de combustão interna e turbinas à gás;
- ∙ Engenharia elétrica e eletrônica: resfriamento de equipamentos, incluindo microcircuitos;
- ∙ Engenharia ambiental: distribuição de poluentes e efluentes;
- ∙ Hidrologia e oceanografia: fluxos em rios, estuários, oceanos;
- ∙ meteorologia: previsão do tempo;
- ∙ engenharia biomédica: o sangue flui através das artérias e veias;

A partir da década de 1960, a indústria aeroespacial integrou técnicas de CFD no design e fabricação de aeronaves e motores a jato. Mais recentemente, os métodos foram aplicados ao design de motores de combustão, câmaras de combustão de turbinas a gás e fornos. Além disso, os fabricantes de foguetes agora preveem forças de arrasto , fluxos de ar com entre outras características envolvendo fluidos com a técnica CFD. Cada vez mais CFD está se tornando um componente vital na concepção de produtos industriais e processos físicos .

O objetivo final dos desenvolvimentos no campo CFD é fornecer uma anásile com a capacidade comparável com outras ferramentas como CAE e CAD (engenharia assistida por computador e design assistido por computador ) tais como códigos de análise de tensão. A disponibilidade de hardware de computação de alto desempenho e acessíveis e a introdução de interfaces de fácil utilização levaram a um recente aumento de interesse no desenvolvimento de códigos e modelos que sejam mais rápidos e eficazes, de forma que a técnica CFD entrou na comunidade industrial mais ampla desde os anos 90.

### <span id="page-27-0"></span>1.2 O que é CFD?

Os códigos CFD são estruturados e desenvolvidos em torno dos algoritmos numéricos que podem resolver problemas em relação a fluxos e transferência de calor em fluidos. Softwares de simulação em CFD prevêm acesso fácil ao usuário, de forma que incluem interfaces sofisticadas onde pode se adicionar os parâmetros do problema e examinar os resultados.

Basicamente a metodologia de simulação em CFD utiliza-se de três etapas:

- 1. Pré-processador;
- 2. Solucionador;
- 3. Pós-processador.

#### <span id="page-27-1"></span>1.2.1 Pré-processador

O pré-processamento consiste na entrada de uma geometria que envolve um problema de fluxo em uma interface facilitada e amigável. A discretização é um passo importante do processo em que algorítimos transformam uma geometria complexa em pequenos pacotes de de geometrias simples a fim de adequar o problema ao solucionador. As atividades do usuário em a fase de pré-processamento envolve:

- ∙ Definição da geometria da região de interesse: o domínio computacional;
- ∙ Geração de uma malha adequada a subdivisão do domínio em um número de subdomínios menores e não sobrepostos: uma grade (ou malha) de células ou elementos;
- ∙ Seleção dos fenômenos e propriedades físicas e químicas que precisam ser modeladas;
- ∙ Especificação das condições de contorno apropriadas ao domínio computacional.

A solução para um problema de fluxo como velocidade, pressão, temperatura e etc, é definida para cada nó dentro de cada célula/elemento. A precisão de uma solução de CFD é baseada na quantidade de elementos definida na malha de controle. Em geral, quanto maior o número de elementos, melhor a precisão da solução. Tanto a precisão de uma solução quanto o custo computacional (tempo de análise pelo computador), dependem do refinamento da malha. [\(VERSTEEG; MALALASEKERA,](#page-100-2) [1995\)](#page-100-2)

As malhas ideais são geralmente não uniformes: mais finas áreas onde ocorrem grandes variações de ponto a ponto e mais grossas nas regiões com relativamente pouca mudança. Esforços estão em andamento para desenvolver códigos CFD com uma capacidade de gerar malhas adaptativa. Atualmente ainda cabe às habilidades do usuário de CFD projetar uma malha que seja adequada com o problema a ser análisadoe que tenha compromisso entre a precisão desejada e o custo da solução.

Atualmente existem diversas empresas que vêm desenvolvendo pré-processadores de qualidade que possuem diversos modelos para gerar e discretizar um domínio de controle. Podemos citar: Ansys, Solid Works, Catia, AutoCad, Hypermesh, Nastran entre outros. Em [1](#page-28-0) e [1.2.1](#page-28-0) podemos ver exemplos de geometrias de controle e suas malhas respectivas:

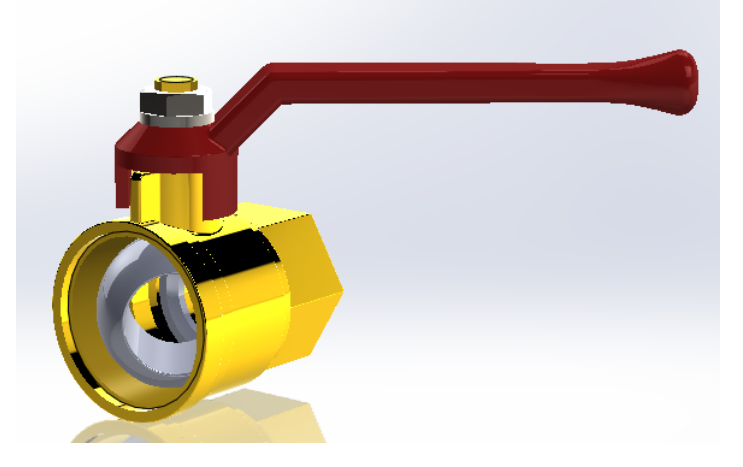

Figura 1 – Desenho em Cad de uma Ball Valve

<span id="page-28-1"></span><span id="page-28-0"></span>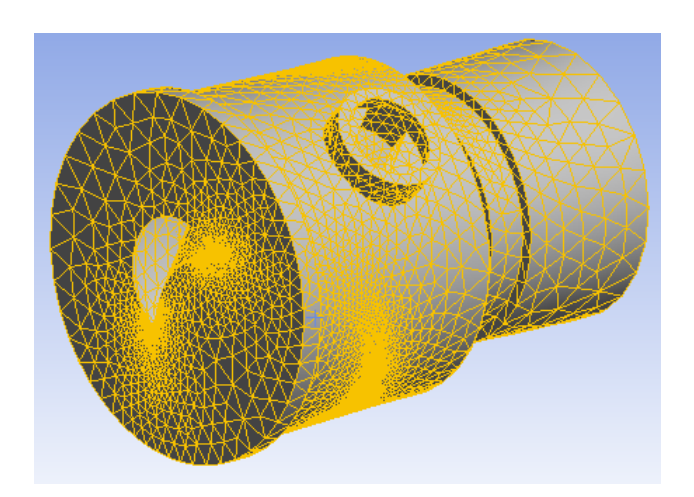

Figura 2 – Malha do volume de controle dá válvula esférica

#### <span id="page-29-0"></span>1.2.2 Solucionador

O solucionador é o principal responsável por desenvolver um solução para o problema de CFD. Ele é responsável por resolver equações matemáticas que descrevem o problema físico a ser analisado. Podemos citar três métodos distintos de técnicas de solução numérica: diferença finita, elementos finitos e métodos espectrais. O mais utilizado na indústria e o que estaremos utilizando neste trabalho é o método do volume finito, uma formulação especial de diferenças finitas, método central para os códigos CFD. Os softwares mais utilizados para este tipo de análise são: CFX / ANSYS, FLUENT, PHO-ENICS, NASTRAN, Hypermesh , STAR-CD entre outros. Em linhas gerais, o algorítmo numérico consiste nas seguintes etapas:

- ∙ Integração das equações governantes do flxo de fluxo sobre todos os volumes (finitos) de controle do domínio;
- ∙ Discretização conversão das equações integrais resultantes em um sistema de equações algébricas;
- ∙ Solução do equações algébricas por um método iterativo.

A primeira etapa do processo de solução para volumes finitos, a integração do volume de controle, é o que a distingue de todas as outras técnicas de CFD. As soluções resultantes expressam a conservação (exata) de propriedades relevantes para cada célula de tamanho finito [\(VERSTEEG; MALALASEKERA,](#page-100-2) [1995\)](#page-100-2). Essa relação clara entre o algoritmo numérico e o princípio de conservação física subjacente constitui uma das principais atrações do método de volume finito e torna seus conceitos muito mais simples de entender pelos engenheiros do que o elemento finito e os métodos espectrais [\(VERS-](#page-100-2)[TEEG; MALALASEKERA,](#page-100-2) [1995\)](#page-100-2). A conservação de variáveis de fluxo pode ser descrita, em palavras, como:

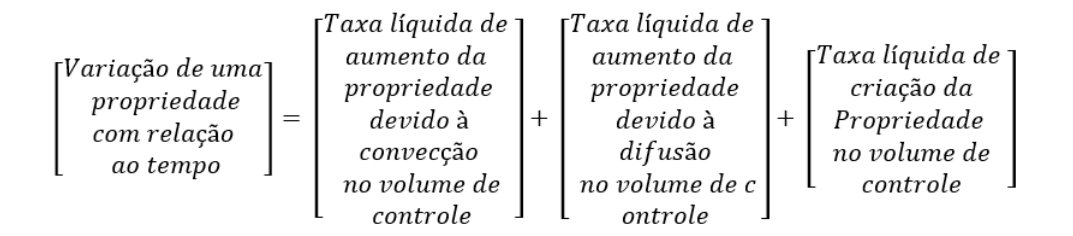

Os códigos CFD contêm técnicas de discretização adequadas para o tratamento dos principais fenómenos de transporte, convecção (transporte devido a fluxos) e difusão (transporte devido a variações de ponto a ponto), os termos de origem (associados à criação ou destruição de uma propriedade) e a taxa de mudança em relação ao tempo. Os

fenômenos físicos subjacentes são complexos e não lineares, portanto, é necessária uma abordagem de solução iterativa.

Os procedimentos de solução mais populares são o solucionador linha-a-linha TDMA (algoritmo de matriz tridimensional) das equações algébricas e o algoritmo SIMPLE para garantir a acoplagem correta entre pressão e velocidade. Os códigos comerciais também podem fornecer ao usuário uma seleção de técnicas mais recentes, como as técnicas iterativas de pontos de Gauss-Seidel com aceleradores multigrid e métodos de gradiente conjugado.

#### <span id="page-30-0"></span>1.2.3 Pós-processador

Assim como na etapa de pré-processamento, um grande esforço para se desenvolver bons pós-processadores ocorreu recentemente no campo de análise de dados em CFD. Devido à crescente popularidade das estações de trabalho de engenharia, muitas das quais possuem excelentes recursos gráficos, os principais softwares de pacotes de CFD são agora equipados com ferramentas versáteis de visualização de dados. Eles incluem, entre outros:

- ∙ Geometria de domínio e exibição de grade
- ∙ Gráficos de vetores
- ∙ Gráficos de contorno de linha e sombreado
- ∙ Gráficos 2D e 3D
- ∙ Rastreamento de partículas
- ∙ Visualização de manipulação (translação, rotação, dimensionamento etc.)
- ∙ Saída PostScript colorida

Mais recentemente, essas estações de trabalho também podem incluir animação para exibição de resultados dinâmicos e, além de gráficos, todos os códigos produzem saídas alfanuméricas confiáveis além de recursos de exportação de dados para manipulação adicional externa ao código [\(YANG,](#page-100-3) ). Como em muitos outros ramos do CAE, os recursos de saída de gráficos dos códigos CFD revolucionaram a comunicação de ideias para os leigos no assunto. Abaixo podemos observar uma imagem de pós processamento:

# Parte I

<span id="page-32-0"></span>Parte experimental

### <span id="page-34-1"></span>2 Parte experimental

#### <span id="page-34-2"></span>2.1 Concepção do sistema de ignição

Os sistemas desenvolvidos para ignição de motores de foguete propelente hibrido são usualmente realizados através de cargas pirotécnicas ou sistemas catalíticos ou até mesmo sistemas de ignição hipergólicos. Podemos ligar este problema com o fato de estes tipos de ignitores acima poderem ser iniciados apenas uma vez. Dessa forma, este trabalho utiliza o ignitor do foguete SARA, que se trata de um sistema de ignição tipo tocha, utilizando como propelentes Metano (CH4) e Oxigênio (O2) ou Oxido Nitroso (N2O). [\(SHYNKARENKO,](#page-100-4) [2016\)](#page-100-4)

A montagem desse sistema tem como principal vantagem a possibilidade de múltiplas ignições e reutilização do próprio oxidante do motor do sistema propulsivo, além de ser confiável quando se trata de múltiplas ignições. Durante a execução do projeto os requisitos do sistema serão analisados e o processo de desenvolvimento do projeto será concebido levando em conta os cálculos do escoamento e o design dos sistemas mecânicos, elétricos e eletrônicos, assim como, a análise térmica. [\(SHYNKARENKO,](#page-100-4) [2016\)](#page-100-4)

Podemos observar no esquemático [3](#page-34-0) abaixo todos os componentes que compõe o complexo sistema de ignição do motor foguete SARA:

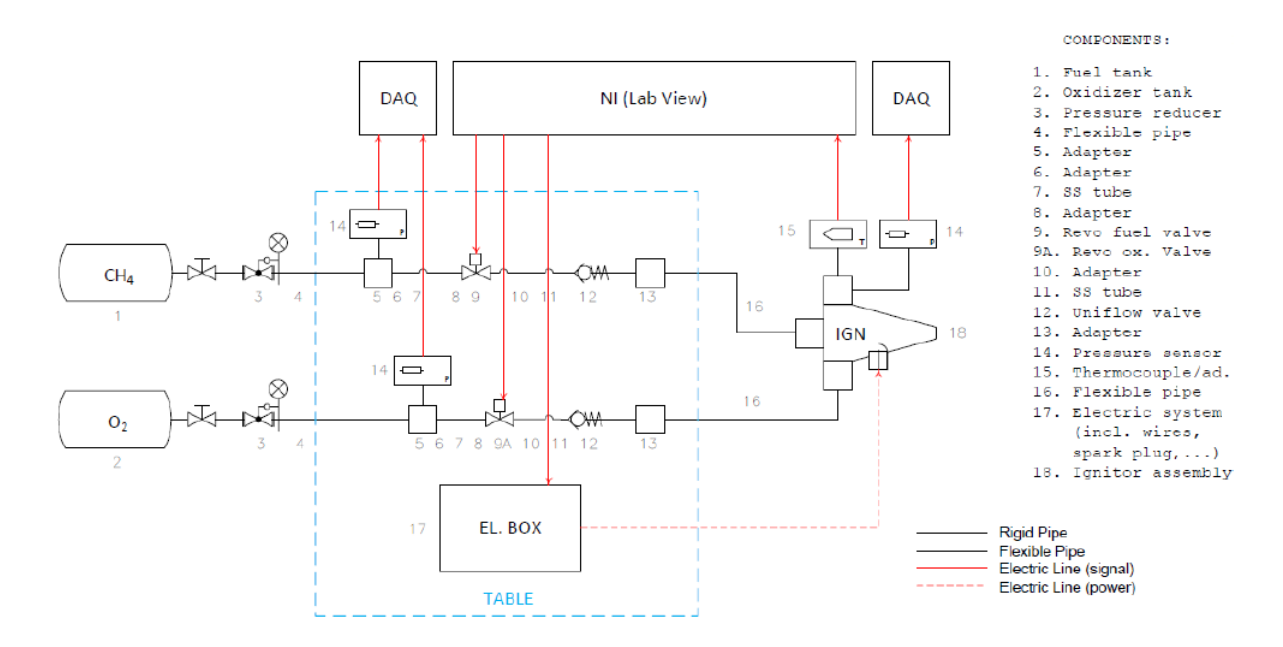

<span id="page-34-0"></span>Figura 3 – Esquemático do sistema de ignição

Os componentes 1 e 2 representam os tanques de armazenamento dos gases, sendo

um para o combustível (CH4) e um para o oxidante (O2). Os componentes 3 são os reguladores de pressão, um para cada tanque. Já os componentes 4 representam as mangueiras de aço inoxidável, por onde os gases circulam. Os adaptadores 5 e 6 tem a função de realizar a conexão entre as mangueiras e os tubos rígidos, representados pelo número 7. O adaptador 8 tem como função de realizar a conexão entre os tubos rígidos e as válvulas controladoras de fluxo, representadas pelos números de dispositivos 9 (combustível) e 9A (oxidante), que tem a função de controlar o fluxo de massa dos gases que vai para os injetores.

O adaptador 10 tem a função de realizar a conexão entre as válvulas controladoras de fluxo e as mangueiras 11 que se conectam às válvulas de fluxo único, que tem a função de direcionar o fluxo de massa para os injetores e não permitir que ocorra no sentido contrário. O adaptador 13 tem a função de realizar a conexão entre as válvulas de fluxo único e as mangueiras e número 16 que se conectam aos injetores de combustível e oxidante.

O ignitor montado está representado por 18. Os componentes 14 representam os sensores de pressão e o componente 15, que representa o termopar. O funcionamento dos sensores de pressão é através do envio de um sinal para o componente de aquisição de dados assim como o termopar envia para o programa LabView, que por sua vez envia sinal elétrico para as válvulas controladoras de fluxo e para a caixa elétrica, representada por 17.

Podemos observar na imagem [4](#page-35-0) e [5](#page-36-0) a montagem mecânica do ignitor em duas de suas fases de construção:

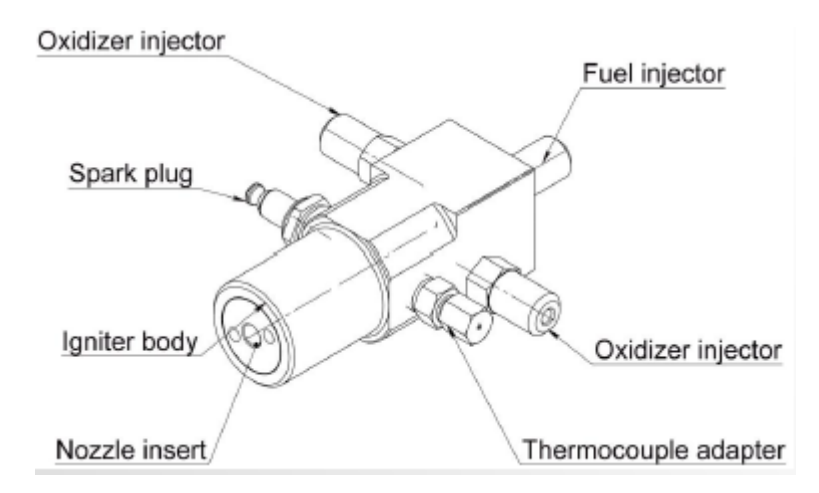

<span id="page-35-0"></span>Figura 4 – Sistema de ignição antigo
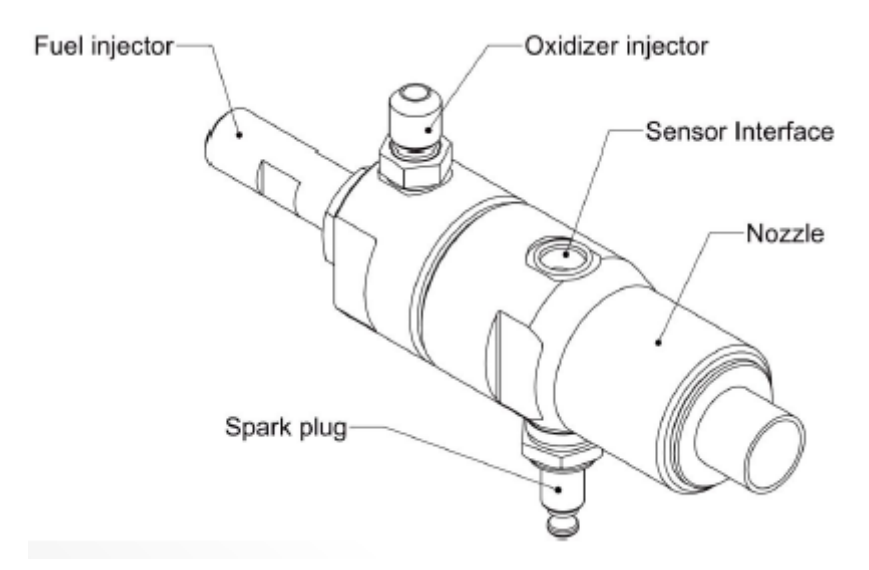

Figura 5 – Sistema de ignição novo

## 2.2 Válvula de controle

Uma das principais etapas no processo de controle de ignição é a escolha correta da válvula de controle. A válvula utilizada no sistema de ignição SARA, é uma válvula esférica de regulagem atuada eletronicamente através do sistema LABVIEW de controle.

A definição de válvula esférica é: a válvula que gira em torno de um eixo com uma quantidade de um quarto de volta. Esta utiliza uma bola oca, perfurada e giratória para controlar o fluxo através dela. A válvula encontra-se completamente aberta quando está alinhada com o fluxo e fechada quando é girada com um ângulo de 90 graus pelo eixo de rotação da válvula. A esfera rotativa aumenta o ângulo em relação ao vetor fluxo de acordo com o sinal de entrada. Dessa forma, é possível uma fácil confirmação visual do estado da válvula.Pode-se observar um esquemático na figura [6](#page-37-0) e a foto real da válvula na figura [7.](#page-37-1)

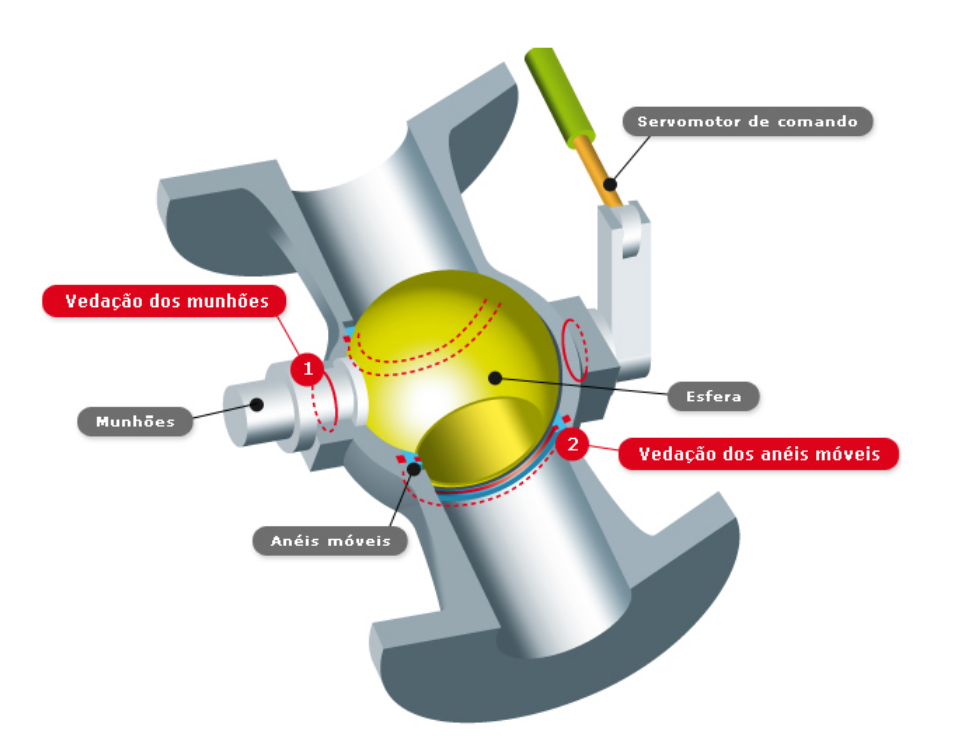

Figura 6 – Esquemático de uma válvula esférica Fonte: https://www.pxlseals.com/br/valvula-esferica

A válvula utilizada pode ser observada abaixo, onde estão representados os fios de controle elétrico.

<span id="page-37-1"></span><span id="page-37-0"></span>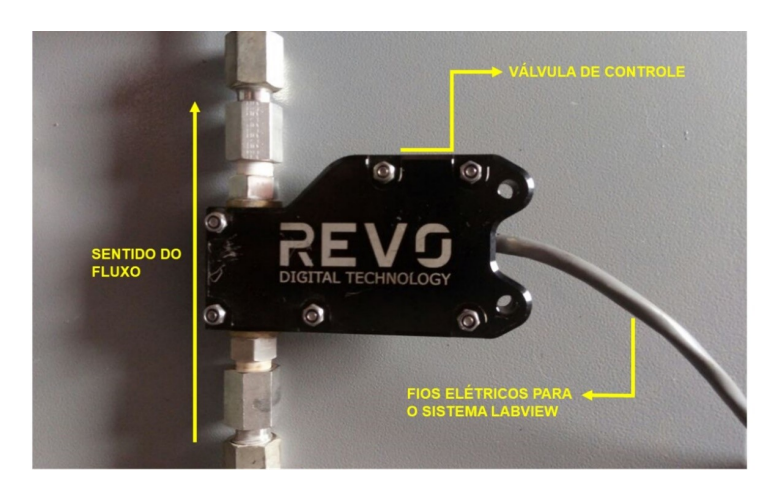

Figura 7 – Fotografia da válvula utilizada nos experimentos

As válvulas são controladas eletronicamente software LabVIEW, que é uma abriação para para Laboratory Virtual Instrument Engineering Workbench. O software é uma linguagem de programação gráfica criada em 1986 da pela empresa National Instruments. A primeira versão surgiu. Os principais campos de aplicação do LabVIEW são a realização de medições e a automação. A programação é feita de acordo com o modelo de fluxo de dados, o que oferece a esta linguagem vantagens para a aquisição de dados e para a sua manipulação. O programa é composto pelo painel frontal, que contém a interface, e pelo diagrama de blocos, que contém o código gráfico do programa. Através do LabVIEW podemos gerar um sinal de comando que aciona a válvulas esféricas com certo ângulo de abertura.

A válvula esférica possui um furo cilíndrico que tem como área transversal circular. A quantidade de fluxo mássico que atravessa a abertura da válvula depende ângulo formado entre o vetor de área e a direção do fluxo. Quanto mais paralelo este vetor de área normal à superfície estiver em relação ao vetor de velocidade do fluxo, maior será o módulo do fluxo massivo ou volumétrico. O fluxo volumétrico ou mássico dentro da válvula esférica segue a seguintes fórmulas [2.1](#page-38-0) e [2.2,](#page-38-1) respectivamente:

<span id="page-38-0"></span>
$$
\dot{m} = \rho \cdot A \cdot \overline{V} \cdot \cos \theta \tag{2.1}
$$

$$
\dot{V} = A \cdot V \cdot \cos\theta \tag{2.2}
$$

<span id="page-38-1"></span>Como explicado anteriormente, a abertura da válvula depende do sinal enviado pelo sistema LabVIEW. O sinal citado é atuado por uma frequência, que é processada pela válvula e entendida como angula de abertura. Quanto maior a frequência maior o angula de abertura. Pelo fato do fluxo depender diretamente do ângulo de abertura, podemos prever o comportamento, através de plotes de gráficos que relacionam angula de abertura e fluxo. O gráfico pode ser observado em [8:](#page-38-2)

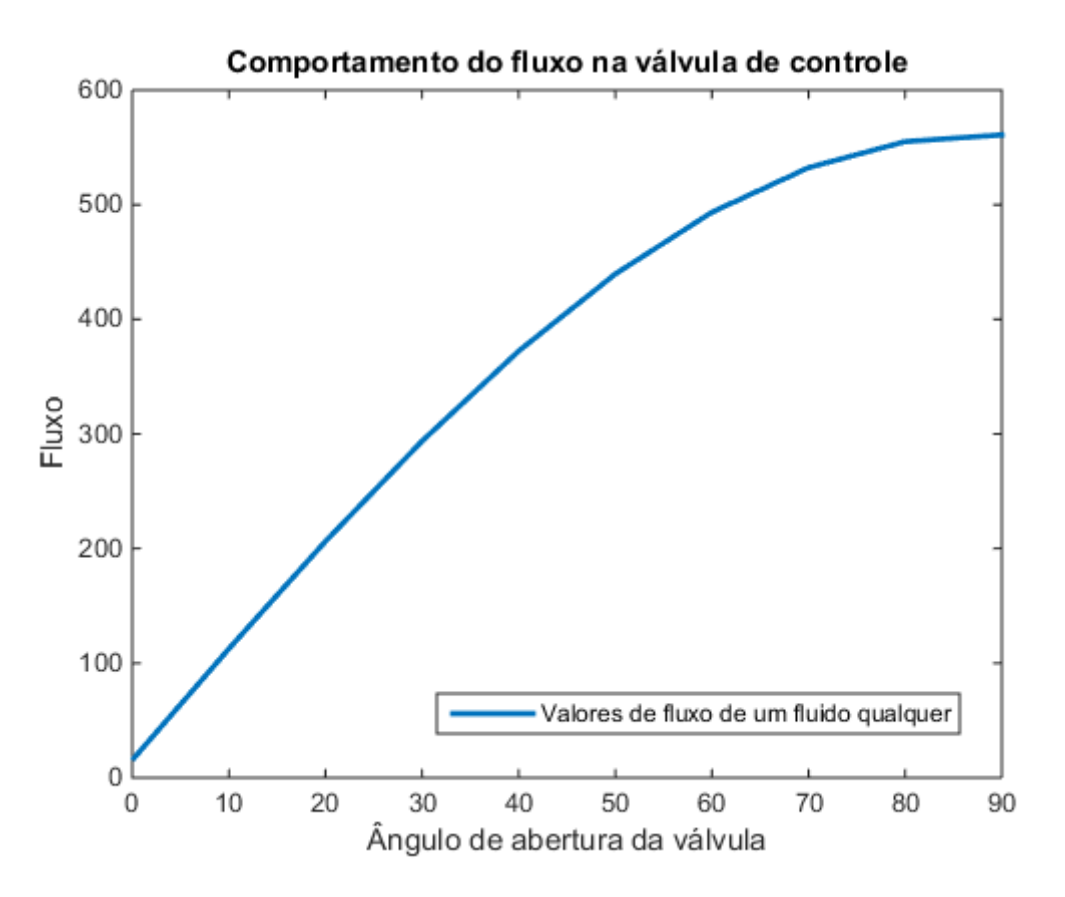

<span id="page-38-2"></span>Figura 8 – Comportamento do fluxo na válvula de controle

A taxa de variação do fluxo para ângulos pequenos deve ser linear e ter o comportamento alto, ou seja, o coeficiente angular deve ser grande. Isso quer dizer que durante um intervalo inicial pequeno de abertura, o fluxo passa de zero a um valor relativamente alto. De forma contrária, para valores perto de 60 a 90 de ângulo de abertura, o comportamento do fluxo tende a se manter constante e a taxa de variação de fluxo diminui.

O comportamento supracitado pode servir como forma de validação do sistema de medição de fluxo mássico projetado neste trabalho. Os valores obtidos e o comportamento experimental do fluxo estão apresentados nos próximos capítulos. Os valores mostrados na imagem [8](#page-38-2) são meramente ilustrativos e servem apenas de base para mostrar como qualquer fluxo de qualquer fluido se comporta em uma válvula esférica.

#### 2.2.1 Parâmetros de funcionamento

É preciso conhecer os parâmetros e funcionamento do sistema de ignição para se planejar qualquer experimento ou mudança no projeto inicial. Alguns dos principais parâmetros estão colocados na tabela representada em [1](#page-39-0)

<span id="page-39-0"></span>

| Propriedades                           | <b>Valores</b>            |
|----------------------------------------|---------------------------|
| Pressão inicial na câmara de combustão | 1  10 kPA                 |
| Temperatura inicial                    | $-60$ 40 °C               |
| Tipo do motor foquete                  | Híbrido                   |
| <i>Empuxo do motor</i>                 | $1 \text{ kN}$            |
| Combustível do motor                   | Parafina, HDPE, Nylon     |
| Oxidante do motor                      | Oxido nitroso, LOx, GOx   |
| Fluxo de massa de oxidante             | $0, 2, \ldots, 0, 6$ Kg/s |
|                                        |                           |

Tabela 1 – Propriedades iniciais

### 2.3 Concepção teórica da bancada de teste

Juntamente com o trabalho de conclusão de curso 1, um dos objetivos principais foi criar um sistema de medição de fluxo que fosse viável economicamente e que atendesse os requisitos advindos do motor foguete. A conservação da massa em um sistema fechado, é uma lei que pode ser utilizada para o balanceamento da massa e, assim, medição do deslocamento da massa.

A concepção da bancada de teste segue o princípio da conservação de massa e distribuição de pressão de um fluido em um recipiente. Pela lei de Pascal temos:

"Dois pontos quaisquer à mesma elevação, em uma massa continua do mesmo fluido estático, estarão à mesma pressão" [\(WHITE,](#page-100-0) [1979\)](#page-100-0)

Essa ideia de saltar pelo fluido para pressões iguais facilita a solução de problemas com múltiplos fluidos [\(WHITE,](#page-100-0) [1979\)](#page-100-0). Este fator é útil com se quer medir um fluxo mássico de um fluido "A" através do deslocamento de um fluido "B'. Chamamos o método acima de "cálculo do fluxo mássico por deslocamento de fluido'.

Seja  $\dot{m}$  a vazão mássica,  $\phi$  a massa específica, V o volume deslocado, n o vetor unitário normal ao vetor de área e dA a área infinitesimal, a vazão mássica pode ser descrita pela integral de superfície abaixo:

$$
\dot{m} = \int_{S} \rho \left( \mathbf{V} \cdot \mathbf{n} \right) dA = \int_{S} \rho V_n dA \tag{2.3}
$$

<span id="page-40-0"></span>Onde podemos obter uma aproximação unidimensional por:

$$
\dot{m} = \rho \cdot \overline{V} \cdot A \tag{2.4}
$$

As equações acima estabelecem que, para um escoamento permanente, os fluxos de assa que entram e saem do volume de controle devem se contrabalancear exatamente [\(WHITE,](#page-100-0) [1979\)](#page-100-0). Ou seja, se houver dois fluidos dentro de um volume de controle em escoamento permanente, seus fluxos mássicos se mantêm conservados, assim como a massa de entrada e saída. Podemos observar este fato na fórmula abaixo:

$$
\sum_{i} \left(\rho \cdot V \cdot A\right)_{Entrada} = \sum_{j} \left(\rho \cdot V \cdot A\right)_{Saida} \tag{2.5}
$$

Assim,

$$
\rho_1 \cdot V_1 \cdot A_1 + \rho_2 \cdot V_2 \cdot A_2 \dots + \rho_n \cdot V_n \cdot A_n = \rho_s \cdot V_s \cdot A_s \tag{2.6}
$$

Além da conservação da massa, pode-se basear um sistema de medição mássica pelo auxílio da lei de equilíbrio de um elemento fluido e distribuição de pressão hidrostática.

"A pressão em um fluido estático uniforme continuamente distribuído varia somente com a distância vertical e é independente da forma do recipiente. Ela é a mesma em todos os pontos e aumenta com a profundidade do fluido." [\(WHITE,](#page-100-0) [1979\)](#page-100-0)]

Em [9](#page-41-0) está representada em um esquemático a diferença de pressão e conservação da massa:

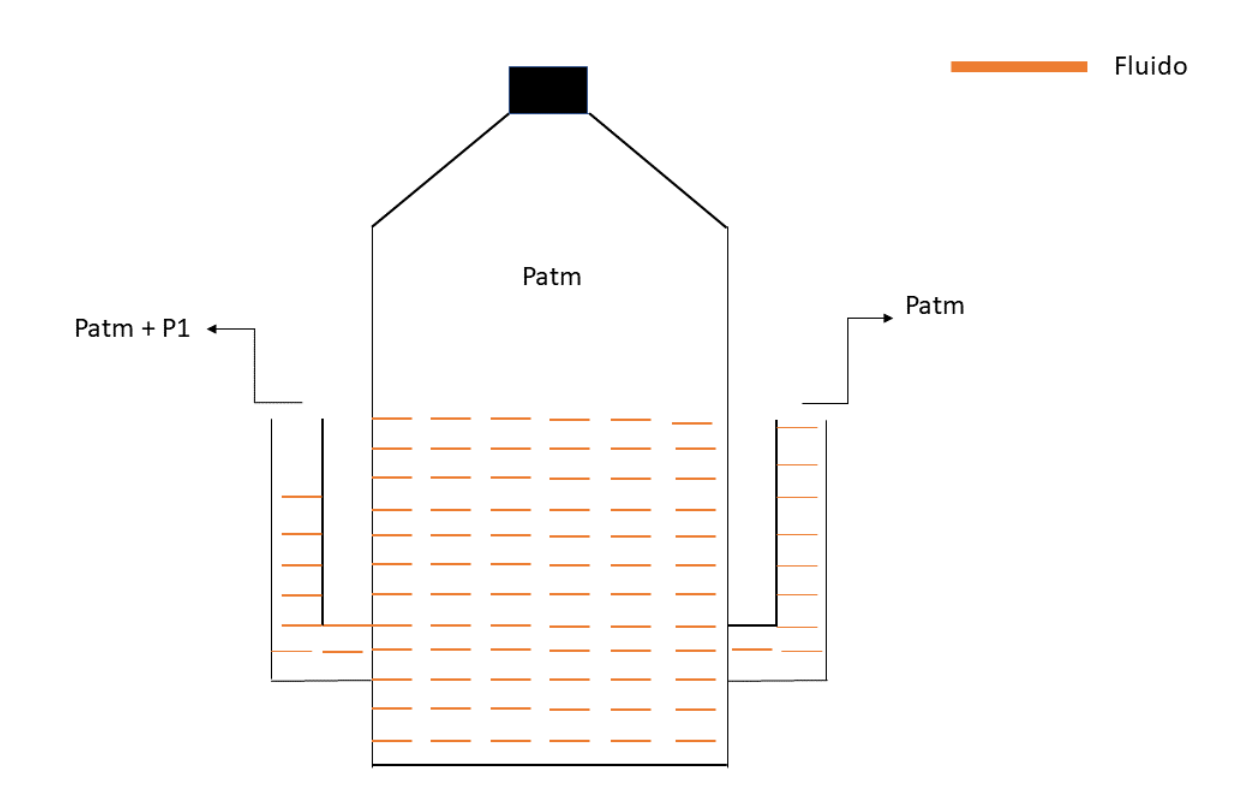

<span id="page-41-0"></span>Figura 9 – Versão nova do sistema de medição de fluxo

Podemos observar na imagem acima que a massa do fluido na saída à direita se conserva quando é aplicada uma diferença de pressão na entrada à esquerda. Se medirmos o peso da massa deslocada poderemos obter a massa referente a pressão colocada na entrada. Dessa forma podemos substituir o fluido 2 pela água e o fluido de entrada o oxigênio ou metano, onde para estes últimos se procura medir fluxo mássico

Se tivermos P sendo a pressão, Γ sendo o peso específico, Z sendo a altura do fluido, temos:

$$
P_1 + Z_1 \gamma_{H_2O} - Z_2 \gamma_{H_2O} = P_{atm} \tag{2.7}
$$

Se,

$$
P_1 = P_{atm} \tag{2.8}
$$

temos como conclusão:

$$
Z_1 = Z_2 \tag{2.9}
$$

<span id="page-42-0"></span>Porém se,

$$
P_1 = P_{atm} + dP \tag{2.10}
$$

Temos, a partir de então:

$$
P_1 = P_{atm} + dP + Z_1 \gamma_{H_2O} = Z_2 \gamma_{H_2O} + P_{atm}
$$
\n(2.11)

Dessa forma, a equação [2.10](#page-42-0) se torna

$$
dP = (Z_2 - Z_1) \gamma_{H_2O} \tag{2.12}
$$

Podemos concluir que, como dP é necessariamente maior que zero, teremos  $Z_2$  $Z_1$ . Dessa forma, teremos uma diferença de altura que podemos recolhe através de um orifício coloca em  $Z_2$ . Assim, teremos a diferença de massa colocada inicialmente no sistema.

De forma conclusiva, se conseguirmos um sistema em que a entrada seja o fluxo mássico do fluido que se deseja a vazão mássica e a saída seja um fluido teste que possamos medir a massa deslocada, obtemos um sistema com baixo erro operacional e baixo custo de operação.

Por estarmos tratando de um fluido compressível, devemos descontar a compressibilidade dos fluidos de entrada (Oxigênio e metano). Para isso usarmos a equação de <span id="page-43-0"></span>compressibilidade. Sendo  $\tau$  o fator de compressibilidade,  $\mu$  o elemento de volume específico e P a pressão, temos:

$$
\tau = -\frac{1}{\mu} \frac{d\mu}{dP} \tag{2.13}
$$

A compressibilidade é, fisicamente, a variação fracionada do elemento de volume do fluido por unidade de pressão. No entanto, a Equação [2.13](#page-43-0) não é precisa o suficiente. Sabe-se que quando um gás é comprimido sua temperatura tende a aumentar, dependendo da quantidade de calor transferido para dentro ou para fora do gás através dos limites do sistema [\(John D. Anderson,](#page-100-1) [2002\)](#page-100-1). Logo, é identificado como a compressibilidade isotérmica  $\tau T$ , definido a partir da Equação [2.13](#page-43-0) como:

$$
\tau T = \frac{-1}{\mu} \left( \frac{d\mu}{dP} \right)_T \tag{2.14}
$$

Por outro lado, se nenhum calor for adicionado ou retirado do elemento fluido, e se a fricção for ignorada, a compressão do elemento fluido ocorre de forma isentrópica, e  $\tau$ é identificado como a compressibilidade isentrópica  $\tau S$  [2.13](#page-43-0) [\(JAIN,](#page-100-2) [2003\)](#page-100-2). Como estamos tratando apenas da medição do fluxo mássico, não há queima ou combustão envolvida e sim apenas a geração de um fluxo através dos tanques. A equação [2.13](#page-43-0) fica definida então como:

$$
\tau S = \frac{-1}{\mu} \left( \frac{d\mu}{dP} \right)_{S} \tag{2.15}
$$

Como  $\mu = \frac{1}{a}$  $\frac{1}{\rho}$ , sendo  $\rho$  a densidade específica, a equação (x) se torna:

$$
\tau = \frac{-1}{\rho} \frac{d\rho}{dP} \tag{2.16}
$$

Assim, sempre que o fluido experimenta uma mudança na pressão  $dP$  o fluido irá experimentar uma mudança na sua densidade específica representada na fórmula abaixo:

$$
d\rho = \rho \tau dP \tag{2.17}
$$

Podemos concluir desta forma que, para um fluido compressível, a mudança de pressão está diretamente ligada à sua densidade específica, que de forma análoga depende de sua massa e volume. Pode-se demonstrar que a variável mais conveniente para se dizer se um fluido é considerado ou não compressível, é o número Mach M, que pode ser definido como sendo a proporção de velocidades locais de fluxo V para a velocidade local do som a, logo temos:

$$
M = \frac{v}{a} \tag{2.18}
$$

Apesar da ligação que a compressibilidade possui com o número de Mach, o sistema em questão neste trabalho trabalha com velocidades e diferenças de pressão muito baixas. Podemos, dessa forma, tratar os fluidos gases envolvidos como sendo incompressíveis.

A formulação final do fluxo mássico a ser utilizada para o cálculo do processo experimental, a partir da equação [2.4,](#page-40-0) onde o fluxo de água se torna igual ao de oxigênio ou metano:

$$
\rho_{H_2O} A_{H_2O} V_{H_2O} = \rho_{o/f} A_{o/f} V_{o/f} \tag{2.19}
$$

## 2.4 Versão anterior do sistema de medição

Com a explanação sobre a metodologia de deslocamento de massa, foi construído um sistema anterior a este trabalho que utiliza o deslocamento em um recipiente de madeira. Em [10](#page-44-0) o esquemático do sistema está representado.

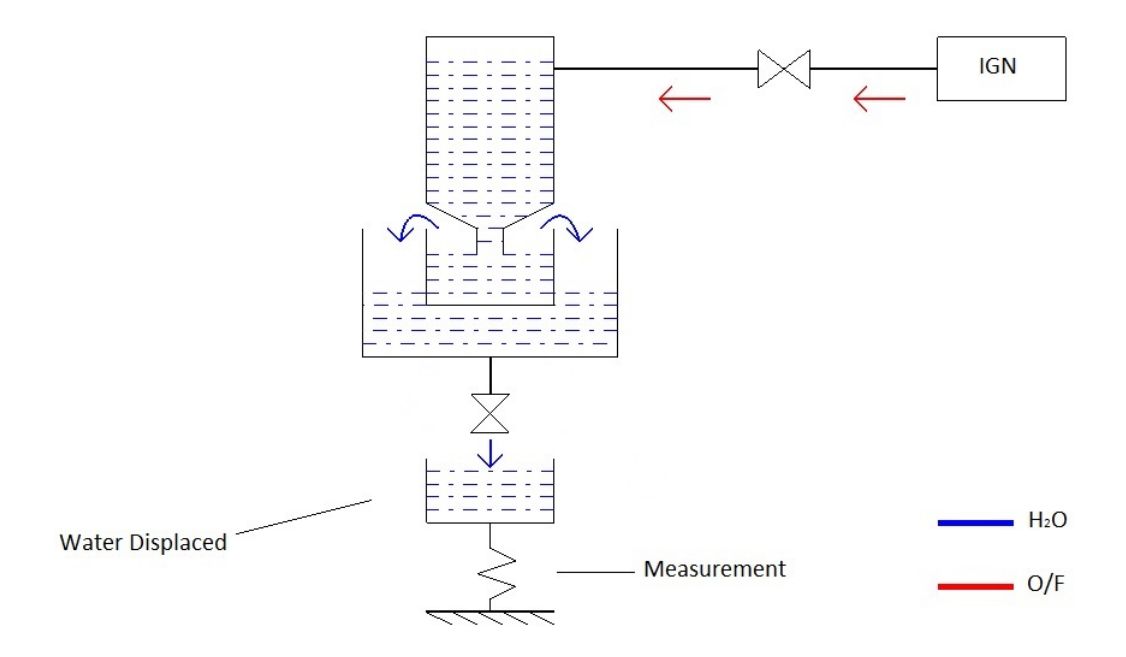

<span id="page-44-0"></span>Figura 10 – Versão antiga do sistema de medição de fluxo

O sistema acima possui algumas desvantagens operacionais. Podemos citar o desperdício da água utilizada, pois há vazão indesejada nos compartimentos mostrados na imagem. Os valores obtidos possuem um erro relativamente grande, podendo assim afetar os resultados que serão processados numericamente em MATLAB.

## 2.5 Sistema de medição projetado

Com a criação do sistema anterior pode-se ter uma noção de como a metodologia explanada neste capítulo é promissora para se medir o fluxo com um sistema altamente rentável e extremamente preciso. Porém, devido às desvantagens supracitadas, foi criado um outro sistema baseado na mesma metodologia de quantidade de massa deslocada.

O sistema criado baseia sua construção em materiais do cotidiano com adaptações engenhosas para que se tivesse a maior precisão dentro dos parâmetros medidos. Em [2](#page-45-0) estão representados em uma tabela os materiais utilizados na construção do sistema e o preço envolvido na construção do sistema:

<span id="page-45-0"></span>

| <b>MATERIAIS UTILIZADOS</b> | <b>MATERIAIS UTILIZADOS</b> |
|-----------------------------|-----------------------------|
| Galão 20 litros             |                             |
| Cola Epóxi                  |                             |
| Canos PVC 1 metro           |                             |
| 3 joelhos de adaptação      |                             |
| Preço total                 |                             |

Tabela 2 – Materiais utilizados

A construção do sistema, representada no esquemático abaixo, utilizou as leis explanadas no capítulo dois e de dispositivos com o valor monetário pequeno para conseguir valores de fluxo com uma boa acurácia. Podemos observar na figura 32 que a montagem do sistema é simples e exige pouca manutenção. O sistema pode ser desmontado e montado a quantidade de vezes que for necessária medição de fluxo mássico. O modelo está representado em [11.](#page-46-0)

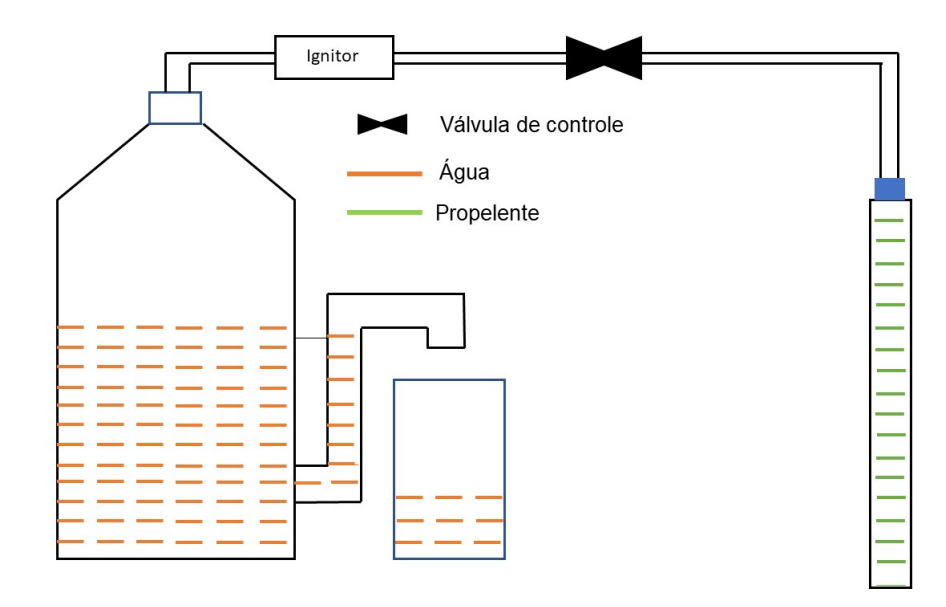

<span id="page-46-0"></span>Figura 11 – Esquemático do sistema de medição utilizado

Em [12](#page-46-1) pode-se observar o sistema montado com as válvulas e ignitor:

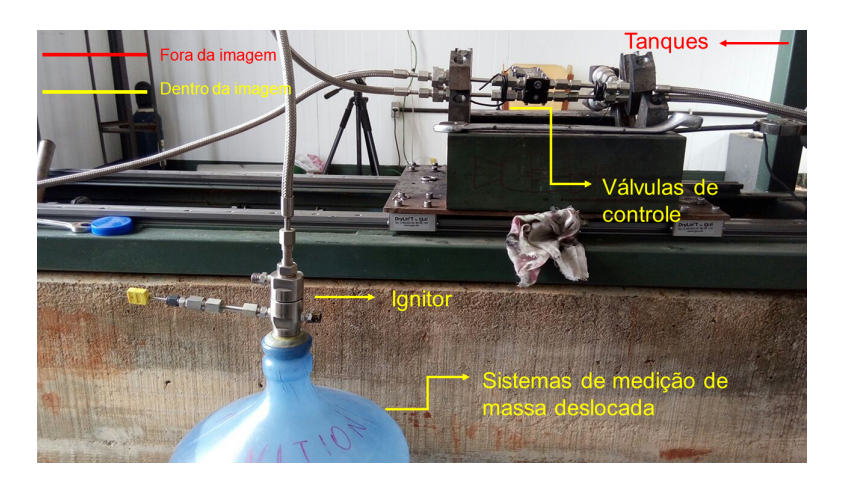

Figura 12 – Foto do modelo sendo utilizado

# 2.6 Metodologia experimental

Os experimentos foram realizados seguindo-se uma metodologia processual, através de planos experimentais. Foram utilizados três principais sistemas para os experimentos:

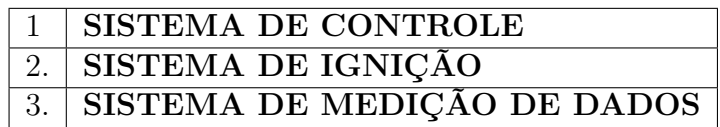

<span id="page-46-1"></span>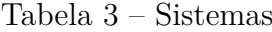

O processo experimental se inicia no sistema de controle. Um programa criado em LabVIEW anterior a este trabalho, gera um sinal de frequência que abrirá a válvula em um certo ângulo a ser decidido anteriormente durante o processo de planejamento experimental.

O segundo sistema envolvido nos experimentos realizados neste trabalho, é o sistema de ignição. O sistema de ignição envolve um tanque que possui uma válvula reguladora de pressão. É colocada certa pressão no tanque que pode possuir oxigênio ou metano, e o fluido respectivo atravessa a válvula de controle seguindo para o sistema de medição projetado pela neste trabalho.

O sistema de medição, explicado nos capítulos anteriores, despeja a massa de água deslocada pela metodologia de medição de fluxo de deslocamento de massa. O sistema de controle mede o tempo de que a válvula permanece aberta, e dessa forma podemos obter o fluxo de água na saída, que de forma análoga é igual ao fluxo do fluido de entrada. Em [13](#page-47-0) está representado o esquemático experimental:

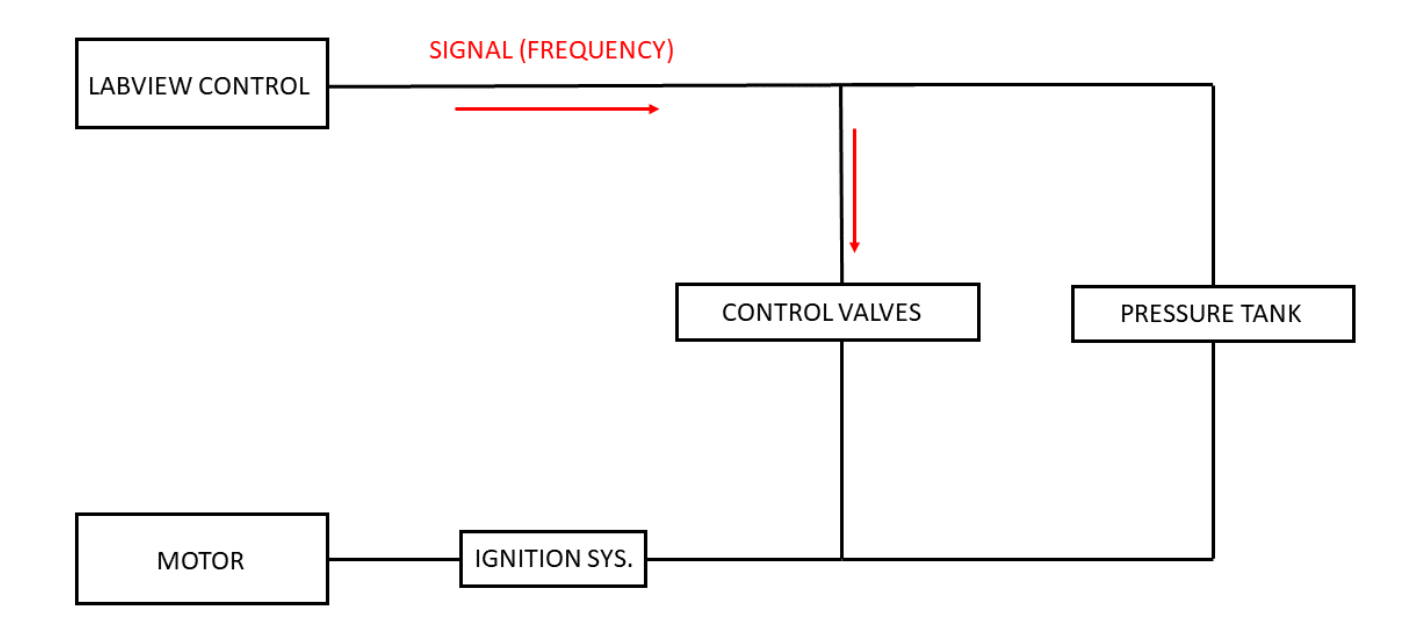

<span id="page-47-0"></span>Figura 13 – Esquemático dos experimentos

A medição da massa de água é feita com uma balança de alta precisão como a mostrada abaixo, na qual era colocada a tara inicial para que pudesse descontar o peso do compartimento que recebia a água deslocada.

# Parte II

Metodologia computacional

# 2.7 Pré-processamento

### 2.7.1 Geometria

A primeira etapa do pré-processamento é desenhar a geometria utilizando alguma ferramenta em CAD. A ferramenta utilizada foi o software SolidWorks 2018 inicialmente desenvolvido pela empresa SolidWorks Corporation.

A simulação foi feita baseada no movimento do fluido dentro da válvula de controle, logo, além de desenhar a válvula de controle como um todo, foi extraído o volume do fluido. Dessa forma pode-se fazer a simulação do fluido sem contar com os esforços produzidos pela parte metálica da válvula de controle diminuindo, assim, o custo computacional. Pode-se observar em [14](#page-50-0) e [15](#page-50-1) os volumes de controle aberto e fechado, respectivamente.

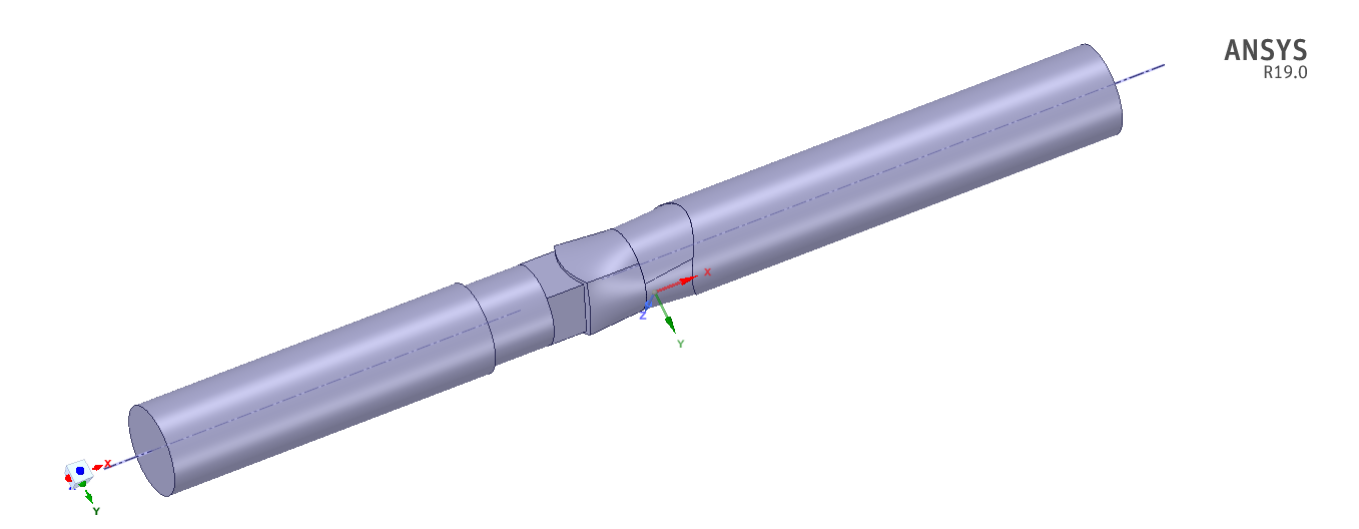

<span id="page-50-0"></span>Figura 14 – Volume do fluido da válvula aberta

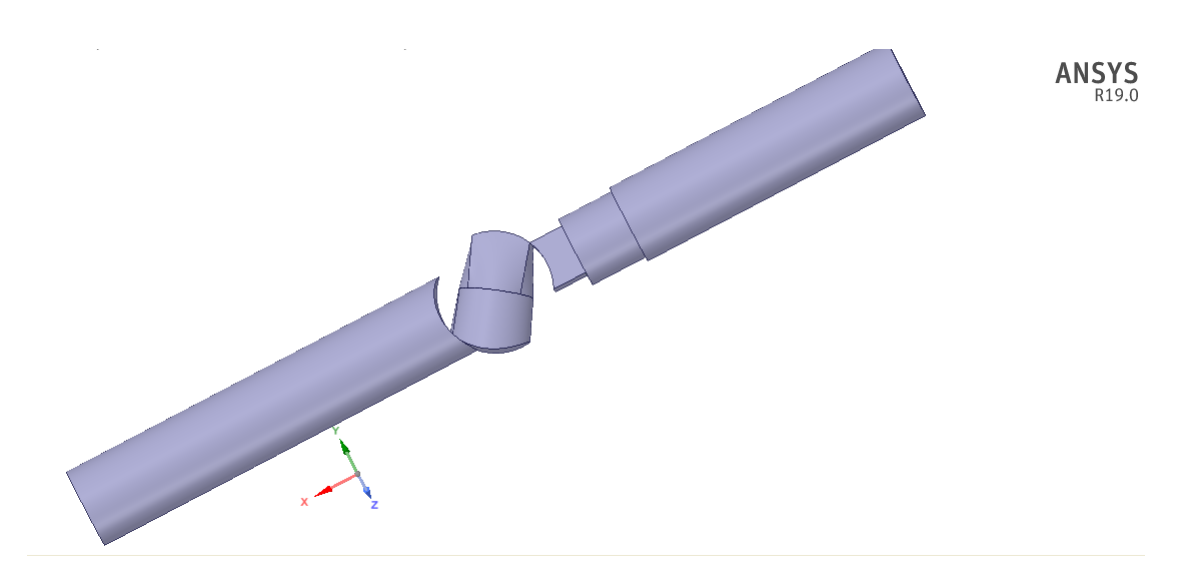

<span id="page-50-1"></span>Figura 15 – Volume do fluido da válvula fechada

Tanto a geometria como a malha podem ser geradas utilizando diversos métodos e softwares diferentes. Os passos básicos para geração da geometria são:

- ∙ Medir e definir a região de interesse
- ∙ Extrair o volume de fluido
- ∙ Subdividir o volume do fluido para facilitar os modelos de malha

Em [16,](#page-51-0) [17](#page-51-1) e [18](#page-52-0) podemos ver as imagens dos desenhos da válvula em seção e completa, além da comparação entre o desenho da válvula e a válvula real.

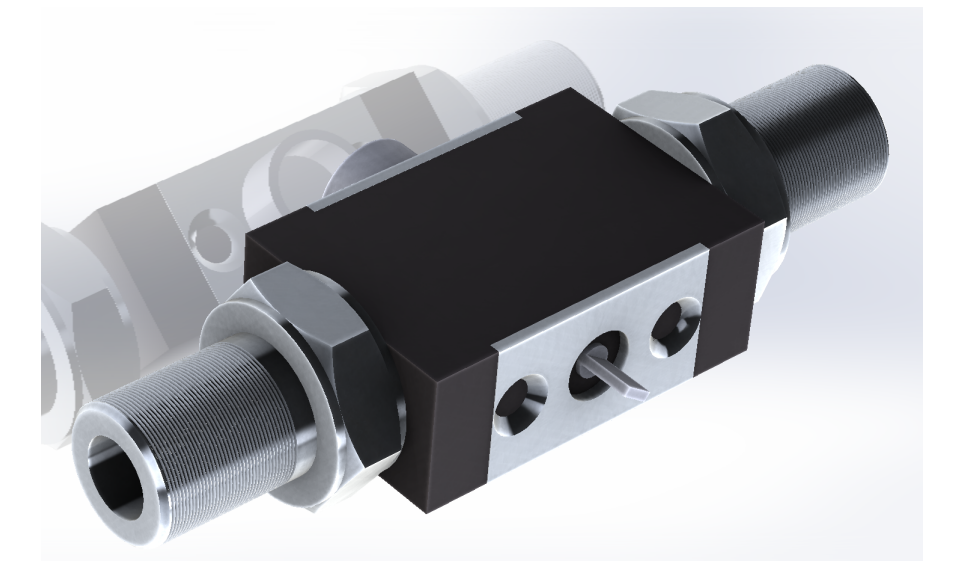

Figura 16 – Desenho em CAD da válvula de controle

<span id="page-51-1"></span><span id="page-51-0"></span>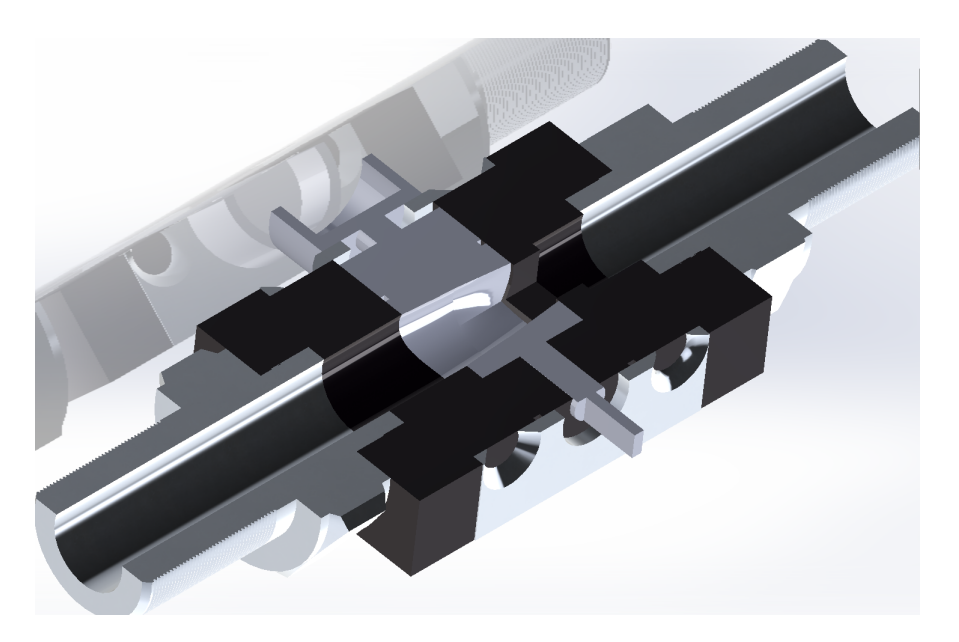

Figura 17 – Desenho em secção da válvula de controle

<span id="page-52-0"></span>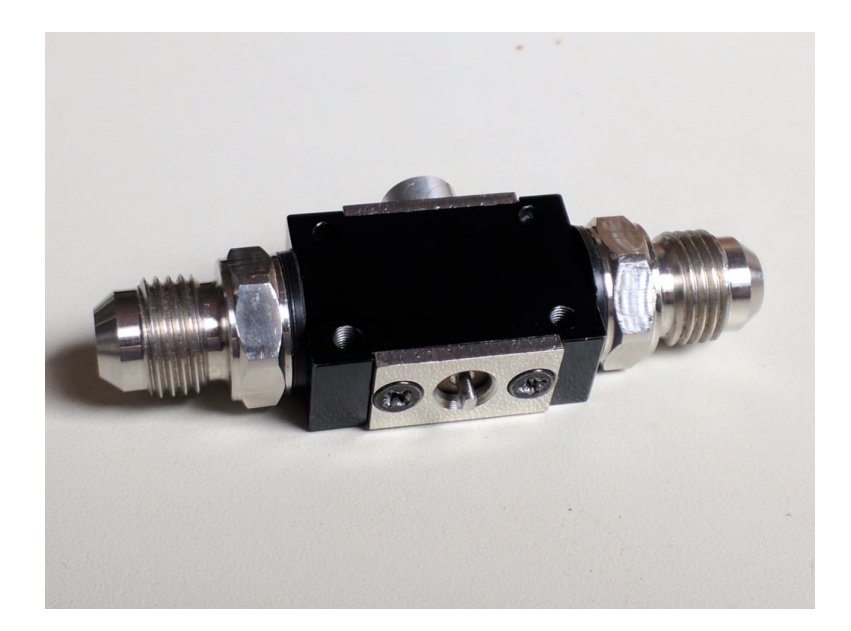

Figura 18 – Fotografia da válvula real

Para fins de simulação a válvula foi subdividida aonde ocorre simetria de geometria. Esta decisão foi tomada para se conseguir realizar uma simulação com maior número de elementos em um menor espaço e, assim, conseguir uma simulação mais rápida e eficaz.

#### 2.7.2 Discretização espacial

Uma malha computacional serve para discretizar uma geometria complexa em geometrias mais simples para que se consiga realizar simplifi cações algébricas. Dessa forma, consegue-se resolver equações diferenciais extremamente complexas de forma algébrica. As equações diferenciais parciais que governam o fluxo do fluido e a transferência de calor geralmente não são passíveis de soluções analíticas, exceto em casos muito simples[\(Raga,](#page-100-3) [A.C.,](#page-100-3) [2007\)](#page-100-3). Portanto, a fim de analisar os fluxos de fluidos, os domínios de fluxo são divididos em subdomínios menores (compostos de primitivos geométricos como hexaedro e tetraedro em 3D e quadriláteros e triângulos em 2D). As equações governantes são então discretizadas e resolvidas dentro de cada um desses subdomínios.

Normalmente, um dos três métodos é usado para resolver a versão aproximada do sistema de equações: volumes finitos, elementos finitos ou diferenças finitas. Deve-se ter cuidado para garantir a continuidade adequada da solução nas interfaces comuns entre dois subdomínios, para que as soluções aproximadas dentro de várias partes possam ser realizadas para fornecer uma visão completa do fluxo em todo o domínio [\(Raga, A.C.,](#page-100-3) [2007\)](#page-100-3). Os subdomínios são frequentemente chamados de elementos ou células, e a coleção de todos os elementos ou células é chamada de malha ou grade. A origem do termo malha (ou grade) remonta aos primeiros dias da CFD, quando a maioria das análises eram de natureza 2D.

<span id="page-53-0"></span>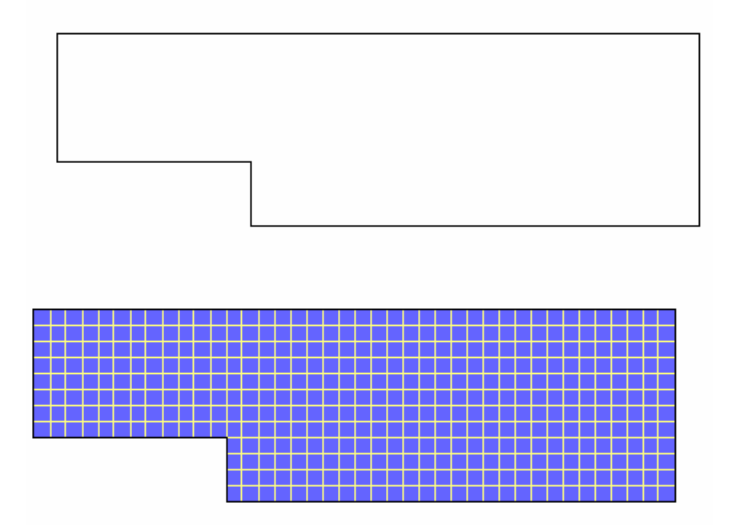

No presente trabalho a discretização passou por alguns problemas relacionados à conexão de nós. Em [19](#page-53-0) se encontra um exemplo de malha 2D e sua geometria:

Figura 19 – Exemplo de malha Fonte: https://www.cfd-online.com/Wiki/Meshing

À medida que o CFD se desenvolveu, melhores algoritmos e mais poder computacional tornaram-se disponíveis para os analistas e engenheiros, resultando em diversas técnicas de solver. Um dos resultados diretos desse desenvolvimento foi a expansão dos elementos e métodos de malha disponíveis e a conectividade de malha (como as células são conectadas umas às outras). As classificações mais fáceis de malhas são baseadas na conectividade de uma malha ou no tipo de elementos presentes. Podemos dividir em:

- ∙ Malha estruturada
- ∙ Malha não estruturada
- ∙ Malha híbrida

#### **Malhas Estruturadas**

Uma malha estruturada é caracterizada por conectividade regular que pode ser expressa como uma matriz de duas ou três dimensões. Isto restringe as escolhas de elementos para quadriláteros em 2D ou hexaedrica em 3D. A malha de exemplo da imagem [19](#page-53-0) é uma malha estruturada, já que podemos armazenar a conectividade de malha em uma matriz de 40 por 12. Classificação adicional pode ser feita sobre se a malha é conforme ou não conforme.

#### **Malhas não estruturadas**

Uma malha não estruturada é caracterizada pela conectividade irregular que não é prontamente expressa como uma matriz de duas ou três dimensões na memória do computador. Isso permite qualquer elemento possível que um solucionador possa usar. Em comparação com as malhas estruturadas, os requisitos de armazenamento para uma malha não estruturada podem ser substancialmente maiores, pois a conectividade de vizinhança deve ser explicitamente armazenada.

#### **Malhas híbridas**

Uma malha híbrida é uma malha que contém partes estruturadas e porções não estruturadas. Observe que essa definição exige conhecimento de como a malha é armazenada (e usada). Há discordância quanto à correta aplicação dos termos "híbrido"e "misto". O termo "misturado"é normalmente aplicado a malhas que contêm elementos associados a malhas estruturadas e elementos associados a malhas não estruturadas (presumivelmente armazenadas de maneira não estruturada).

Foi-se utilizada, em geral, uma malha estruturada, pois esta resolve melhor o campo de pressão e temperatura. Porém há uma grande dificuldade associada à geração de malhas 3D, a conectividade e conformidade de malha. Como explicado anteriormente, para se agilizar a simulação, se divide a geometria em diversos menores objetos que, então, são discretizados.Por este fato, a geração da malha fica não-conforme e os nós ficam desconectados.

A conexão dos nó é importante quando se fala de CFD. Principalmente para problemas que envolvam combustão e velocidades super sônicas. Realizar uma geração de malha não conforme é mais fácil individualmente entre as geometrias, porém, para simulações complexas pode gerar grandes erros de convergência de resultado. Em [20](#page-54-0) temos o exemplo de uma malha não conforme com a aproximação para a não conexão dos nós

<span id="page-54-0"></span>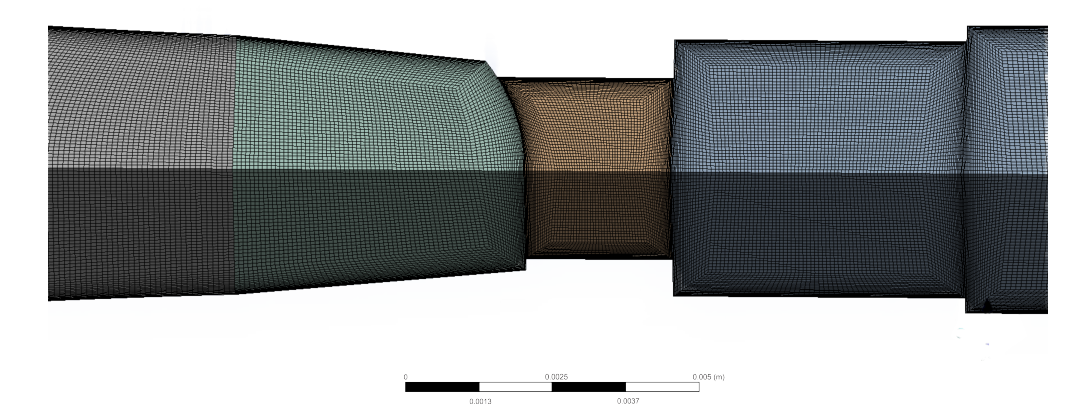

Figura 20 – Exemplo de malha não conforme

Podemos observar que na imagem [20](#page-54-0) a estrutura é mais organizada e teoricamente melhor que uma malha não estruturada, porém abaixo podemos observar que a conexão entre nós é ruim:

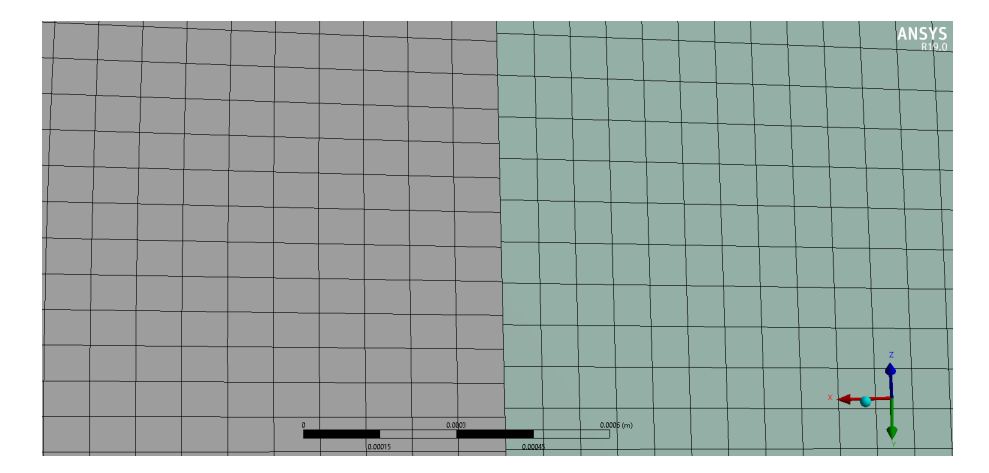

<span id="page-55-0"></span>Figura 21 – Exemplo malha não conforme aproximada

Na figura [21](#page-55-0) Podemos observar que os nós não estão conectados entre um objeto e outro, e como explicado acima pode resultar em erros na leitura de ondas de choque ou fenômenos que gerem uma diferença brusca de propriedade.

Dessa forma foi preciso unificar os algorítimos para que se pudesse obter uma malha conforme. A classe de simulação envolvida nesse trabalho, possivelmente não exigiria uma malha conforme, porém a fim de se gerar números confiáveis e poder utilizar o algorítimo de simulação para simulações futuras, preferiu-se perder qualidade de elemento e ganhar conexão entre nós. Além de diminuir um pouco a qualidade de alguns elementos, dificultouse o refinamento da camada limite, pois esta exige que a superfície da parede tenha poucos saltos de distância.

Para a geração da malha nos casos da válvula aberta, foi preferível utilizar uma malha composta por tetraedros, ou seja, não estruturada. A figura abaixo está representando a malha no caso acima. O angulo computacional é 43<sup>∘</sup> já o experimental é de 22<sup>∘</sup> .

A priori foi tentado utilizar o método Multizone pois o algorítimo gera uma malha estruturada em menos tempo e de forma mais eficaz. Porém a conexão entre os nós nãoconformes dificulta a resolução pelo algorítimo. A solução encontrada foi utilizar as opções hexa dominant ou malha não estruturada. Para a válvula aberta o algorítimo foi capaz de gerar uma malha estruturada, porém para válvula fechada a opção foi utilizar uma malha formada por tetraedros.

A escolha entre uma malha formada po tetraedros ou hexaedros, basicamente, é feita de acordo com a mudança do campo de pressão. No caso da classe de problemas de válvulas de controle, não se tem uma mudança expressiva do campo de pressão e temperatura, pois é apenas fluido escoando. Pelo fato de se ter combustão nesta etapa do processo ou mudanças bruscas nas características do fluido/escoamento, a utilização de malhas não estruturadas é coerente. Dessa forma, em [22](#page-56-0) e [23](#page-56-1) estão representadas ambas

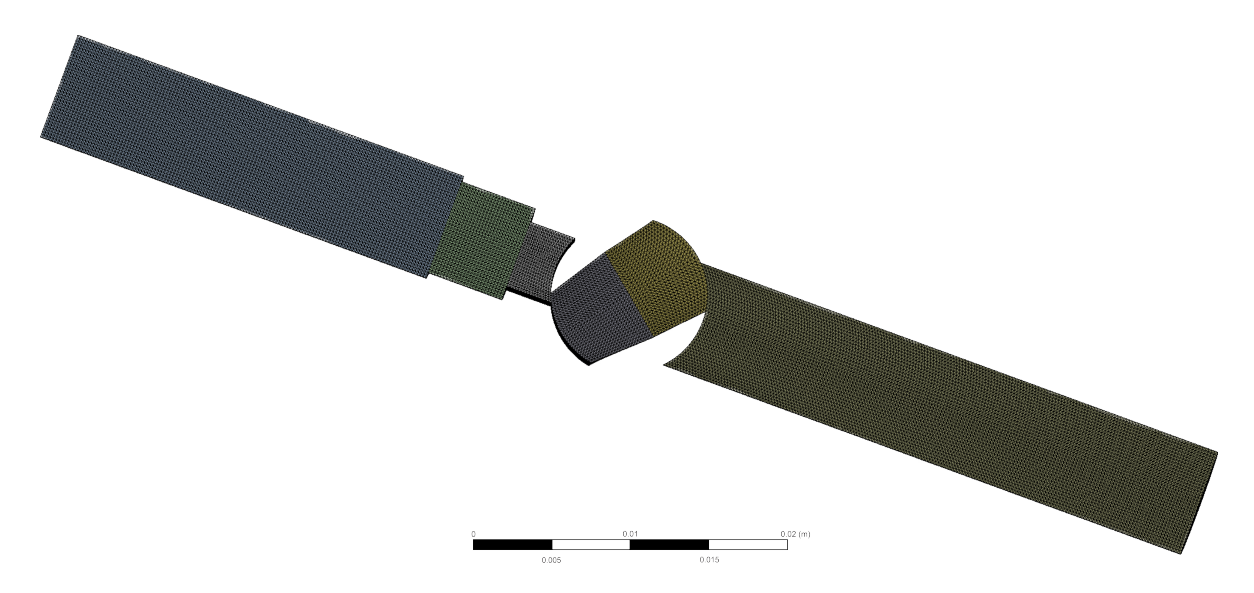

as malhas para as simulações a serem feitas:

<span id="page-56-0"></span>Figura 22 – Malha para as simulações de válvula fechada nº elementos=1488007

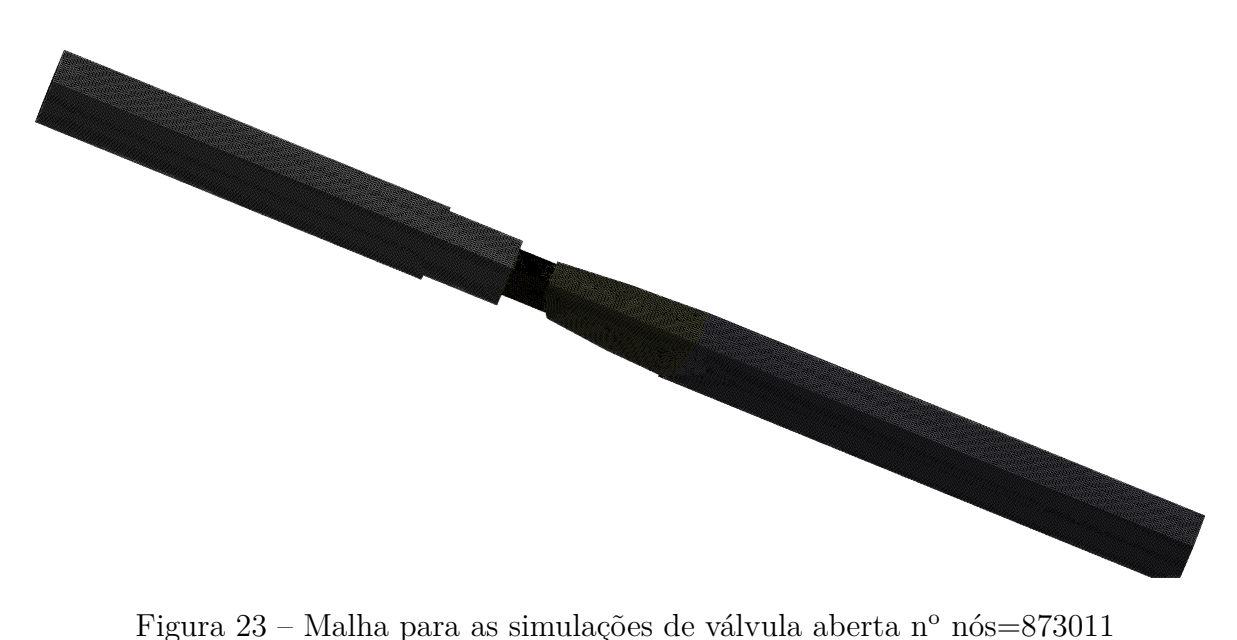

<span id="page-56-1"></span>Para a malha [23](#page-56-1) se refinou na garganta do volume de controle a fim de se diminuir o valor de Y+. Na imagem [22](#page-56-0) foi escolhido mostrar o número de elementos pois no caso de malhas não estruturadas o impacto do número de elementos é maior. Ja no caso da malha [23,](#page-56-1) por ser uma malha estruturada foi-se colocado o número de nós.

<span id="page-57-0"></span>Em [4](#page-57-0) está representada a tabela dos métodos utilizados para malha:

| Meshing | - Hexa dominant (Hexa/prisms)                   |
|---------|-------------------------------------------------|
|         | - Body sizing (Meshing quality for the problem) |
|         | - Inflation (Boundary layer)                    |
|         | - Symmetry (Decrease computer time              |
|         | - Pre subdivision (Simplify geometry)           |
|         |                                                 |

Tabela 4 – Materiais utilizados

## 2.8 Setup de solução

Para análise da simulação será explicado cada teoria envolvida por janela de simulação no software utilizado Fluent-ANSYS. Dessa forma, podemos ter uma visão processual da simulação realizada, deixando o algoritmo facilmente replicável, além de cada teoria envolvida no processo ser explicada para facilitar o entendimento.

1. Configurações gerais

Nesta etapa escolhemos as configurações básicas do solucionador. Dentre elas estão o tipo de formulação em relação à velocidade e tempo, além de escolheras unidades relativas a cada variável do software:

- ∙ Type
	- Pressure Based Density Based
- ∙ Velocity Formulation

Absolute Relative

∙ Time

Transient Steady

a) **Type**

Esta etapa leva em consideração o nível da velocidade em questão. Historicamente, a abordagem baseada em pressão foi desenvolvida para fluxos incompressíveis de baixa velocidade, enquanto a abordagem baseada em densidade foi usada principalmente para fluxos compressíveis de alta velocidade. No entanto, recentemente, ambas as abordagens se tornaram aplicáveis a uma ampla gama de fluxos (de incompressível a altamente compressível), mas as origens

da formulação baseada em densidade pode gerar uma precisão maior em relação a resolução de choque, sobre o solucionador baseado em pressão para compressíveis de alta velocidade de fluido . Em ambos os métodos o campo de velocidade é obtido a partir das equações de momento.

Na abordagem baseada em densidade, a equação de continuidade é usada para obter o campo de densidade enquanto o campo de pressão é determinado a partir da equação de estado. Por outro lado, na abordagem baseada em pressão, o campo de pressão é extraído resolvendo-se uma equação de pressão ou correção de pressão que é obtida pela manipulação de equações de continuidade e momento.

#### b) **Velocity Formulation**

De acordo com o próprio desenvolvedor do software, é recomendável usar a formulação de velocidade que resultará, na maior parte do domínio de fluxo, as menores rotações de velocidade naquela região, reduzindo assim a difusão numérica na solução e levando a uma solução mais precisa. A formulação de velocidade absoluta é preferida em aplicações onde o fluxo na maior parte do domínio não está girando, por exemplo, um ventilador em uma sala grande. A formulação de velocidade relativa é apropriada quando a maior parte do fluido no domínio está girando, como no caso de um grande impulsor em um tanque de mistura.

c) **Time**

A dependência temporal das propriedades de fluxo pode ser especificada como estado estacionário ou transiente. Simulações de estado estacionário, por definição, são aquelas cujas características não mudam com o tempo e cujas condições estáveis são consideradas atingidas após um intervalo de tempo relativamente longo. Eles, portanto, não necessitam de informações em tempo real para descrevê-los. Muitos fluxos práticos podem ser considerados estáveis após o desenvolvimento inicial do fluxo instável, por exemplo, após o arranque de uma máquina rotativa. [\(ANSYS. . .](#page-100-4) , [1995\)](#page-100-4)

Simulações transientes exigem informações em tempo real para determinar os intervalos de tempo em que o solucionador calcula o campo de fluxo. O comportamento transitório pode ser causado pela alteração inicial das condições de contorno do fluxo, como na partida, ou pode ser inerentemente relacionado às características de fluxo, de modo que uma condição de estado estacionário nunca seja atingida, mesmo quando todos os outros aspectos do fluxo as condições são imutáveis. Muitos fluxos, particularmente aqueles impulsionados pela flutuabilidade, não possuem uma solução de estado estacionário e podem exibir um comportamento cíclico. [\(ANSYS. . .](#page-100-4) , [1995\)](#page-100-4)

Às vezes, as simulações que são executadas no modo de estado estacionário terão dificuldade em convergir e, independentemente da ação realizada em relação à qualidade da malha e ao tamanho do time step, a solução não converge. Isso poderia ser uma indicação de comportamento transitório. Se você executou um cálculo de estado estacionário e vê algum comportamento oscilatório dos gráficos residuais, é possível testar para observar se está ocorrendo um efeito transitório reduzindo / aumentando o tamanho do passo de tempo por fatores conhecidos: [\(ANSYS. . .](#page-100-4) , [1995\)](#page-100-4)

- i. Se o período de oscilação do gráfico residual mudar alterando o tamanho do passo de tempo, então o fenômeno é provavelmente um efeito numérico.
- ii. Se o período permanece o mesmo, então é provavelmente um efeito transitório.

Dessa forma, pode-se escolher as melhores opções para a formulação da classe de simulações em válvulas esféricas. Foram escolhidos:

- i. Velocidade absoluta;
- ii. Baseada em densidade;
- iii. Estado estacionário;

#### 2. Modelos

Dentro da janela de modelos, pode-se escolher quais são as considerações do modelo físico em questão. Por exemplo, se a simulação é multifásica, viscosa, com transferência de calor e etc. No trabalho em questão, levaremos em conta apenas dois aspectos, a equação da energia e modelos de turbulência.

#### a) **Equação do Movimento**

Se as variáveis de fluxo são assumidas como sendo da forma  $f = \bar{f} + f'$  onde  $\bar{f}$  $\acute{\text{e}}$  o valor médio de  $f$  e  $f'$  é a flutuação em relação ao valor médio, pode-se obter a média de tempo de continuidade e as equações de momento[\(NALLASAMY,](#page-100-5) [1987\)](#page-100-5):

$$
\frac{\partial u_i}{\partial x_j} = 0 \tag{2.20}
$$

$$
\frac{\partial \bar{u}_i}{\partial t} + \bar{u}_j \frac{\partial \bar{u}_i}{\partial x_j} = -\frac{1}{\rho} \frac{\partial \bar{\rho}}{\partial x_j} + \frac{\mu}{\rho} \nabla^{2u_j} - \frac{\partial R_{ij}}{\partial x_j}
$$
(2.21)

onde  $R_{ij} = u_i \overline{u}_j$  é o Reynolds stress. Para estabelecer um modelo de turbulência menos complexo é necessário estabelecer uma forma de avaliar  $R_{ij}$  em termos da variável média  $\bar{u}_i$ , conseguida a partir de dados experimentais. Alguns dos modelos de turbulência empregados para o fechamento do equações médias serão discutidos a seguir.

#### b) **Modelos de turbulência**

Turbulência, em mecânica dos fluidos, é o movimento de fluidos onde ocorre uma ampla variação das propriedades, de forma que as partículas se misturam de forma não-linear. Esta forma de fluxo é caracterizada por um campo de fluxo tridimensional com um componente temporal e espacial aparentemente variável aleatoriamente. A turbulência leva ao aumento da mistura de partículas e ao aumento efetivo do coeficiente de difusão. [\(NALLASAMY,](#page-100-5) [1987\)](#page-100-5)

A perda de pressão de um fluido que flui através de um tubo é devida à difusão do fluido na parede do tubo e é maior no fluxo turbulento do que no fluxo laminar. A turbulência é causada pela diferença na velocidade do fluxo no centro do tubo em relação ao fluxo próximo à parede. [\(ANSYS. . .](#page-100-4) , [1995\)](#page-100-4) À medida que o fluxo aumenta, a intensidade da turbulência aumenta e a perda de pressão aumenta aproximadamente de forma quadrática.[\(NALLASAMY,](#page-100-5) [1987\)](#page-100-5)

A turbulência é um dos problemas não resolvidos na área das ciências físicas. Acredita-se que a solução das equações de Navier-Stokes 3-D dependentes do tempo pode descrever como a um fluxo turbulento flui completamente. No entanto, os computadores não são potentes e rápidos o suficiente para resolver as equações diretamente, para o intervalo necessário de escalas de duração e tempo, mesmo para fluxos simples. Muitos fluxos industrialmente importantes, como o fluxo em um motor principal de um ônibus espacial, são bastante complexos. Por isso, é de extrema importância descrever o movimento turbulento em considerando um tempo médio ao invés de considerar intervalos de tempo instantâneos. Esse tipo de descrição leva ao bem conhecido problema de fechamento de turbulência. [\(NALLASAMY,](#page-100-5) [1987\)](#page-100-5)

O presente trabalho pretende descrever algumas características dos modelos de turbulência presentes na atualidade e, dessa forma, realizar a escolha de um modelo apropriado para os pré-requisitos da simulação de um fluxo interno através de uma válvula de controle. O fluxo interno engloba uma ampla gama de fluxos que podem ser extremamente complexos. Isto inclui, por exemplo, fluxos em tubulações, passagens, dutos, conduítes, e em componentes como joelhos, válvulas, difusores, e trocadores de calor. Como a maioria de todas as pesquisas em turbulência, o atual trabalho lida com fluxos incompressíveis devido às baixas velocidades envolventes.

Os procedimentos numéricos associados aos modelos de turbulência para tornar completos os métodos de cálculo, podem ser divididos em dois tipos, integral e diferencial. Métodos diferenciais envolvem pressupostos diretos para as tensões de Reynolds em um ponto e buscam a solução das equações governantes em sua forma diferencial parcial. Métodos integrais envolvem os parâmetros integrais

da espessura da camada limite de cisalhamento, parâmetro de forma (parametrização), coeficiente de atrito da parede e etc. O primeiro resolve um sistema equações diferenciais ordinárias (para fluxos 2-D), cujas variáveis dependentes são os parâmetros do perfil e variável independente é x. Para fluxos 3-D, as equações são diferenciais parciais no plano da camada limite. [\(WOELKE,](#page-100-6) [2007\)](#page-100-6)

A importante distinção entre os métodos de cálculo é o tipo de modelo de turbulência aplicado, e não o tipo de procedimento numérico. A vantagem dos métodos diferenciais é que as restrições e imprecisões que surgem da necessidade de parametrizar os perfis de velocidade são evitados. Métodos diferenciais introduzem uma maior quantidade de informações sobre a turbulência. [\(NAL-](#page-100-5)[LASAMY,](#page-100-5) [1987\)](#page-100-5)

Os modelos de turbulência podem ser classificados de várias maneiras. As maneiras mais utilizadas para a classificação são, pela quantidade de equações, além das equações de fluxo médio e pelas características de modelagem. Podem existir:

- ∙ Modelo de zero equações
- ∙ Modelo de uma equações
- ∙ Modelo de duas equações
- ∙ Modelo de equações de tensões(Stress equation models)

Pode-se, ainda, pela formulação em [24:](#page-61-0)

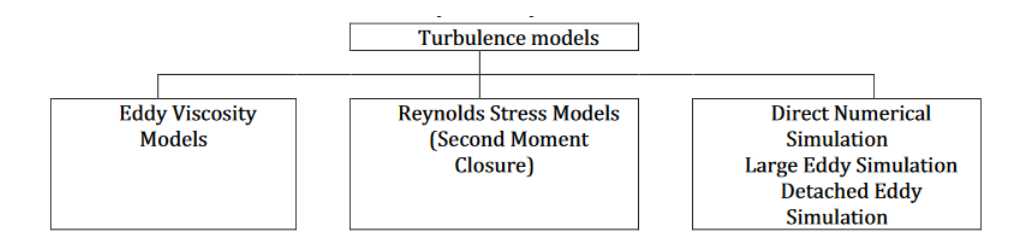

<span id="page-61-0"></span>Figura 24 – Exemplo malha não conforme aproximada

#### Modelo de zero equações

Os modelos de zero equações baseiam-se principalmente no conceito de viscosidade turbulenta. Este conceito decorre da conveniência associada à manutenção de uma aproximação, para fluxos turbulentos, que é semelhante ao dos fluxos laminares. Esta conveniência de conceito é associada a uma facilidade e conveniência matemática de manter a mesma forma das equações diferenciais para fluxos laminares e turbulentos permitindo, assim, o uso do mesmo procedimento de solução [\(NALLASAMY,](#page-100-5) [1987\)](#page-100-5). A incorporação dos efeitos de curvatura, flutuabilidade ou rotação no modelo é totalmente empírica. [\(1990,](#page-100-7) [1990\)](#page-100-7)

Modelos de uma equação

O modelo de uma equação requer a solução de uma equação para a energia cinética turbulenta k , e como resultado, permite seu transporte. A equação de energia cinética turbulenta pode ser derivada das equações de Navier-Stokes . A viscosidade eddy é modelada por  $v_t = c_\mu k/2l$ . A escala de comprimento l é especificada algebricamente e, portanto, depende do fluxo. É difícil incorporar empiricamente a escala de comprimento para fluxos complexos com separação, curvatura aerodinâmica ou rotação. O modelo de uma equação não é muito popular, já que ele possui pouca diferença nos resultados em relação ao modelo de zero equações [\(NALLASAMY,](#page-100-5) [1987\)](#page-100-5). Podemos citar um modelo de uma equação famoso nos meios da engenharia, sendo este o modelo Spalart-Allmaras.

Modelo com duas equações

Essa classe de modelos é a mais utilizada nas simulações e modelos de turbulência atuais de engenharia. Na tentativa de eliminar a necessidade de especificar a escala de comprimento de turbulência como uma função da posição ao longo do fluxo, foi adicionada uma segunda equação diferencial que tem como resultado a escala de comprimento. A equação desta escala pode, em princípio, ser derivada das equações de Navier-Stokes. Mas a introdução de várias aproximações de modelagem, resulta em modelos de turbulência aplicados à situações específicas, ao invés de equação empírica. Para modelar podemos unificar k e l em outra variável  $Z = k^{\alpha}l^{\beta}$ , dessa forma temos:

$$
\rho \frac{DZ}{Dt} = \frac{\partial}{\partial_y} \left( \frac{\mu_t}{\sigma_2} \frac{\partial Z}{\partial y} \right) + Z \left[ C_1 \frac{\mu_t}{k} \left( \frac{\partial U^2}{\partial y} \right) - C_2 \rho^2 \frac{k}{\mu_t} \right] + S_z \tag{2.22}
$$

onde  $\sigma_2$  é um número de Prandtl para a difusão de Z,  $S_z$  é um termo de fonte secundária que aparece em alguns modelos e  $C_1$ e  $C_2$  são constantes,  $\omega$  é uma variável que pode ser vista como o quadrado da média temporal das flutuações de vorticidade e pode ser definido como:

$$
\omega = \frac{\epsilon^2}{\left(C_d k\right)^2} \tag{2.23}
$$

Um grupo do Imperial College liderado pelo Prof. Spalding et al. experimentou três diferentes tipos de dois modelos de equações:  $k - kl$ ;  $k - \omega e k - \epsilon$ . Pode-se definir k, de forma simplificada, como sendo a medição de quando energia está contida nas flutuações turbulentas. Podemos representar  $l$  através de  $k$ ,  $\epsilon$  e o coeficiente de arrasto:

$$
l = \frac{C_d k^{\frac{2}{3}}}{\epsilon} \tag{2.24}
$$

onde,  $\epsilon$  pode ser definido como dissipação turbulenta, ou seja, a medição do quanto a energia cinética turbulenta é dissipada. É escrito como:

$$
\epsilon = v \frac{\overline{\partial u_l \partial u_t}}{\partial x_k \partial x_k} \tag{2.25}
$$

A equação acima implica que:

$$
\frac{dkl}{kl} = \frac{5}{7} \frac{dk}{k} - \frac{dE}{\epsilon}
$$
\n(2.26)

$$
\frac{d\omega}{kl} = -2\frac{dk}{k} + 2\frac{d\epsilon}{\epsilon} \tag{2.27}
$$

Com a ajuda dessas equações, é possível transformar um par de equações em outro. Assim, os três modelos estão intimamente relacionados entre si, embora difiram nas formas de difusão e nos termos próximos à parede. No entanto, o modelo  $k-\epsilon$  tornouse o mais popular devido à vantagem prática de que a equação não exige termos extras próximos às paredes. Além disso,  $\epsilon$  aparece na equação  $k$  e na equação de  $\epsilon$ , e não requer termo de fonte secundária [\(NALLASAMY,](#page-100-5) [1987\)](#page-100-5). Portanto, este trabalho irá foca melhor no modelo  $k - \epsilon$  que convenientemente será utilizado para as simulações.

De forma geral podemos descrever qualquer problema turbulento, resolvendo as equações de Navier-Stokes, adicionando-se os termos turbulentos, como por exemplo:

$$
\frac{\partial(\rho u_i)}{\partial t} + \frac{\partial[\rho u_i u_j]}{\partial x_j} = -\frac{\partial p}{\partial x_i} + \frac{\partial \tau_{ij}}{\partial x_j} + \rho f_i \tag{2.28}
$$

$$
\frac{\partial(\rho e)}{\partial t} + (\rho e + p) \frac{\partial u_i}{\partial x_i} = \frac{\partial (\tau_{ij} u_j)}{\partial x_i} + \rho f_i u_i + \frac{\partial (\dot{q}_i)}{\partial x_i} + r \tag{2.29}
$$

$$
\frac{\partial \rho}{\partial t} + \vec{\nabla} \cdot (\rho \vec{u}) = 0 \tag{2.30}
$$

$$
\frac{\partial(\rho \overrightarrow{u})}{\partial t} + \overrightarrow{\nabla} \cdot [\rho \overrightarrow{\overrightarrow{u} \otimes u}] = -\overrightarrow{\nabla p} + \overrightarrow{\nabla} \cdot \overrightarrow{\overline{\tau}} + \rho \overrightarrow{f}
$$
(2.31)

$$
\frac{\partial(\rho e)}{\partial t} + \overrightarrow{\nabla} \cdot ((\rho e + p) \overrightarrow{u}) = \overrightarrow{\nabla} \cdot (\overrightarrow{\overline{\tau}} \cdot \overrightarrow{u}) + \rho \overrightarrow{f} \overrightarrow{u} + \overrightarrow{\nabla} \cdot (\overrightarrow{q}) + r \tag{2.32}
$$

O modelo  $k - \epsilon$  emprega a viscosidade turbulenta e relaciona-a com  $k$  e  $\epsilon$ . Uma resolve duas equações diferenciais, uma para energia cinética turbulenta e a outra para sua taxa de dissipação. As equações modeladas para  $k$  e  $E$ esão dadas a seguir.

#### $\bullet$  Modelo de turbulência $k-\epsilon$

Para entender melhor como o modelo  $k - \epsilon$  funciona, deve-se conhecer o termo viscosidade Eddy. Pode-se dizer que a transferência de momento causada por redemoinhos turbulentos é frequentemente modelada com uma viscosidade eddy efetiva, de maneira similar à transferência de momento causada pela difusão molecular, que por sua vez é modelada com uma viscosidade molecular. De forma simplificada, estes tipos de modelos baseados na viscosidade Eddy, de acordo com Boussinesq, aproximam as tensões de Reynolds com o gradiente médio de velocidade.

O modelo  $k - \epsilon$  é um exemplo de um dos modelos de turbulência mais populares. Devido às suas capacidades, é largamente usado tanto por cientistas quanto por engenheiros no mundo todo. Também está disponível na maioria códigos CFD comerciais. [\(JONES; LAUNDER,](#page-100-8) ) foram os primeiros a derivar as equações que constituem o modelo. Sua abordagem é considerada como um modelo  $k - \epsilon$  padrão.[\(WOELKE,](#page-100-6) [2007\)](#page-100-6):

Para esta classe de simulações de válvulas esféricas frio, o modelo mais utilizado e mais adequado é o modelo de turbulência $k-$  realizável. A escolha foi feita basandose além da teoria, em simulações prévias com outros modelos de turbulência.

De acordo com Salim e Cheah et. al. o valor esperado para o valor de y+ deve ser algo em torno de 30 e 100. Podemos observar que este modelo  $k - \epsilon$  é aplicado às funções para tratamentos próximos à parede. Isso ocorre, pois, o modelo  $k - \epsilon$  é válido apenas para fluidos turbulentos, e dessa forma, o valor de y+ permite resolução por funções logarítmicas para a parede.

#### 3. **Condições de contorno**

Condições de contorno são restrições necessárias para a solução de um problema de valor limite e para a solução das equações diferenciais parciais. Um problema de valor limite é uma equação diferencial (ou sistema de equações diferenciais) a ser resolvida em um domínio cujo limites e condições de contorno são conhecidos. Problemas de valor limite são extremamente importantes, pois modelam uma vasta quantidade de fenômenos e aplicações, desde a mecânica dos sólidos até a transferência de calor, da mecânica dos fluidos à difusão acústica.

Esses problemas de valor limite surgem naturalmente em cada problema baseado em uma equação diferencial a ser resolvida no espaço, enquanto os problemas de valor inicial geralmente se referem a problemas a serem resolvidos no tempo. Problemas de valor limite têm sido amplamente estudados e geralmente levam em consideração os autovalores de uma equação diferencial linear de segunda ordem. Este estudo é importante pois garante a existência e a unicidade da solução do problema diferencial e como ela é afetada pelas condições de contorno.

Em softwares de solução CFD existem diversos tipos de condições de contorno.Podemos citar as mais importantes :

- ∙ Condições de entrada e saída do fluxo.
- ∙ Condições de entrada e saída de pressão
- ∙ Condições de entrada e saída de velocidade
- ∙ Condições de entrada e saída de fluxo mássico
- ∙ Condições de parede
- ∙ Condições de simetria

Neste trabalho forma utilizadas condições de contorno para entrada e saída de fluxo mássico e pressão, condições de para e simetria.

#### ∙ **Condições de entrada e saída de pressão**

As condições de limite de entrada e saída de pressão são usadas para definir a pressão do fluido nas entradas e saídas de fluxo, juntamente com todas as outras propriedades escalares do fluxo. Eles são adequados para cálculos de vazão incompressíveis e compressíveis. As condições de limite de pressão podem ser usadas quando a pressão de entrada ou saída são conhecida, mas a vazão e / ou a velocidade não são conhecidas. Esta situação podem surgir através de dados experimentais. As condições de limite de entrada e saída de pressão também podem ser usadas para definir um limite "livre"em um fluxo externo ou não confinado.[\(ANSYS. . .](#page-100-4) , [1995\)](#page-100-4)

#### ∙ **Condições de entrada e saída de fluxo**

As condições de contorno de fluxo de massa podem ser usadas no ANSYS fluent para fornecer uma taxa de fluxo de massa prescrita ou distribuição de fluxo de massa em uma entrada e/ou saída. Tal como acontece com uma entrada de velocidade, a especificação do fluxo de massa permite que a pressão total varie em resposta à solução interior. Isso está em contraste com a condição de limite de entrada de pressão, em que a pressão total é fixa enquanto o fluxo de massa varia. No entanto, ao contrário de uma entrada de velocidade, a entrada de fluxo de massa é igualmente aplicável a fluxos incompressíveis e compressíveis.

Uma entrada de fluxo de massa é frequentemente usada quando é mais importante coincidir com uma taxa de fluxo de massa prescrita do que para corresponder à pressão total da corrente de entrada. Um exemplo é o caso de um pequeno jato de resfriamento que é sangrado no fluxo principal a uma taxa de fluxo de massa fixa, enquanto a velocidade do fluxo principal é governada principalmente por um par de condição de limite de entrada / saída de pressão. Uma condição de limite de entrada de fluxo de massa também pode ser usada como um fluxo de saída especificando a direção do fluxo longe do domínio da solução. [\(ANSYS. . .](#page-100-4) , [1995\)](#page-100-4)

#### ∙**Condições de contorno de simetria**

As condições de contorno de simetria são usadas quando a geometria física de interesse e o padrão esperado da solução de fluxo / térmica têm simetria de espelho. Isso é interessante no ponto de vista de diminuir o preço computacional, pois consgue-se realizar simulações com quantidades mais densas de elementos sem perder a precisão dos resultados. Eles também podem ser usados para modelar paredes deslizantes de corte zero em fluxos viscosos.

#### 4. **Setup de Solução**

Existem duas formulações possíveis em se tratando do solucionador baseado em densidade: implícito e explícito. As formulações explícitas e implícitas baseadas em densidade resolvem as equações para escalares adicionais como, por exemplo, quantidades de turbulência ou radiação, de forma sequencial. As formulações implícitas e explícitas se diferem na maneira como elas linearizam as equações acopladas como Pressão-velocidade. [\(ANSYS. . .](#page-100-4) , [1995\)](#page-100-4)

Devido a características de estabilidade mais amplas da formulação implícita, uma solução convergente de estado estacionário pode ser obtida muito mais rapidamente usando a formulação implícita em vez da formulação explícita. No entanto, a formulação implícita requer mais memória do que a formulação explícita.

a) Tipos de fluxos convectivos

Existem três tipos de fluxo convectivo ao usar o solver baseado em densidade:

∙ Separação de diferenças de fluxo de ovas (Roe-FDS)

O Roe-FDS divide os fluxos de maneira que é consistente com seus autovalores do método de fluxo correspondente. É o padrão e é recomendado para a maioria dos casos.

∙ Método de divisão a montante adiantado (AUSM)

O AUSM fornece resolução exata das descontinuidades de contato e choque e é menos suscetível aos fenômenos do carbúnculo, que por sua vez são aproximações numéricas de ondas de choque multidimensionais que exibem uma instabilidade.

∙ Difusão baixa Separação de diferenças de fluxo de ovas (Difusão baixa Roe-FDS para método de turbulência LES)

A baixa difusão Roe-FDS é usada quando o modelo LES viscoso é ativado. Reduz a dissipação nos cálculos do LES e é usado apenas para fluxos subsônicos.

#### 5. **Discretização espacial**

Por padrão, o software ANSYS fluent armazena valores discretos do escalar  $\theta$  nos centros das células. Entretanto, os valores de face  $\theta_f$  são necessários para os termos de convecção e devem ser interpolados dos valores do centro da célula. Isso é feito usando um esquema de upwind. Upwinding significa que o valor de face  $\theta_f$  é derivado de quantidades na célula upstream, ou "upwind", relativo à direção da velocidade normal  $v_n$ . O software FLUENT permite que você escolha entre vários esquemas de upwind: upwind de primeira ordem, upwind de segunda ordem, power law, QUICK entre outros. [\(ANSYS. . .](#page-100-4) , [1995\)](#page-100-4)

∙ Upwind de primeira ordem

Quando a precisão de primeira ordem é desejada, as quantidades nas faces das células são determinadas assumindo que os valores do centro da célula de qualquer variável de campo representam um valor médio de célula e mantêm este fator na célula toda. Assim, quando o upwinding de primeira ordem é selecionado, o valor de face  $\theta_f$  é igual ao valor do centro da célula de  $\theta_f$  na célula upstream. O esquema mais simples possível para o Upwind segue a seguinte equação de advecção não linear:

$$
\frac{\partial u}{\partial t} + a \frac{\partial u}{\partial x} = 0 \tag{2.33}
$$

#### ∙ Upwind de segunda ordem

Quando a precisão de segunda ordem é desejada, as quantidades nas faces das células são calculadas usando uma abordagem de reconstrução linear multidimensional. Nesta abordagem, a precisão de ordem superior é alcançada nas faces celulares através de uma expansão em série de Taylor da solução centrada na célula sobre o centróide. Para o esquema de upwind de segunda ordem,  $u_{\overline{x}}$ torna-se a diferença de retrocesso de 3 pontos na equação e é definida como:

$$
u_{\overline{x}} = \frac{3u_i^n - 4u_{i-1}^n + 3u_{i-2}^n}{2\delta x}
$$
 (2.34)

∙ Power law

O esquema Power law é utilizado na obtenção de soluções aproximadas em dinâmica de fluidos computacional (CFD) e serve para fornecer uma aproximação mais precisa à solução exata unidimensional, quando comparado a outros esquemas. Este esquema é baseado na solução analítica da equação de difusão por convecção. Este esquema também é muito eficaz na remoção do erro de difusão falsa. O esquema de Power Law interpola o valor de face de uma variável,  $\phi$  usando a solução exata para uma equação unidimensional de convecção-difusão descrita abaixo:

$$
\frac{\partial}{\partial x} \left( \rho u \phi \right) = \frac{\partial}{\partial x} \Gamma \frac{\partial \phi}{\partial x} \tag{2.35}
$$

#### ∙ QUICK

Na dinâmica de fluidos computacional, QUICK, que significa Quadratic Upstream Interpolation para Convective Kinematics, é um esquema de diferenciação de ordem superior que considera uma interpolação quadrática ponderada de três pontos para os valores de face da célula. A constante convecção e difusão de uma propriedade  $p$  em um dado campo de fluxo unidimensional com velocidade  $u$  e na ausência de fontes é dada por:

$$
\frac{d\left(\rho u\phi\right)}{dx} = \frac{d}{dx}\left(r\frac{d\phi}{dx}\right) \tag{2.36}
$$

#### 6. **Controle de solução**

Em matemática, a condição de Courant-Friedrichs-Lewy (CFL) é uma condição necessária para a convergência, resolvendo-se numericamente equações diferenciais parciais, numericamente pelo método das diferenças finitas. Surge na análise numérica de esquemas explícitos de integração de tempo, quando estes são utilizados para a solução numérica. A fórmula para o número de Courant é:

$$
C = \frac{u\delta t}{\delta x} \tag{2.37}
$$

Como consequência, o intervalo de tempo deve ser menor que um certo tempo em muitas simulações computacionais transientes, caso contrário, a simulação produz resultados incorretos. Com isso surgem termo chamado número de Courant.

A teoria da estabilidade linear determina o intervalo de valores admissíveis para o CFL. Quando você especifica um valor de número de Courant admissível, o ANSYS Fluent calcula uma etapa de tempo apropriada. Em geral, os intervalos de tempo maiores levam a uma convergência mais rápida, por isso é vantajoso configurar o número de Courant o mais amplo possível, dentro do intervalo permitido. [\(COU-](#page-100-9)[RANT,](#page-100-9) )

Os limites de estabilidade das formulações implícitas e explícitas baseadas em densidade são significativamente diferentes. A formulação explícita tem um alcance mais limitado e requer números de Courant mais baixos do que a formulação implícita baseada em densidade. [\(ANSYS. . .](#page-100-4) , [1995\)](#page-100-4)

#### ∙ **Número de courant para formulações implícitas**

A teoria da estabilidade linear mostra que a formulação implícita baseada na densidade é incondicionalmente estável. No entanto, como na formulação explícita, as não-linearidades nas equações governantes muitas vezes limitam a estabilidade.

De acordo com [\(ANSYS. . .](#page-100-4) , [1995\)](#page-100-4) o número de Courant padrão para a formulação implícita baseada em densidade é 5.0. Muitas vezes é possível aumentar para 10, 20,

100 ou até mais, dependendo da complexidade do seu problema. Você pode achar que uma CFL mais baixa é necessária durante a inicialização (quando as alterações na solução são altamente não-lineares), mas ela pode ser aumentada conforme a solução avança.

O solucionador AMG acoplado tem a capacidade de detectar a divergência dos ciclos multigrid dentro de uma determinada iteração. Se isso acontecer, ele reduzirá automaticamente a CFL e executará a iteração novamente, e uma mensagem será impressa na tela. Cinco tentativas são feitas para concluir a iteração com sucesso. Após a conclusão bem-sucedida da iteração atual, o CFL é retornado ao seu valor original e o procedimento de iteração prossegue conforme necessário.

# Parte III

Resultados
### <span id="page-72-0"></span>2.9 Resultados experimentais e análise de dados

Para podermos processar numericamente os dados foram feitos alguns experimentes anteriores a este trabalho. Dessa forma serão apresentadas a seguir algumas das tabelas [2.9,](#page-72-0) que serão usadas nos códigos e MATLAB para interpolação:

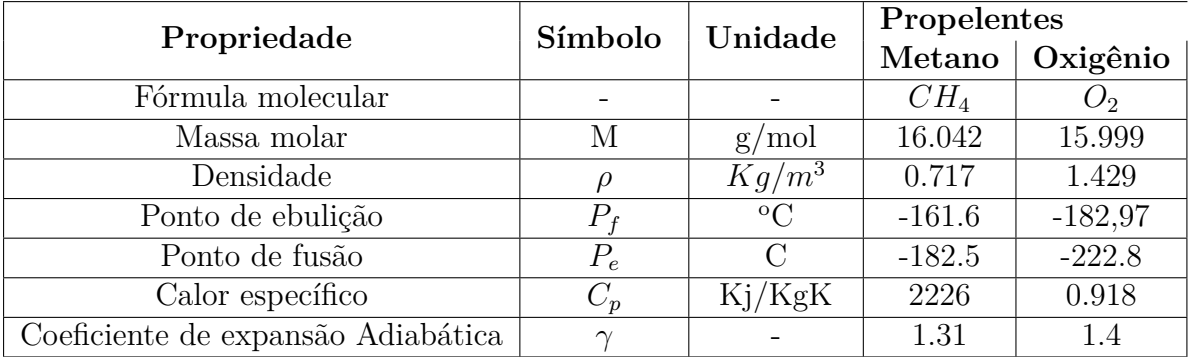

A tabela [5](#page-72-1) representa os testes feitos em trabalhos anteriores a este. Estes testes mediram a temperatura de chama do ignitor com a válvula totalmente aberta, mudando-se apenas as pressões nas válvulas de pressão:

<span id="page-72-1"></span>

| $\overline{\mathbf{N}^{\mathbf{o}}}$ | Pressão Ox     | Pressão CH4 | Fluxo Ox | Fluxo C4       | Temperatura |
|--------------------------------------|----------------|-------------|----------|----------------|-------------|
| $\mathbf{I}$                         |                | 1.3         | 0,14     |                | 891         |
| 2                                    |                | 2           | 0,14     | 1,6            | 257,2       |
| 3                                    |                | 2.5         | 0,14     | $\overline{2}$ | 226,2       |
| $\overline{4}$                       |                | 3           | 0,14     | 2,4            | 223,5       |
| $\overline{5}$                       | 1.5            | 1.3         | 0,21     |                | 1229,5      |
| 6                                    | 1.5            | 2           | 0,21     | 1,6            | 563,2       |
| 7                                    | 1.5            | 2.5         | 0,21     | 2              | 379,4       |
| 8                                    | 1.5            | 3           | 0,21     | 2,4            | 304,5       |
| 9                                    | $\overline{2}$ | 1.3         | 0,29     |                | 1283,2      |
| 10                                   | $\overline{2}$ | 2           | 0,29     | 1,6            | 657,8       |
| 11                                   | $\overline{2}$ | 2.5         | 0,29     | $\overline{2}$ | 479.4       |
| 12                                   | 2              | 3           | 0,29     | 2,4            | 429,6       |
| 13                                   | 2.5            | 1.3         | 0,31     |                | 1290        |

Tabela 5 – Dados experimentais de temperatura

Foram feitos 80 testes de fluxo mássico, medidos utilizando-se a metodologia explanada neste trabalho. Os resultados adquiridos foram plotados em um gráfico 3D. O gráfico é gerado nas funções criadas que serão apresentadas nos próximos capítulos. Em [25](#page-73-0) e [26](#page-73-1) os plotes estão representados, onde os pontos interpolados são calculados a partir dos dados de entrada da função em MATLAB, no caso da imagem a pressão é igual a 3 e a frequência 255:

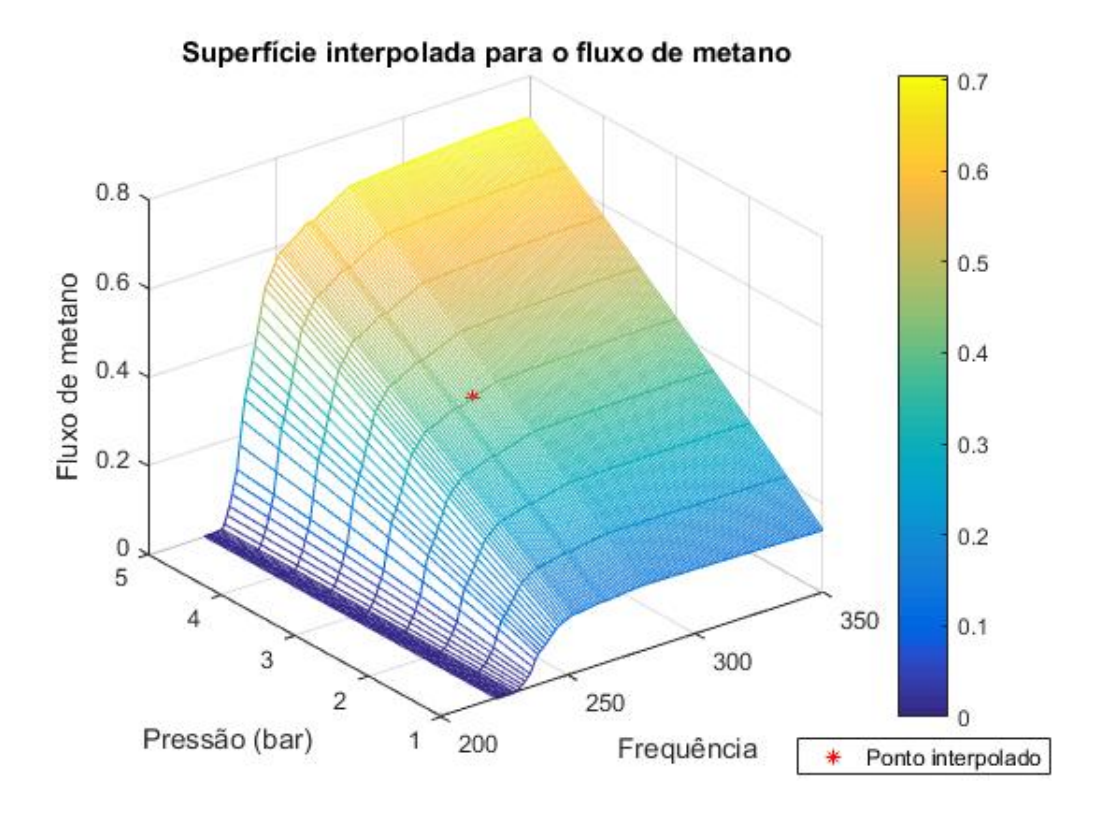

<span id="page-73-0"></span>Figura 25 – Superfície interpolada de metano

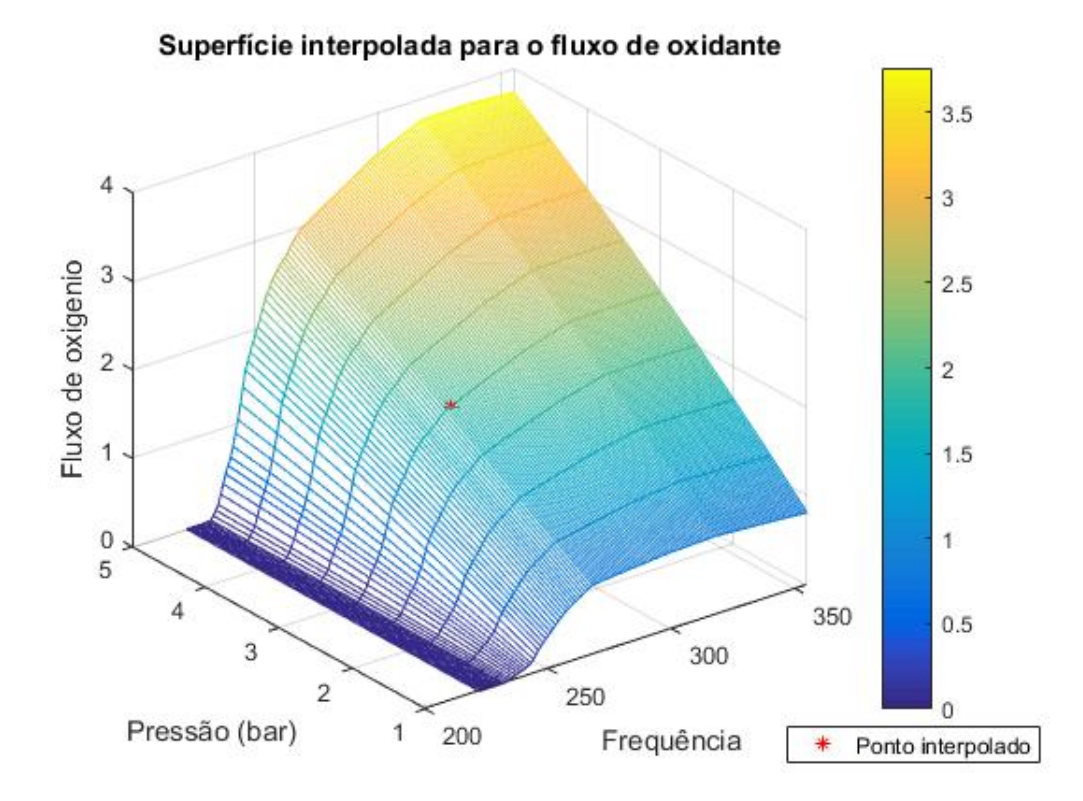

<span id="page-73-1"></span>Figura 26 – Superfície interpolada de oxigênio

Como mostrados nos gráficos acima, a interpolação, feita pelos códigos gerados, é

capaz de mostrar todo o alcance dos dados médios experimentalmente, além de plotar o ponto de interpolação de acordo com os dados de entrada das funções.

O erro associado aos cálculos numéricos em relação aos dados medidos experimentalmente pode ser feito pela fórmula abaixo:

$$
\epsilon = \left(1 - \frac{\beta_N}{\beta_{EX}}\right) \tag{2.38}
$$

Onde  $\epsilon$  é o erro associado,  $\beta_N$  é o valor da variável genérica numérico e  $\beta_E X$  é o valor da variável genérica experimental. O erro é dado em porcentagem.

### 1. **PROCESSAMENTO NUMÉRICO DOS DADOS**

Todos os dados adquiridos foram processados através do software de análise numérica MATLAB (MATrix LABoratory). Este programa trata-se de um software interativo de alta performance voltado para o cálculo numérico. O MATLAB integra análise numérica, cálculo com matrizes, processamento de sinais e construção de gráficos em ambiente fácil de usar onde problemas e soluções são expressos basicamente da mesma forma que eles são escritos matematicamente, ao contrário da programação tradicional.

### 2. **DESCRIÇÃO DAS FUNÇÕES NUMÉRICAS**

Para o processamento citado no capítulo anterior foram usadas as 4 funções de interpolação a seguir:

- ∙ Função mdot fuel interp.m
- ∙ Função mdot ox interp.m
- ∙ Função mdot fuel interp.m
- ∙ Função mdot fuel interp.m

#### **FUNÇÃO MDOT FUEL INTERP.M**

A função *mdot<sub>f</sub>uel<sub>i</sub>nterp.m* tem como objetivo utilizar as tabelas em anexo, processadas anteriormente como entradas de uma função de interpolação linear explicadas em capítulos anteriores. A tabela em anexo representa uma matriz de valores de fluxo mássico interpolada a partir dos dados de pressão e frequência.

A função recebe como dados de entrada a pressão na válvula reguladora do tanque de metano e a frequência da válvula de controle. Gera-se, então, dois vetores a partir das tabelas anexadas. Os vetores gerados representam o alcance dos valores de frequência e pressão nos experimentos realizados, ou seja, representam valores máximos e mínimos de ambas as propriedades.

| Dados de entrada | $\vert$ Frequência, pressão |
|------------------|-----------------------------|
| Dados de saída   | <i>Fluxo mássico</i>        |

<span id="page-75-0"></span>Tabela 6 – Entrada e saída da função combustível

Tabela 7 – Dados numéricos da função combustível

<span id="page-75-1"></span>

| Frequências | Valores experimentais | Valores numéricos | Erro             |
|-------------|-----------------------|-------------------|------------------|
| 258         | 0.37                  | 0.38              | $1.1\%$          |
| 260.8       | 0.38                  | 0.38              | $\%$<br>$1.12$ . |
| 263.5       | 0.39                  | 0.39              | $0.37\%$         |
| 266.3       | 0.39                  | 0.39              | $1.03\%$         |
| 269.1       | 0.39                  | 0.40              | 07<br>N 90       |

A função interpola, utilizando a função interp2 presente nas funções básicas do software MATLAB, a tabela anexada com os vetores de frequência e pressão gerados.

Com o método explicado acima pode-se ter uma extrapolação dos resultados obtidos experimentalmente, a fim de se obter qualquer fluxo mássico dependente do sinal de entrada e da pressão do tanque. O output da função é o fluxo mássico correspondente aos dados de entrada. Temos em [6](#page-75-0)

Com os resultados pode-se obter o erro numérico associado. Para se ter uma comparação entre valores obtidos e medidos pode-se gerar o erro em alguns pontos experimentais. A tabela [7](#page-75-1) apresenta o erro entre alguns valores calculados numericamente e os valores medidos experimentalmente à pressão de 3 bar:

Pode-se perceber que os resultados numéricos estão próximos o suficiente dos resultados experimentais, podendo-se, assim, prever o fluxo antes da realização de um experimento.

Definição do fluxo de erro numérico:

O fluxo de erro numérico é o comportamento geral do erro em relação a frequência. O gráfico [27](#page-76-0) mostra este comportamento, de forma a se concluir que para valores de frequência baixa, o erro numérico aumenta de forma considerável.

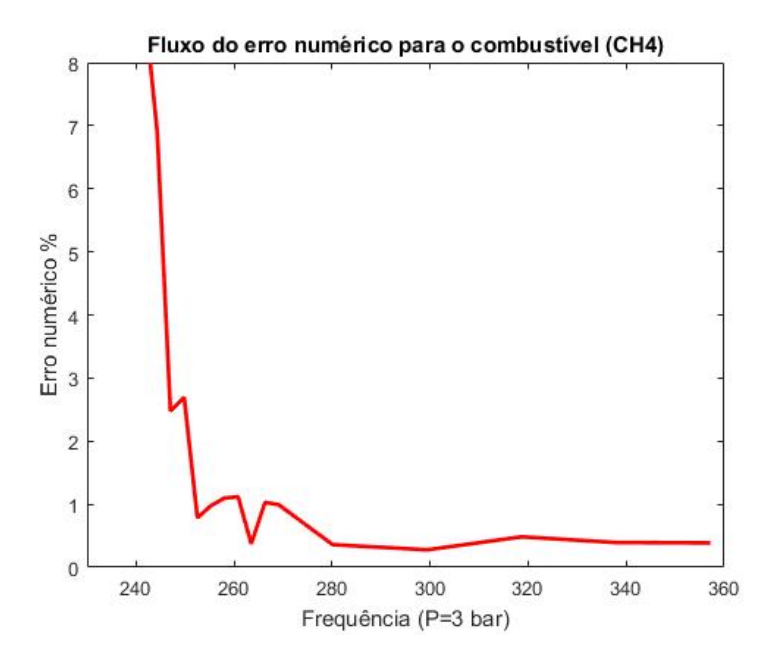

<span id="page-76-0"></span>Figura 27 – Erro associado ao metano

A frequência de entrada das válvulas tem um comportamento linear em relação ao ângulo de abertura. Dessa forma pode-se obter um gráfico do plote das vazões mássicas em função da frequência inserida nas válvulas. Este gráfico deve ser validado pelo gráfico obtido no capítulo 2.2. Ambos devem ter o comportamento explicado no capítulo supracitado. Pode-se observar que a validação da metodologia foi feita através do gráfico [28,](#page-76-1) sendo o gráfico referente à três bar de pressão nas válvulas dos tanques de pressão:

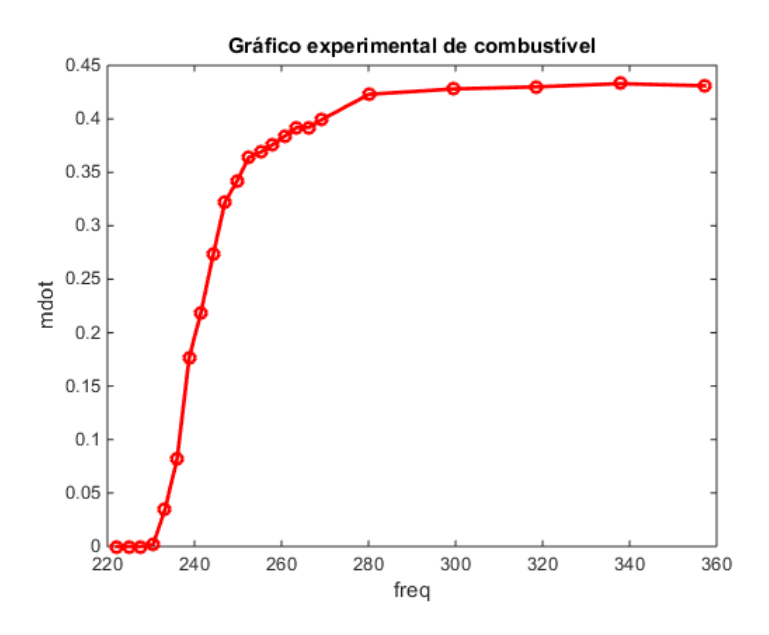

<span id="page-76-1"></span>Figura 28 – Erro associado ao metano

### **FUNÇÕES MDOT OX INTERP.M**

A função *mdotoxinterp.m*, de forma análoga à função *mdot fuelinterp.m*, tem como objetivo utilizar as tabelas anexadas, processadas anteriormente como entradas de uma função de interpolação linear explicadas no capítulo [2]. A tabela em anexo representa uma matriz de valores de fluxo mássico interpolada a partir dos dados de pressão e frequência. O código encontra-se anexado no anexo 7.7.

A função recebe como dados de entrada a pressão na válvula reguladora do tanque de oxigênio e a frequência da válvula de controle. Gera-se, então, dois vetores a partir das tabelas interpoladas em anexo. Os vetores gerados representam o alcance dos valores de frequência e pressão nos experimentos realizados, ou seja, representam valores máximos e mínimos de ambas as propriedades.

A função interpola, utilizando a função interp2 presente nas funções básicas do software MATLAB, a tabela anexada com os vetores de frequência e pressão gerados.

Com o método explicado acima pode-se ter uma extrapolação dos resultados obtidos experimentalmente, a fim de se obter qualquer fluxo mássico dependente do sinal de entrada e da pressão do tanque. O output da função é o fluxo mássico correspondente aos dados de entrada.

Tabela 8 – Entrada e saída da função de oxidante

| Dados de entrada | $F$ requência, pressão |
|------------------|------------------------|
| Dados de saída   | <i>Fluxo mássico</i>   |

Com os resultados pode-se obter o erro numérico associado. Para se ter uma comparação entre valores obtidos e medidos pode-se gerar o erro em alguns pontos experimentais. A tabela abaixo apresenta o erro entre alguns valores calculados numericamente e os valores medidos experimentalmente à pressão de 3 bar:

Tabela 9 – Comparação experimental e numérico

| Frequências | Valores experimentais | Valores numéricos | Erro     |
|-------------|-----------------------|-------------------|----------|
| 258.0       | 1,56                  | $1.58\,$          | $1.37\%$ |
| 260.8       | 1,64                  | 1,65              | $0.87\%$ |
| 263.5       | $1.69\,$              | 1,72              | $1,33\%$ |
| 266.3       | 1,78                  | 1,80              | 0 Q L    |
| 269.1       | 1,85                  | 1,85              |          |

Pode-se perceber que os resultados numéricos estão próximos o suficiente dos resultados experimentais, podendo-se, assim, prever o fluxo antes da realização de um experimento.

Definição do fluxo de erro numérico:

O fluxo de erro numérico é o comportamento geral do erro em relação a frequência. O gráfico [29](#page-78-0) mostra este comportamento, de forma a se concluir que para valores de frequência baixa, o erro numérico aumenta de forma considerável.

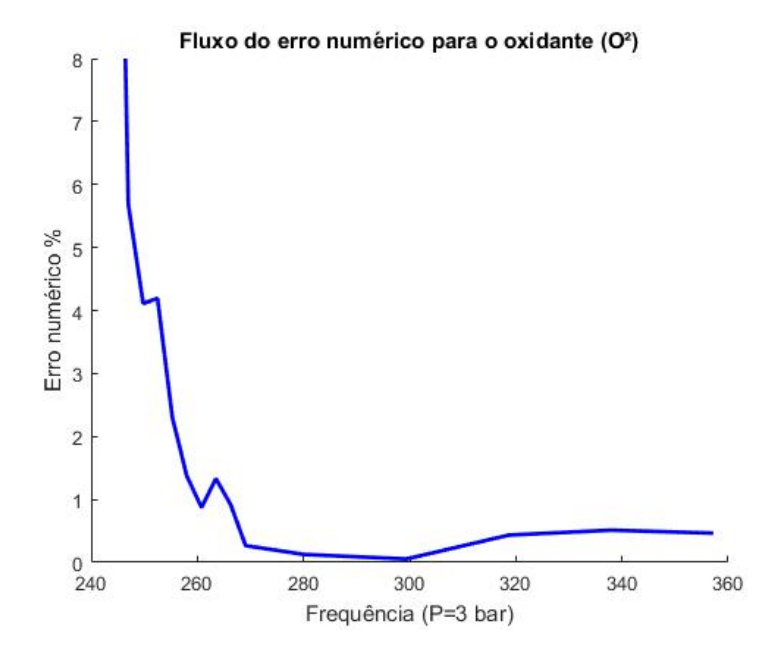

<span id="page-78-0"></span>Figura 29 – Erro associado ao oxigênio

De forma análoga ao combustível é esperado que os gráficos das vazões mássicas em função da frequência inserida nas válvulas possuam um comportamento validado pelo gráfico obtido no capítulo 2.2. Pode-se observar que a validação da metodologia foi feita através do gráfico [30:](#page-78-1)

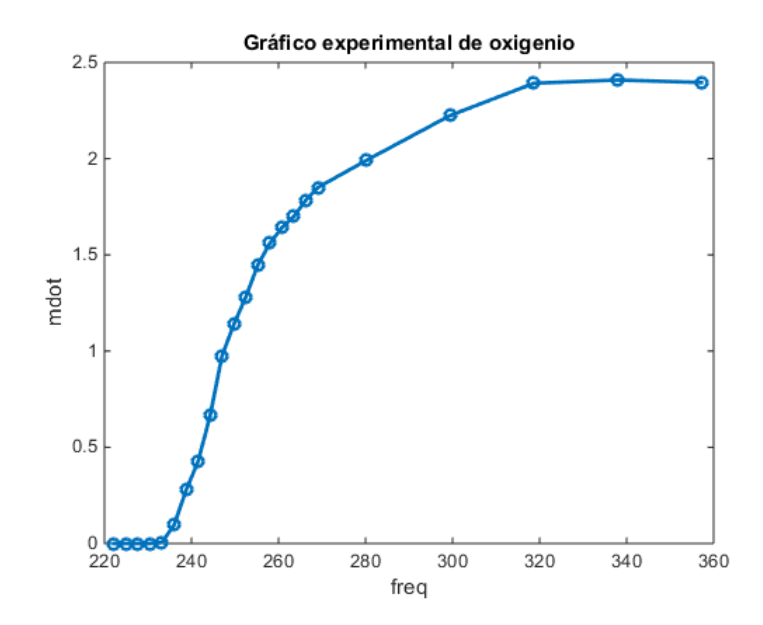

<span id="page-78-1"></span>Figura 30 – Plot experimental do oxigênio

Desta forma podemos comparar o erro numérico associado entre oxidante e combustível. A imagem [31](#page-79-0) representa o a comparação supracitada:

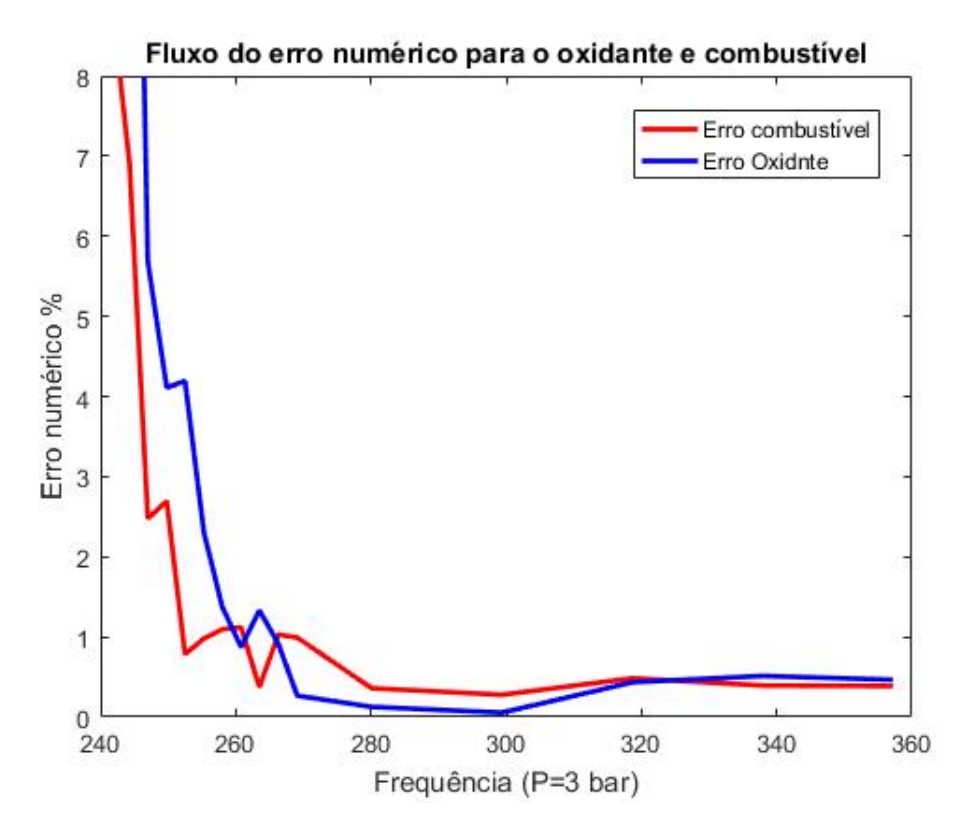

<span id="page-79-0"></span>Figura 31 – Comparação do erro de metano e oxigênio

#### **FUNÇÃO TEMPERATURE INTERP.M**

função interpola, utilizando a função interp1 presente nas funções básicas do software MATLAB. Com o método explicado acima pode-se ter uma extrapolação dos resultados obtidos experimentalmente, a fim de se obter qualquer temperatura associada às entradas iniciais. O output da função é temperatura correspondente aos dados de entrada.

Tabela 10 – Dados de entrada e saída

| Dados de entrada $O^2$ | Frequência, pressão |
|------------------------|---------------------|
| Dados de entrada $CH4$ | Frequência, pressão |
| Dados de saída         | Temperatura         |

A tabela **??** representa os dados comparativos dos cálculos numéricos com os valores medidos experimentalmente:

| Frequências<br>para oxigênio | Frequências<br>para metano | Pressão para<br>oxigênio (bar) | Pressão para<br>metano (bar) |
|------------------------------|----------------------------|--------------------------------|------------------------------|
|                              | 357<br>2.5<br>З            |                                |                              |
|                              |                            |                                |                              |
| 357                          |                            |                                |                              |
|                              |                            |                                |                              |
|                              |                            |                                |                              |

Tabela 11 – Valores de teste para função de temperatura

Tabela 12 – Comparação valores experimentais e numéricos

| Valores da<br>experimentais da<br>temperatura | Valores numéricos<br>da temperatura |  |
|-----------------------------------------------|-------------------------------------|--|
| 891                                           | 885,7                               |  |
| 257,2                                         | 256.8                               |  |
| 226,2                                         | 226.1                               |  |
| 223,5                                         | 223.5                               |  |
| 1229,5                                        | 1212.7                              |  |

Tabela 13 – Erro associado

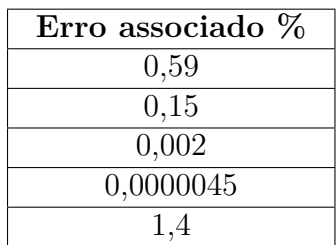

### **FUNÇÃO TEMP2FRE.M**

A função temp2freq.m, tem como objetivo utilizar as funções supracitadas para realizar o processo inverso ao da função Temperature interp.m. O objetivo desta função é adquirir os fluxos mássicos e, portanto, frequências e pressões correspondentes através do dado de entrada sendo a temperatura.

A função recebe como dado de entrada unicamente a temperatura que será entregue a câmara de combustão do ignitor. Através da temperatura a função interpola as tabelas experimentais para encontrar a razão mássica respectiva. Porém apenas o dado de razão não é suficiente para se interpolar as tabelas e encontrar os fluxos mássicos, frequências e pressões respectivas. Isto ocorre pelo fato da razão poder ser entre quaisquer valores que, divididos, a resultem. Para solucionar este problema foi gerado um laço de procura entre todos os valores fluxo mássico de oxigênio e metano.

O laço anteriormente citado, faz uma pesquisa entre todas as razões possíveis entre as tabelas de fluxo gerando-se, assim, um vetor com todos os valores de razão. Em seguida a função testa todos os valores do vetor supracitado com o valor de razão interpolado. Gera-se, então, um terceiro vetor com os valores de razão que possuírem um erro menor que 0,01 %. O último passo é achar o valore médio do vetor supracitado.

Como citado na descrição acima, a função encontra quais valores de fluxo mássico correspondem ao valor interpolado com os dados de entrada. Com estes vetores podemos encontrar os valores de pressão correspondentes. Para os valores de frequências necessita-se mais valores experimentais que serão testados futuramente.

<span id="page-81-0"></span>Com o método explicado acima pode-se ter o resultado inverso ao das funções anteriores. Além disso a função obtém os valores otimizados em cerca de 20% em relação aos dados experimentais. O que torna amplo o leque de opções para o planejamento experimental. Os resultados obtidos podem ser conferidos na tabela abaixo.

Tabela 14 – Dados de entrada e saída da função

| Dados de entrada | Temperatura              |  |
|------------------|--------------------------|--|
| Dados de saída   | Fluxos mássicos e        |  |
|                  | pressões correspondentes |  |

A tabela [2](#page-81-0) abaixo representa os dados comparativos dos cálculos numéricos com os valores medidos experimentalmente:

| Temperatura | Frequências<br>associadas |
|-------------|---------------------------|
| 891         |                           |
| 257,2       |                           |
| 226,2       | 357                       |
| 223,5       |                           |
| 1229,5      |                           |

Tabela 15 – Dados de teste

Tabela 16 – comparação entre valores numéricos e experimentais

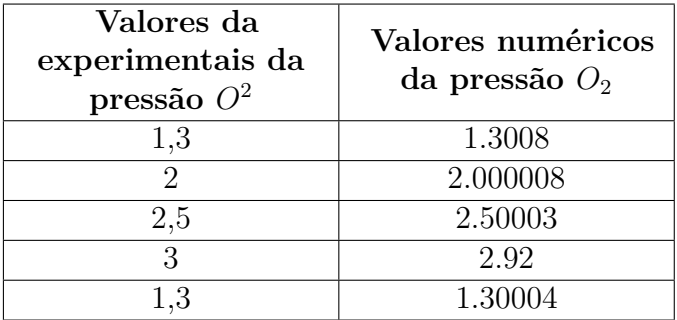

O erro para a o combustível é da ordem de grandeza de 10<sup>−</sup><sup>5</sup> . Ou seja, pode-se perceber que a acurácia do código está validada. Podemos observar nas tabelas acima, que podemos atingir a mesma temperatura com valores de pressão das válvulas de controle dos tanques menores. Esta fato significa maior vida útil destas válvulas além de diminuição dos gastos associados ao combustível e oxidante.

Todavia, apesar dos resultados numéricos possuírem valores abaixo dos valores experimentais, dentro das circunstâncias em que as válvulas envolvidas operam, alguns desses resultados não são aplicáveis. Isto ocorre, pois, a válvula de pressão utilizada nos tanques pode operar com diferenças de pressão acima de um bar. Portanto para valores numéricos abaixo de um bar, devemos corrigir para exatamente um bar para que possa existir fluxo.

Como dito no parágrafo anterior, alguns dos valores numéricos das pressões relacionadas à uma temperatura de entrada não são aplicáveis na prática. Porém a validação numérica desta função foi realizada para que pudesse gerar valores numérico confiantes. A validação foi feita comparando os valores de razão de fluxo mássico entre a tabela experimental, o valor da razão antes dos laços explicados anteriormente e o valor da razão após o processamento numérico do laço. Observamos que os valores de razão possuem um erro de 0.00001 por cento, o que se encontra em uma faixa acima do esperado.

Para validar de forma completa e realizar correções para que os códigos sejam aplicados em sua totalidade na prática, serão realizados experimentos e correções numéricas no trabalho de conclusão de curso 2.

#### **FUNÇÃO ENERGY INTERP.M**

A função Energy interp.m, tem como objetivo utilizar as tabelas anexadas, processadas anteriormente como entradas de uma função de interpolação linear explicadas no capítulo [2]. As tabelas em anexo representam matrizes dos valores de pressão, razão de fluxos mássicas, taxa de transferência de calor e potências equivalentes medidas e utilizadas dentro dos experimentos anteriores a este trabalho.

A função recebe como dados de entrada a pressão na válvula reguladora dos tanques de oxigênio e combustível, além da frequência das válvulas de controle. Gera-se, então, dois vetores de fluxo mássico a partir das funções anteriormente citadas. Os vetores gerados representam os fluxos mássicos associados ao metano e oxigênio. Dessa forma gera-se então a razão  $O_F$  de oxigênio e metano que será utilizada para interpolar as tabelas de transferência de energia associadas à razão de fluxo mássico. A função interpola, utilizando a função interp1 presente nas funções básicas do software MATLAB.

Com o método explicado acima pode-se ter uma extrapolação dos resultados obtidos experimentalmente, a fim de se obter qualquer temperatura associada às entradas <span id="page-83-0"></span>iniciais. O output da função é temperatura correspondente aos dados de entrada.

Tabela 17 – Entradas e saídas da função de energia

| Dados de entrada $O^2$ | Frequência, pressão |
|------------------------|---------------------|
| Dados de entrada $CH4$ | Frequência, pressão |
| Dados de saída         | Energia associada   |

A tabela [2](#page-83-0) representa os dados comparativos dos cálculos numéricos com os valores medidos experimentalmente:

Tabela 18 – Valores de teste para função de energia

| Frequências para | Frequências para | Pressão para   | Pressão para |
|------------------|------------------|----------------|--------------|
| oxigênio         | metano           | oxigênio (bar) | metano (bar) |
|                  |                  |                |              |
|                  |                  | ٦.             |              |
|                  |                  | $1.3\,$        |              |
|                  |                  | റ              |              |
| 357              | 357              | З              |              |
|                  |                  | $1.3\,$        |              |
|                  |                  | 3              | റ            |
|                  |                  |                | R            |
|                  |                  | ച              |              |

Tabela 19 – Comparação entre valores numéricos e experimentais de energia

| Valores da    | <b>Valores</b> |
|---------------|----------------|
| experimentais | numéricos da   |
| da energia kW | energia        |
| 2,436         | 2,6329         |
| 4,661         | 4,6295         |
| 1,090         | 1,1252         |
| 3,736         | 3,7400         |
| 4,391         | 4,3912         |
| 2,369         | 2,3715         |
| 4,172         | 4,1059         |
| 2,702         | 2,6908         |
| 3,414         | 2,4040         |

| Erro associado $\%$ |
|---------------------|
| 8.0990              |
| 0.6773              |
| 3.2292              |
| 0.1091              |
| 0.0002              |
| 0.1213              |
| 1.5702              |
| 0.4206              |
| 0.3023              |

Tabela 20 – Erro associado

Podemos observar o desenvolvimento do erro no gráfico [32:](#page-84-0)

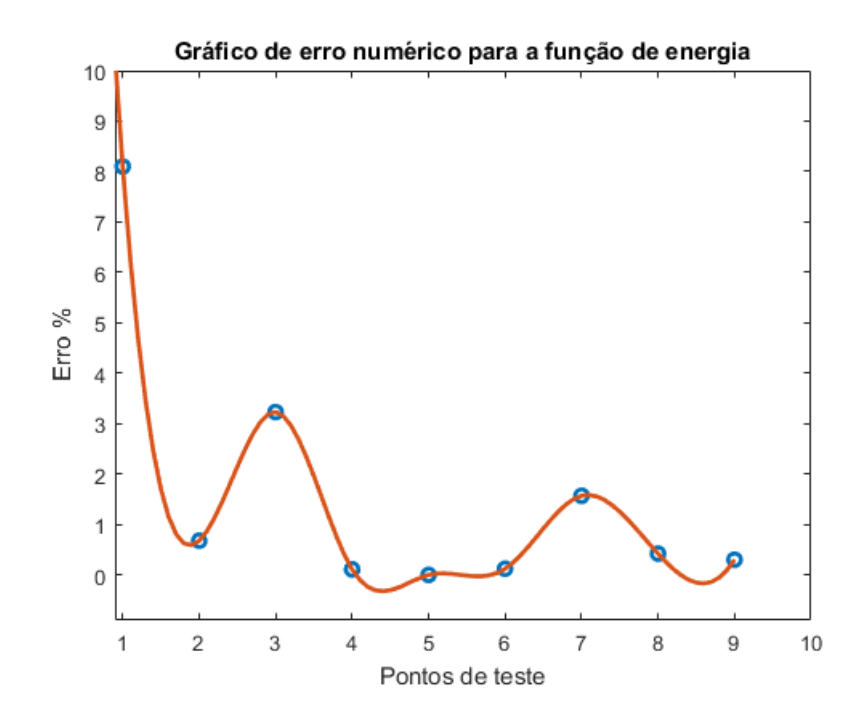

<span id="page-84-0"></span>Figura 32 – Erro associado gráfico

## 2.10 Testes de pressão

Abaixo podemos observar os gráficos [33](#page-85-0) e [34r](#page-85-1)elacionados aos testes de pressão realizados:

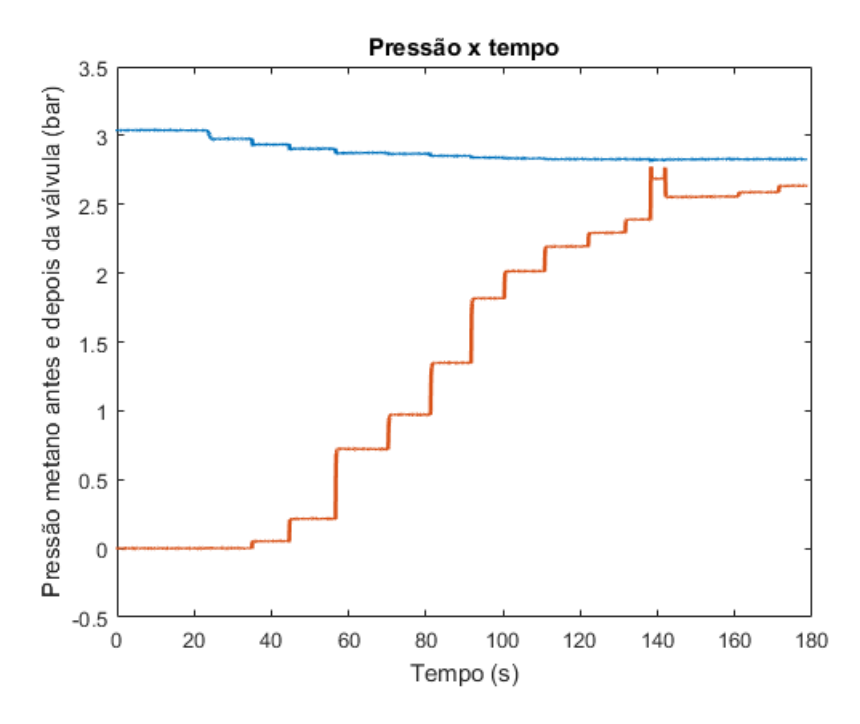

<span id="page-85-0"></span>Figura 33 – Pressão antes e depois da válvula para Metano

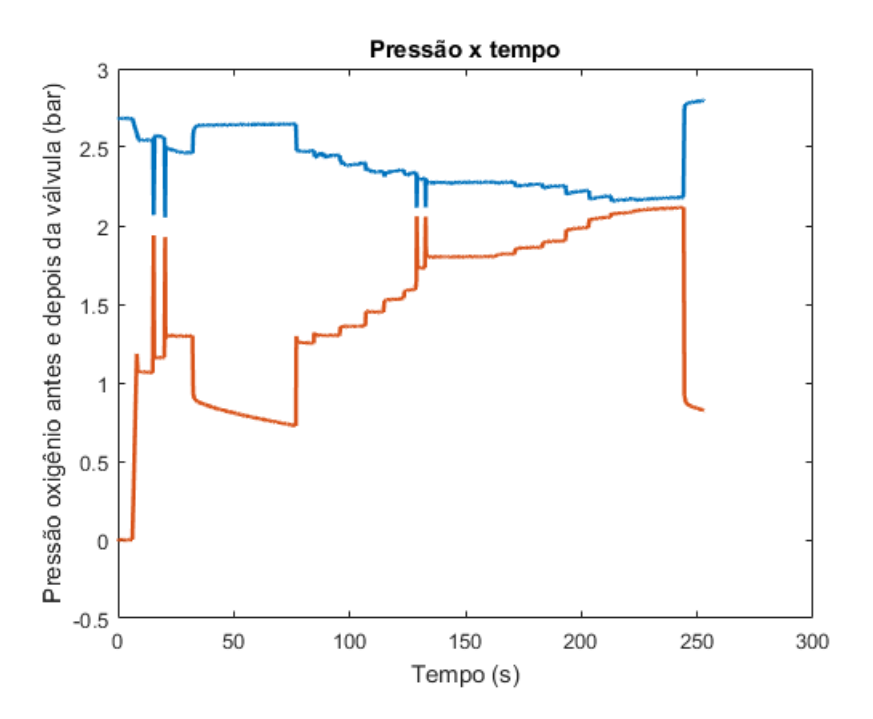

<span id="page-85-1"></span>Figura 34 – Pressão antes da válvula para Oxigênio

Para os testes foram escolhidos ângulos específicos de abertura de válvula. Como entrada de sinal era mudado o valor do Duty cycle. Podemos observar que a pressão diminui ou aumenta em 10 passos, que foram os ângulos escolhidos.

### 2.11 Teste de qualidade de malha

No gráfico [35](#page-86-0) podemos observar que quanto menos elementos maior o erro associado entre os valores experimentais e numéricos.

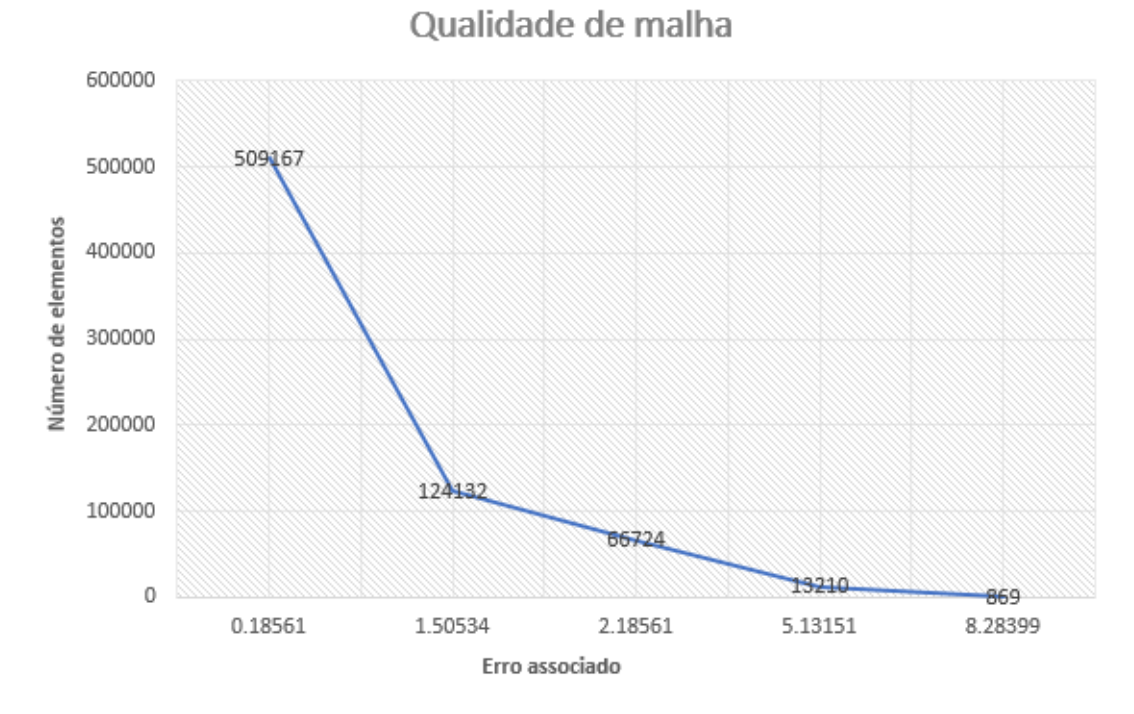

<span id="page-86-0"></span>Figura 35 – Gráfico Qualidade X nº de elementos

### 2.12 Resultados de simulação

As simulações foram realizadas para as duas espécimes em questão, oxigênio e metano. Para convergência das simulações foi-se considerado a porcentagem de erro de medição pelos sensores de pressão, pois como dito anteriormente, a condição de contorno utilizada foi a de entrada e saída de pressão. A porcentagem é 1% dentro do aceitável para os sensores de pressão. Foram realizadas mais de trinta e cinco simulações completas para se conseguir um algorítimo que funcione para a classe de simulações.

Abaixo está representada a escolha dos métodos de simulação após a convergência:

<span id="page-87-0"></span>

| Setup              | Escolha                                                         |
|--------------------|-----------------------------------------------------------------|
|                    | - Pressure inlet                                                |
| Boundary condition | - Pressure outlet - Mass flow inlet (Closed valves)             |
| Models             | - Energy (on)                                                   |
|                    | - Viscous (Realizable $k - \epsilon$ , standard wall functions) |
| General            | - Density Based                                                 |
|                    | - Steady                                                        |
| Materials          | - Ideal Gas                                                     |
|                    | - Constant Cp                                                   |
| Solution Methods   | - All second order upwind                                       |
| Solution control   | - Courant number $= 5$                                          |

Tabela 21 – Setup de solução

Para as simulações foi preciso converter o ângulo físico em ângulo numérico. Pelo fato da precisão do desenho em CAD (Internamente) não ser exatamente o que se encontra fisicamente, podemos aproximar os ângulos de abertura e fechamento comparando-se quando há volume de fluido para determinando ângulo. Assim, podemos observar que obteve-se a tabela [2.12.](#page-87-0)

Tabela 22 – Tabela de conversão de valores de ângulos

|         | Conversão Angulos |
|---------|-------------------|
| Ang exp | ang simu          |
| 11.020  | 50.021            |
| 12.860  | 48.855            |
| 14.690  | 47.696            |
| 16.530  | 46.531            |
| 18.370  | 45.366            |
| 20.200  | 44.207            |
| 22.040  | 43.041            |
| 23.880  | 41.876            |
| 25.710  | 40.717            |
| 27.550  | 39.552            |
| 29.390  | 38.386            |
| 31.220  | 37.227            |

#### 1. **Resultados das simulações para oxigênio (válvula aberta)**

Abaixo podemos observar as figuras dos resultados das simulações para o propelente oxigênio.

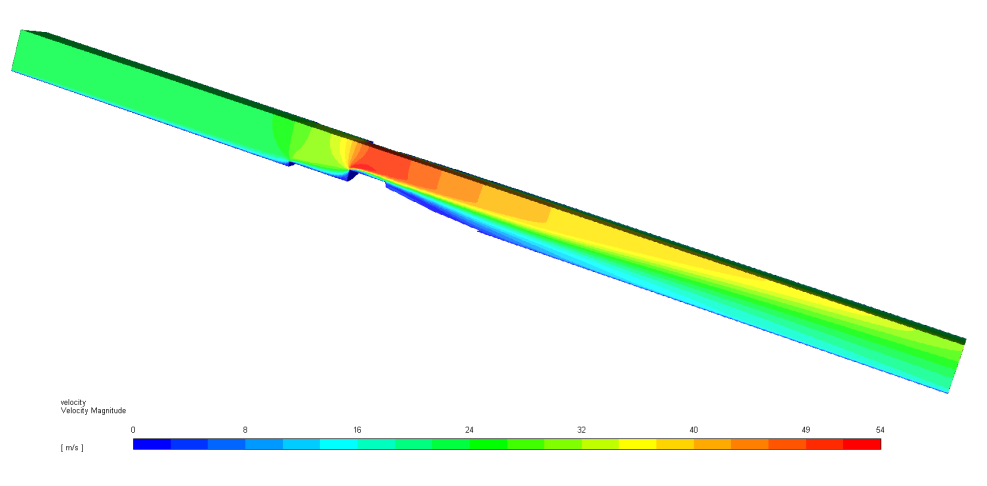

Figura 36 – Velocidade de oxigênio para válvula aberta

Podemos observar que a velocidade máxima na garganta da válvula para o oxigênio é de 54 $\frac{m}{s}.$  A simulação pode ser feita considerando-se um fluido incompressível por se tratar de apenas cerca 15% da velocidade do som. Porém preferiu-se realizar a simulação considerando-se gás ideal para que o algorítimo fosse viável para todos os ângulos de abertura da válvula. Em [37](#page-88-0) temos a avaliação da propriedade Y+ para a válvula aberta de oxigênio:

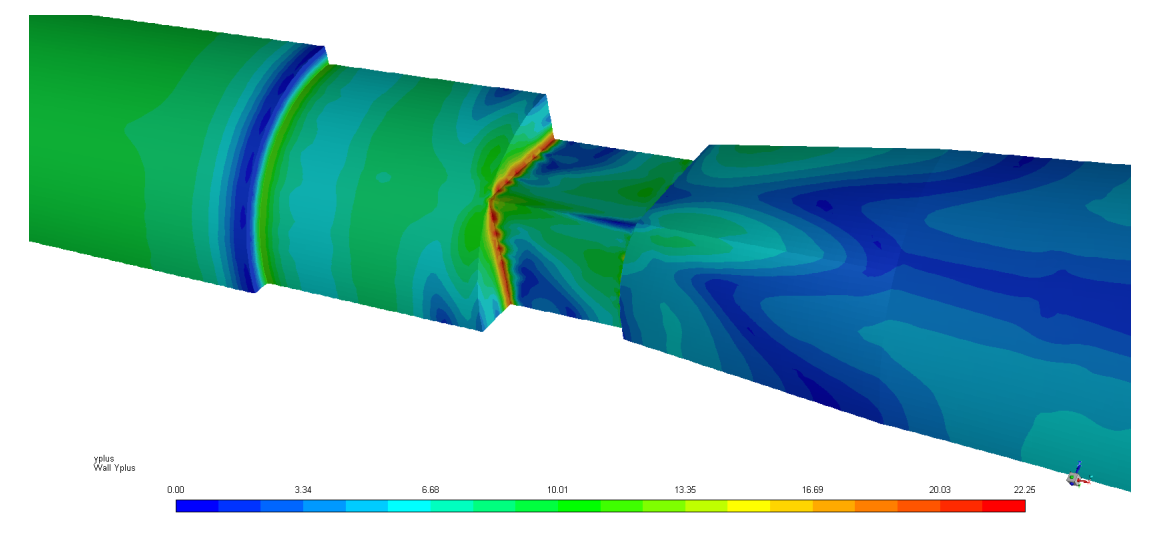

<span id="page-88-0"></span>Figura 37 – y+ de oxigênio para válvula aberta

Como podemos observar o valor máximo de y+ é algo em torno de 23. Como falados em capítulos anteriores, para esta classe de simulação com o modelo de turbulência  $k - \omega$ , o y+ tem como limite 100.

Na imagem [38](#page-89-0) podemos observar a conexão entre os nós. O problema de malhas não conformes foi resolvido unindo-se partes diferentes do volume de controle em uma única parte, sem perder a facilidade de se gerar malha com a divisão do volume.

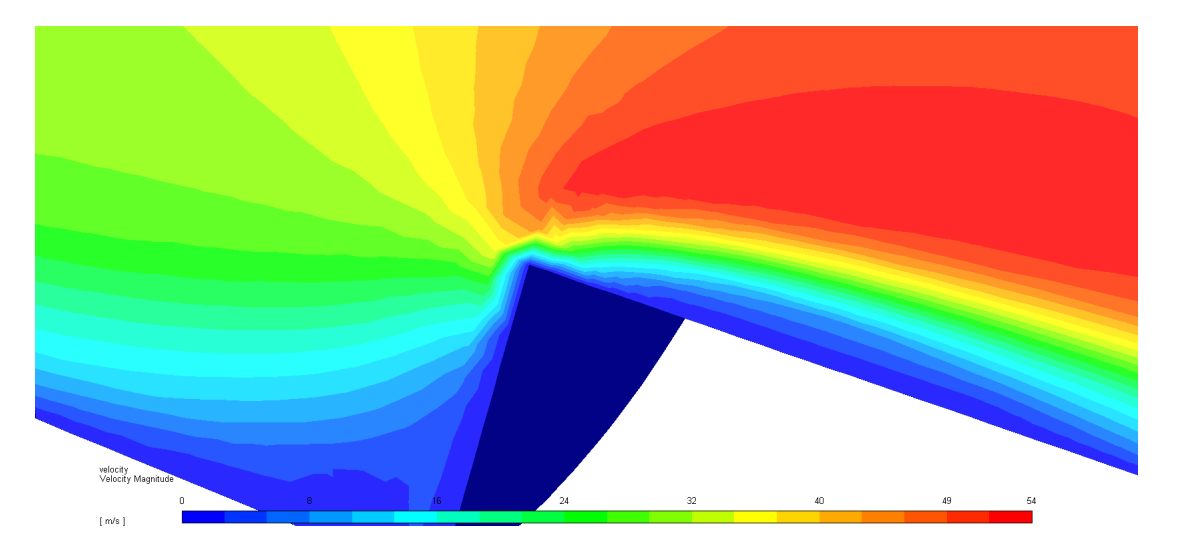

Figura 38 – Visão aproximada da velocidade para observação da conexão de nós

<span id="page-89-0"></span>Em [43](#page-92-0) podemos observar a avaliação da pressão total do oxigênio com a válvula fechada:

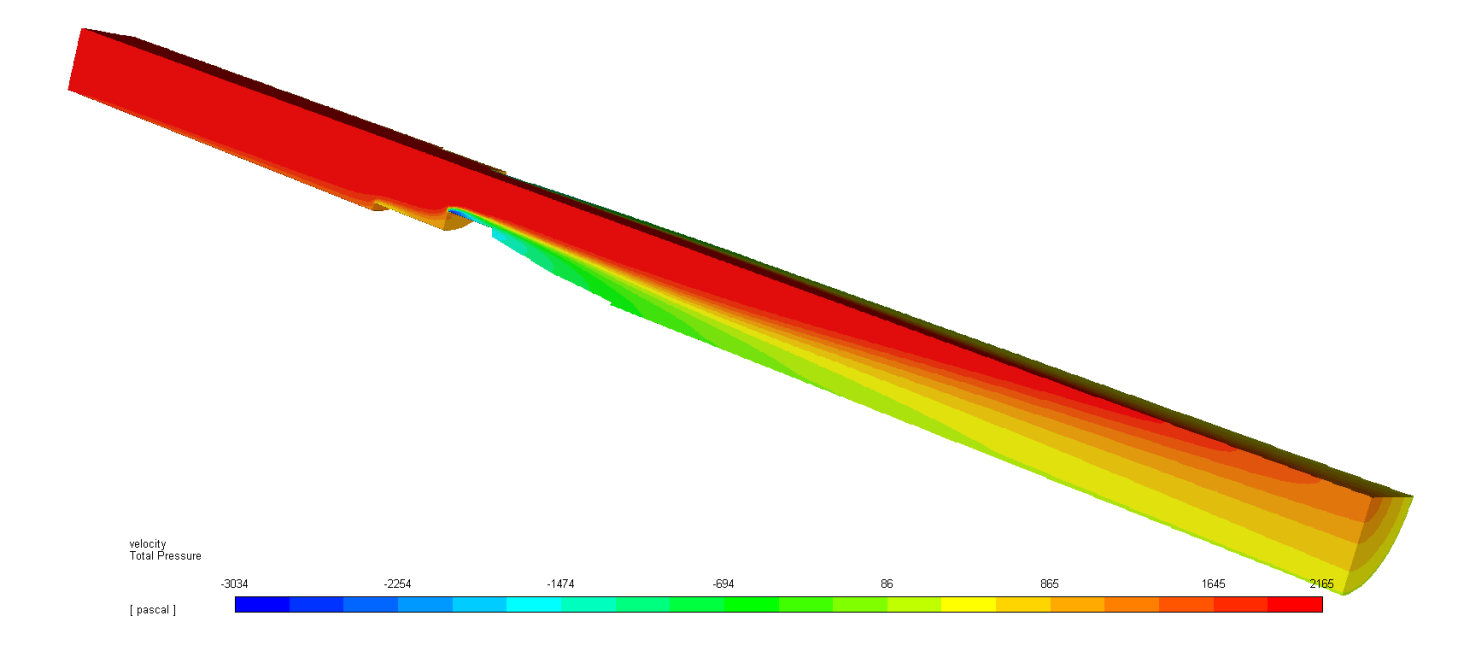

Figura 39 – Pressão total Oxigênio

1. **Resultados das simulações para oxigênio (válvula fechada)**

Em [40p](#page-90-0)odemos observar as figuras dos resultados das simulações para o propelente oxigênio.

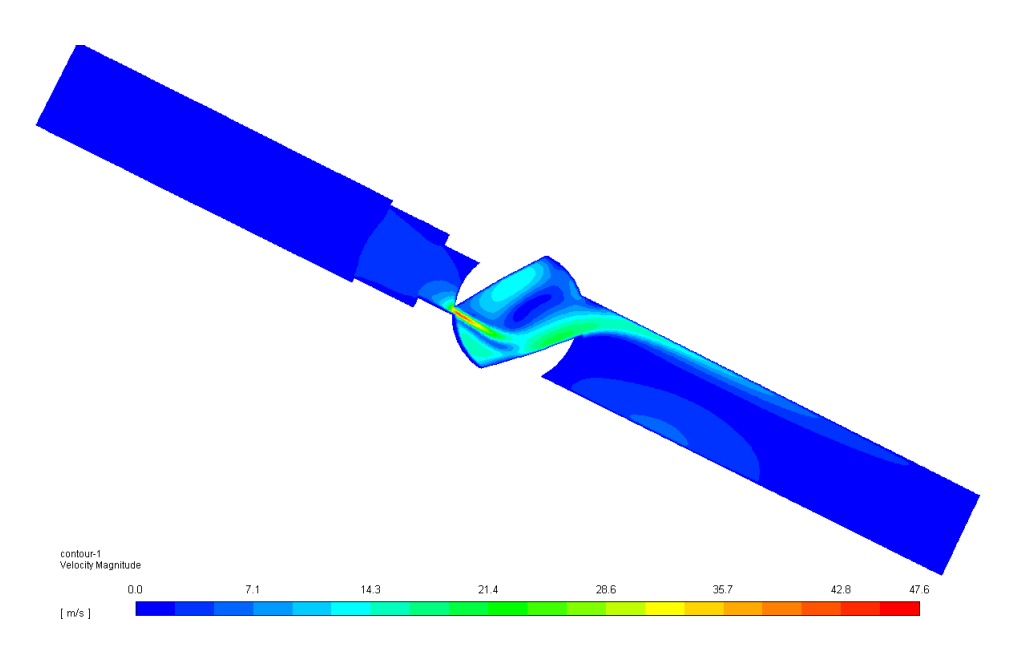

<span id="page-90-0"></span>Figura 40 – Velocidade de oxigênio para válvula fechada

Podemos observar que a velocidade máxima na garganta da válvula para o oxigênio, que agora é menor é de 47.5 $\frac{m}{s}$ pois agora pela lei da conservação, a diferença de pressão é definitivamente menor. O ângulo de gira para as simulações de válvula fechada é A simulação pode ser feita considerando-se um fluido incompressível por se tratar de apenas cerca 15% da velocidade do som. Porém preferiu-se realizar a simulação considerando-se gás ideal para que o algorítimo fosse viável para todos os ângulos de abertura da válvula. Em [41](#page-91-0) temos a avaliação da propriedade Y+ para a válvula aberta de oxigênio:

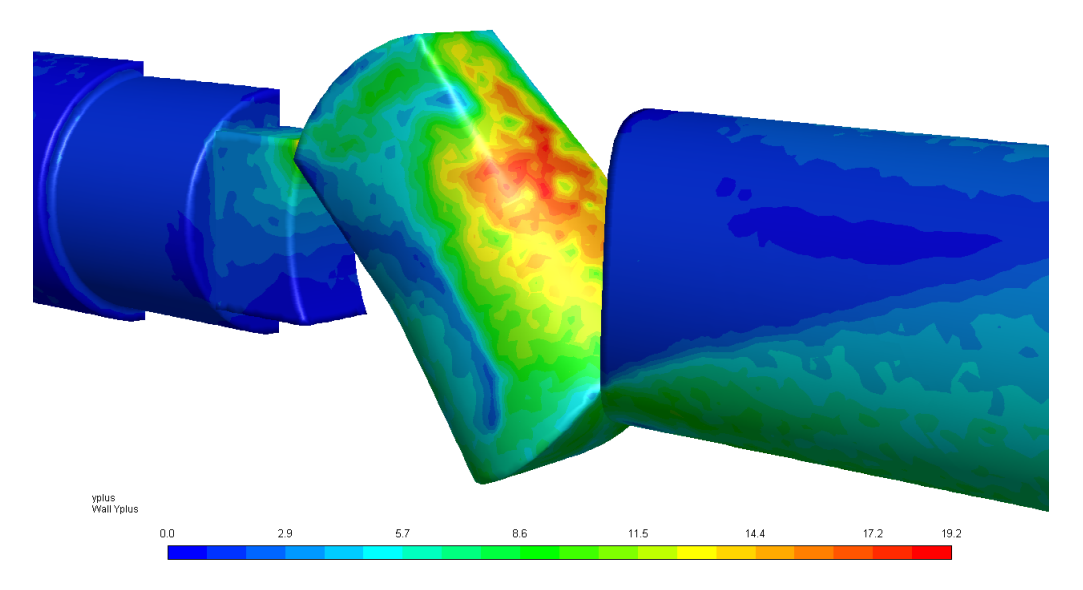

<span id="page-91-0"></span>Figura 41 – y+ de oxigênio para válvula fechada

Como podemos observar o valor máximo de y+ é algo em torno de 19. Como falados em capítulos anteriores, para esta classe de simulação com o modelo de turbulência  $k - \omega$ , o y+ tem como limite 100.

Na imagem [42](#page-91-1) podemos observar a streamline para válvulas abertas:

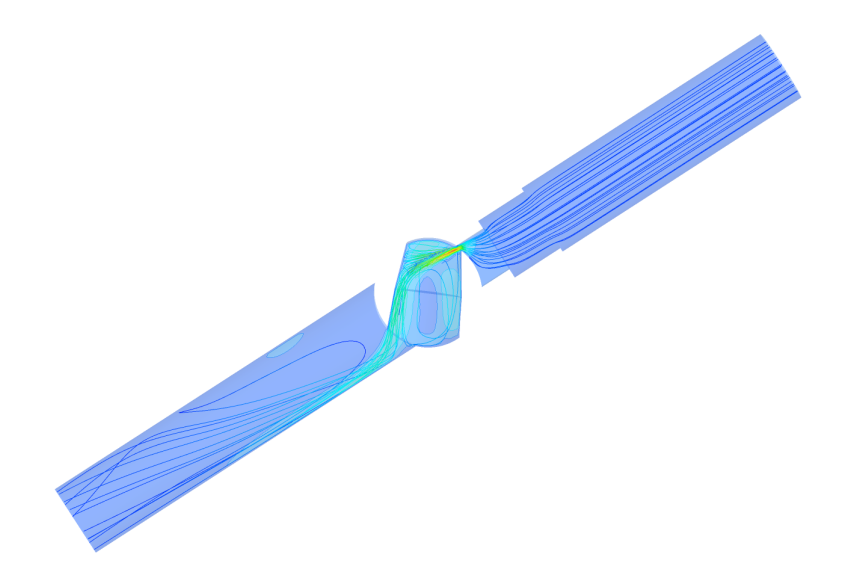

<span id="page-91-1"></span>Figura 42 – Streamline da válvula fechada

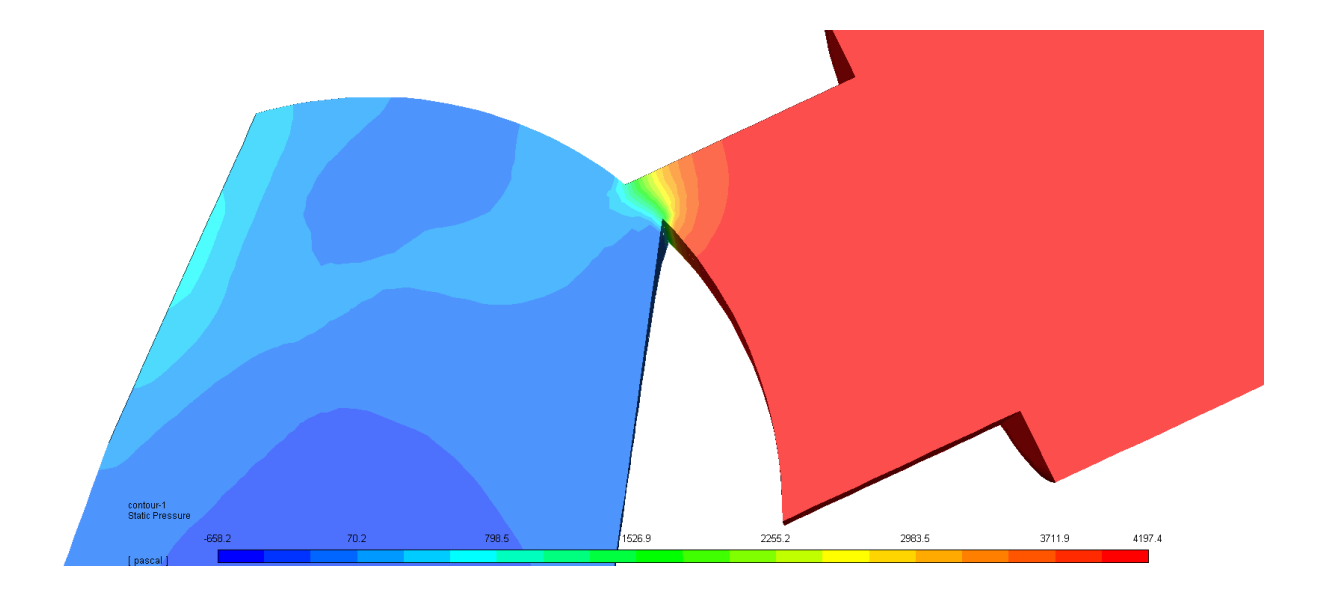

<span id="page-92-0"></span>Figura 43 – Pressão total Oxigênio (Válvula fechada)

#### a) **Resultados das simulações para Metano (válvula aberta)**

Em [44](#page-92-1) podemos observar as figuras dos resultados das simulações para o propelente oxigênio.

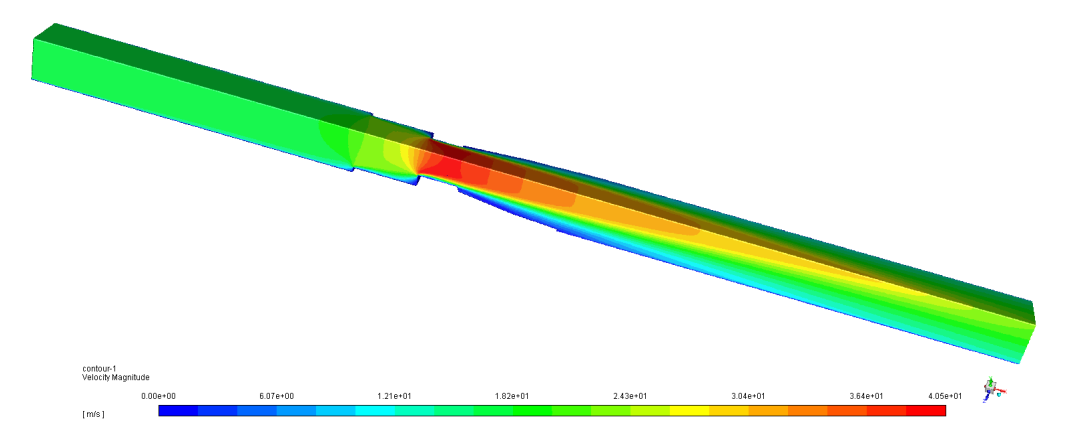

<span id="page-92-1"></span>Figura 44 – Velocidade de metano para válvula aberta

Podemos observar que a velocidade máxima na garganta da válvula para o metano é de 40.5  $\frac{m}{s}$ . A simulação pode ser feita considerando-se um fluido incompressível por se tratar de apenas cerca 15% da velocidade do som. Porém preferiu-se realizar a simulação considerando-se gás ideal para que o algorítimo fosse viável para todos os ângulos de abertura da válvula. Em [45](#page-93-0) temos a avaliação da propriedade y+ para a válvula aberta de metano:

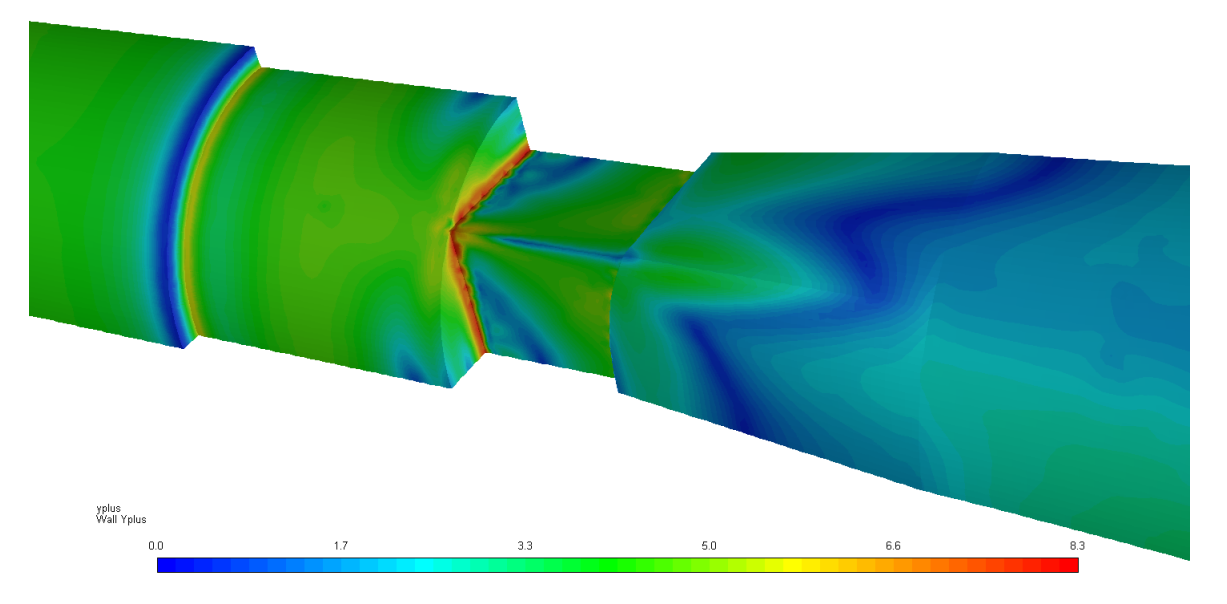

<span id="page-93-0"></span>Figura 45 – y+ de metano para válvula aberta

Como podemos observar o valor máximo de y+ é algo em torno de 8.3. Como falados em capítulos anteriores, para esta classe de simulação com o modelo de turbulência $k-\omega,$ o y+ tem como limite 100.

Em [46](#page-93-1) podemos observar a avaliação da pressão total do metano com a válvula fechada:

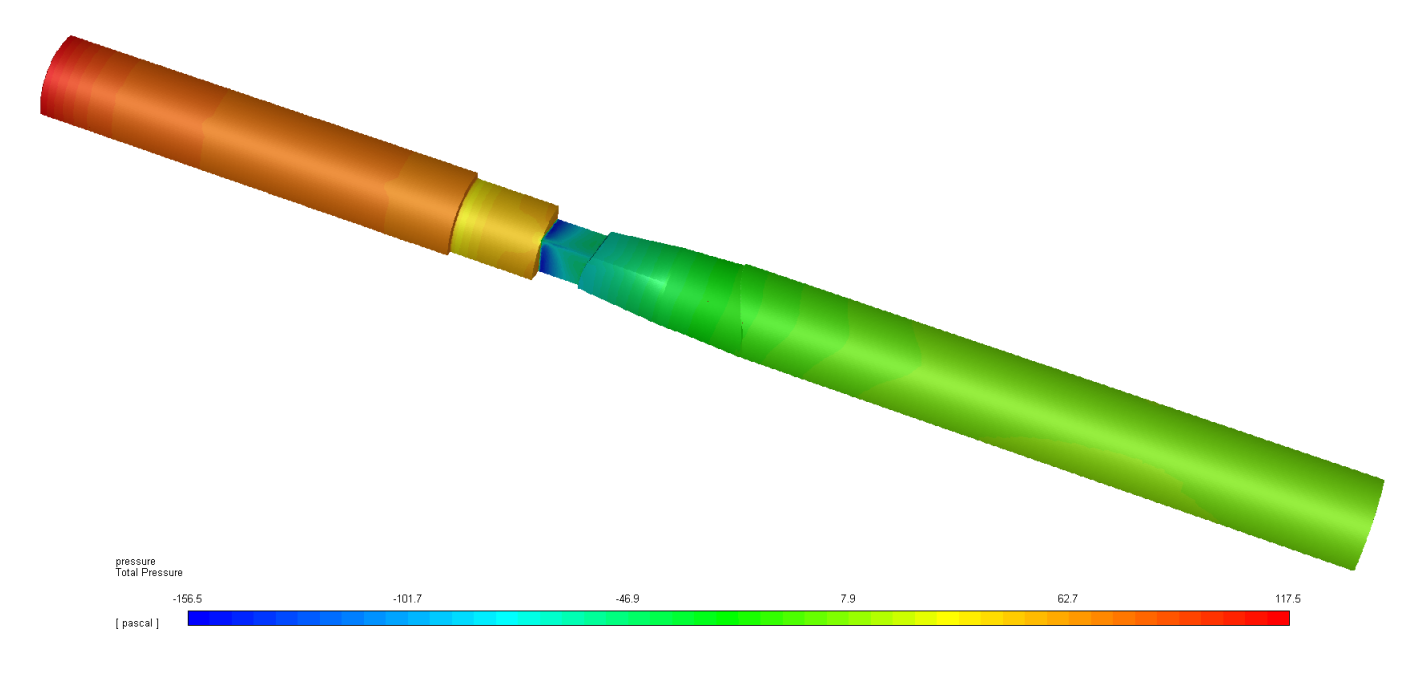

<span id="page-93-1"></span>Figura 46 – Pressão total metano

a) **Resultados das simulações para metano (válvula fechada)** Em [47](#page-94-0) podemos observar as figuras dos resultados das simulações para o propelente metano.

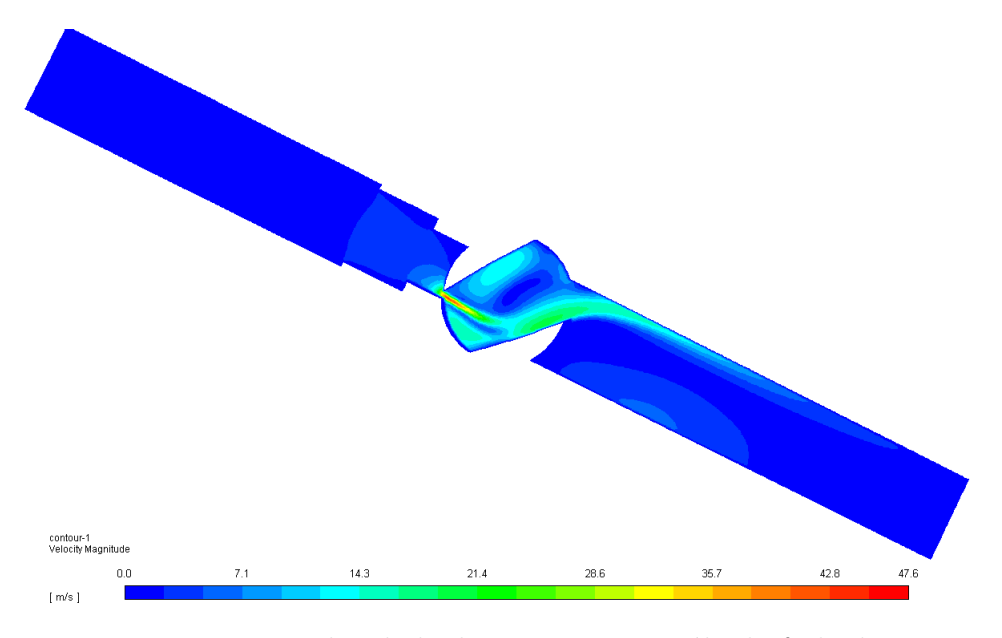

<span id="page-94-0"></span>Figura 47 – Velocidade de metano para válvula fechada

Podemos observar, da mesma forma que anteriormente, que a velocidade máxima na garganta da válvula para o metano, que agora é menor é de 47.5 $\frac{m}{s}$ pois agora pela lei da conservação, a diferença de pressão é definitivamente menor. O ângulo de gira para as simulações de válvula fechada é A simulação pode ser feita considerando-se um fluido incompressível por se tratar de apenas cerca 15% da velocidade do som. Porém preferiu-se realizar a simulação considerando-se gás ideal para que o algorítimo fosse viável para todos os ângulos de abertura da válvula. Em [1a](#page-94-0) temos a avaliação da propriedade Y+ para a válvula aberta de metano:

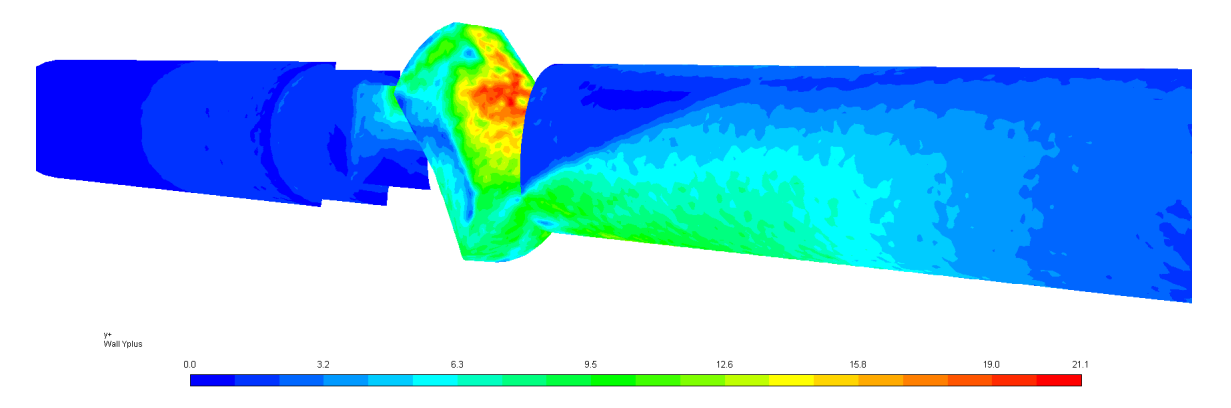

Figura 48 – Y+ de metano para válvula fechada

Como podemos observar o valor máximo de y+ é algo em torno de 21.1. Como falados em capítulos anteriores, para esta classe de simulação com o modelo de turbulência  $k - \omega$ , o y+ tem como limite 100. Em [49](#page-95-0) podemos observar a avaliação da pressão total do metano:

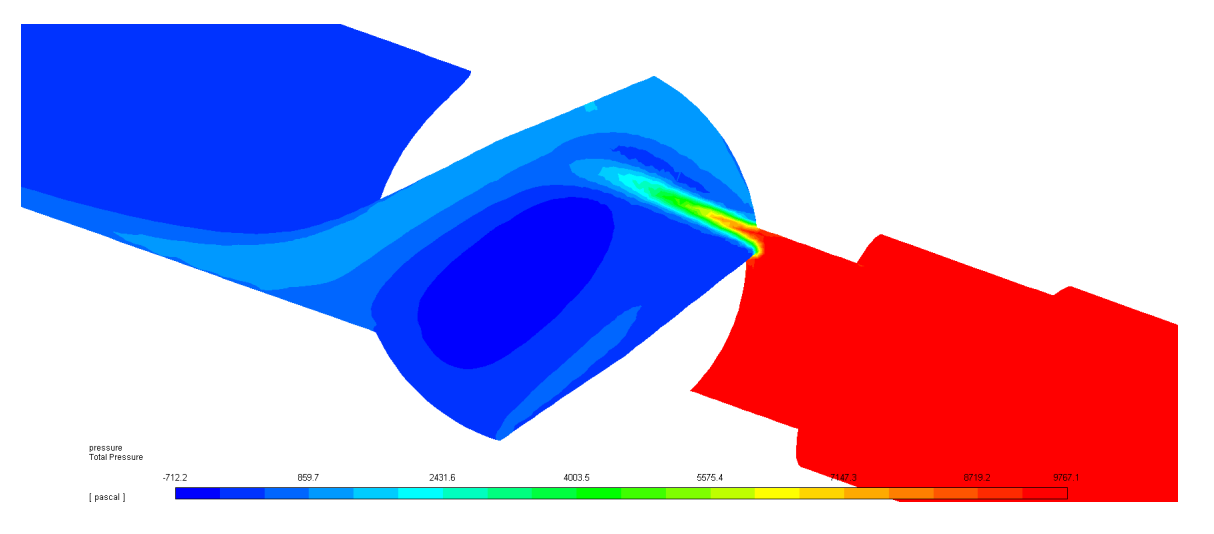

<span id="page-95-0"></span>Figura 49 – Pressão total metano (Válvula fechada)

A diminuição de área em relação à válvulas aberta faz com que a temperatura aumente entre a entrada e saída da válvula. Pode-se observar na figura [50](#page-95-1) que a mudança de temperatura está em torno de 7  $K$ , sendo irrisória para o material da válvula. Este fator é importante, pois para se desenvolver novos modelos de válvulas de controle, a tomada de decisão para a escolha do material pode ser feita via simulação, de forma mais barata e em menor tempo que experimentalmente.

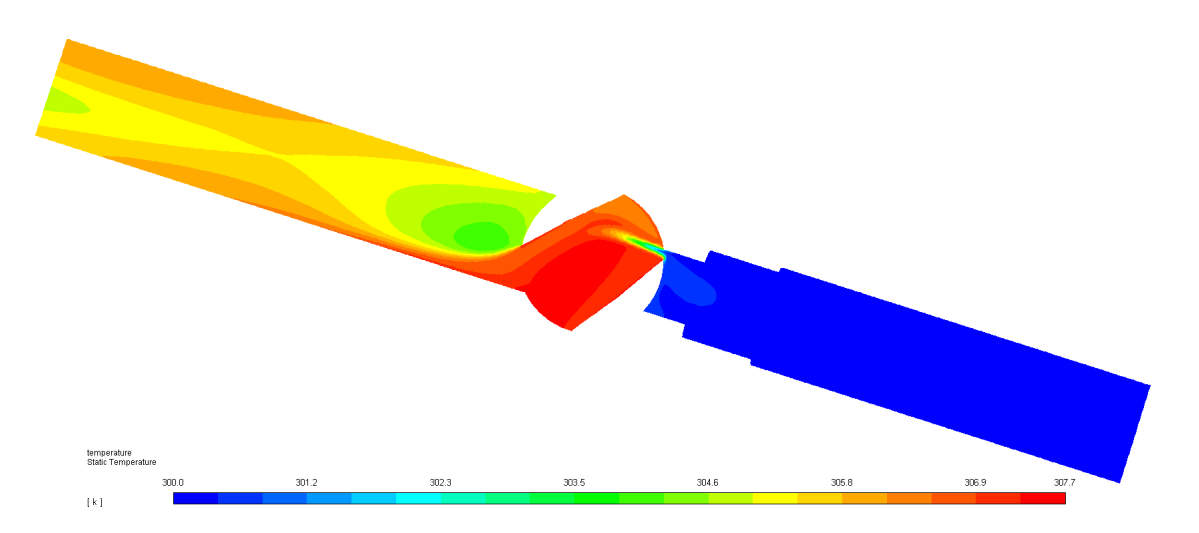

<span id="page-95-1"></span>Figura 50 – Temperatura para o metano (Válvula fechada)

### 2.13 Comparação entre modelos

Foram feitas diversas simulações com modelos diferentes para se conseguir comparar e testar o mais apropriado para a classe de problemas. As tabelas abaixo são referentes à simulações com metano. Nas tabelas [23](#page-96-0) e [24](#page-96-1) pode-se observar a comparação das simulações:

<span id="page-96-0"></span>

| Teste de modelos |                                     |                                                |                 |
|------------------|-------------------------------------|------------------------------------------------|-----------------|
| Parameter        | Value                               | Value                                          | Units           |
| Valve            | Opened                              | Opened                                         |                 |
| Mesh             | fine                                | fine                                           | #               |
| <b>Statistic</b> | 509167                              | 509167                                         | elements        |
| Mass flow        | 0.423                               | 0.420                                          | g/s             |
| outlet           |                                     |                                                |                 |
| Mass flow        | 0.4310                              | 0.431                                          | g/s             |
| outlet exp       |                                     |                                                |                 |
| Error $\%$       | 1.71                                | 2.54                                           | $\overline{\%}$ |
| Obs              | Mesh standard<br>$k - \omega$ - SST | Mesh standard<br>- $k-\omega$ - SST -<br>Lo-re | #               |
| <b>Time</b>      | 8.00                                | 8                                              | horas           |

Tabela 23 – Teste de modelos

Tabela 24 – Comparação entre modelos

<span id="page-96-1"></span>

| Comparação entre modelos |                      |                 |          |
|--------------------------|----------------------|-----------------|----------|
| Parameter                | Value                | Value           | Units    |
| Valve                    | Opened               | Opened          |          |
| Mesh                     | fine                 | fine            | #        |
| <b>Statistic</b>         | 509167               | 509167          | elements |
| Mass flow                | 0.417                | 0.42            | g/s      |
| outlet                   |                      |                 |          |
| Mass flow                | 0.431                | 0.431           | g/s      |
| outlet exp               |                      |                 |          |
| Error $\%$               | 3.12                 | 2.52            | %        |
|                          | Mesh standard        | Mesh standard - |          |
| Obs                      | $k - \omega$ - SST - | transition      | $^{\#}$  |
|                          | Lo-re                | $k-kl-k\omega$  |          |
| Time                     | 5.00                 | 5.00            | horas    |

Pode-se que das comparações feitas o modelo  $k - \omega$  tem o valor de erro menor, porém para o mesmo valor de elementos o modelo  $k - \epsilon$  possui um erro de 0.7%, tornando-o o mais apropriado.

# 2.14 Simulações finais

As simulações finais estão representadas abaixo na tabela [25:](#page-97-0)

<span id="page-97-0"></span>

| Situation   | Associated<br>error | Time  | $y + max$ |
|-------------|---------------------|-------|-----------|
| Ox opened   | 1.75                | 7.1 h | 22,25     |
| Ox closed   | 4.34                | 8.2 h | 19.2      |
| Meth opened | 0.71                | 6.9h  | $8.30\,$  |
| Meth Closed | 3 97                |       |           |

Tabela 25 – Simulaçaões finais

### 2.15 Considerações finais

Foram recebidos dados dos resultados da simulação, gerando conhecimento e um algorítimo que tem uma convergência entre valores experimentais e numéricos precisa. Os resultados obtidos neste trabalho foram satisfatórios em relação aos objetivos iniciais. De forma objetiva, podemos concluir que o sistema criado obteve uma acurácia boa e com incertezas pequenas. A medição de dados é um passo crucial e por isso deve ter atenção para se medir e processar os dados.

Para trabalhos futuros, pretende-se obter a forma otimizada das funções criadas. Uma forma de otimizar as funções é utilizando o algoritmo genético ou qualquer outro método de otimização funcional. Podemos observar, no entanto que o sistema possui um melhor funcionamento quando as válvulas de pressão dos fluidos em trabalho marcam uma pressão por volta de 3 bar.

Além disso, os resultados obtidos através das simulações em Fluent foram satisfatórios, pois tiveram uma acurácia e precisão em relação aos dados experimentais. Foi possível criar um algorítimo de solução viável para a classe de problemas.

O algorítimo numérico foi validado pois, como visto no capítulo anterior, os resultados tiveram precisões maiores que 97 porcento, sendo alguns dos erros menores que 1 porcento.

Foram feitas aproximadamente 40 simulações após se obter em um algorítimo que tivesse uma convergência razoável. Para futuros estudos pretende-se utilizar as tabelas geradas para se observar um histórico de simulação, no intuito de facilitar e acelerar o processo de projeto.

Os principais resultados obtidos foram em relação à redução de custos de desenvolvimento. Co estes resultados pode-se projetar realizando testes em simulações, resultando em previsões e tomadas de decisão dos materiais a serem utilizados, condições experimentais, entre outros fatores. Pode-se, também, acelerar o processo de construção, gerando mais dados para análises aprofundadas dos problemas em questão. Portante para revalidar o trabalho e algorítimo, sugere-se utilizar o método numérico de simulação em para validar outros tipos de válvulas dentro da classe de problemas relacionados.

# Referências

1990, J. J. M. Turbulence model analysis. 1990. Citado na página [61.](#page-62-0)

ANSYS Fluent 12.0 theory guide. 1995. Citado 7 vezes nas páginas [57,](#page-58-0) [58,](#page-59-0) [59,](#page-60-0) [64,](#page-65-0) [65,](#page-66-0) [66](#page-67-0) e [67.](#page-68-0)

COURANT, R. et al. Über die partiellen differenzengleichungen der mathematischen physik. Citado na página [67.](#page-68-0)

JAIN, S. R. Self-igniting fuel-oxidizer systems and hybrid rockets. *Journal of Scientific and Industrial Research*, v. 62, n. 4, p. 293–310, 2003. ISSN 00224456. Citado na página [42.](#page-43-0)

John D. Anderson, J. *Fundamentals of aerodynamics*. Fifth edit. [S.l.]: , copyright 2011, 2002. v. 106. 1323–1330 p. ISBN 9780073398105. Citado na página [42.](#page-43-0)

JONES, W.; LAUNDER, B. The prediciton of laminarization with a two-equation turbulence model. Citado na página [63.](#page-64-0)

NALLASAMY, M. Turbulence models and their applications to the prediction of internal flows: A review. *Computers and Fluids*, v. 15, n. 2, p. 151–194, 1987. ISSN 00457930. Citado 5 vezes nas páginas [58,](#page-59-0) [59,](#page-60-0) [60,](#page-61-0) [61](#page-62-0) e [62.](#page-63-0)

Raga, A.C., R. N. A new, 3D adaptative code for astrophysical and geophysical gasdynamics. 2007. Citado na página [51.](#page-52-0)

SHYNKARENKO, O. HYBRID ROCKET MOTOR IGNITION SYSTEM DEVELOP-MENT AND TESTING IN CHEMICAL PROPULSION LABORATORY. p. 7–8, 2016. Citado na página [33.](#page-34-0)

VERSTEEG, H. K.; MALALASEKERA, W. An introduction to computational fluid dynamics. 1995. Citado 2 vezes nas páginas [26](#page-27-0) e [28.](#page-29-0)

WHITE, F. M. Mecânica dos fluidos. 1979. Citado 3 vezes nas páginas [38,](#page-39-0) [39](#page-40-0) e [40.](#page-41-0)

WOELKE, M. Eddy Viscosity Turbulence Models employed by Computational Fluid Dynamic. *Transactions of the Institute of Aviation*, v. 4, n. 191, p. 92–113, 2007. Citado 2 vezes nas páginas [60](#page-61-0) e [63.](#page-64-0)

YANG. Numerical simulation of fluid flow inside the valve. Citado na página [29.](#page-30-0)